# **SYBASE®**

設定ガイド

# **Open Client™/Open Server™**

15.5

[ UNIX 版 ]

ドキュメント ID:DC35838-01-1550-01

改訂:2009 年 11 月

Copyright © 2010 by Sybase, Inc. All rights reserved.

このマニュアルは Sybase ソフトウェアの付属マニュアルであり、新しいマニュアルまたはテクニカル・ノートで特に示さ れないかぎりは、後続のリリースにも付属します。このマニュアルの内容は予告なしに変更されることがあります。この マニュアルに記載されているソフトウェアはライセンス契約に基づいて提供されるものであり、無断で使用することはで きません。

このマニュアルの内容を弊社の書面による事前許可を得ずに、電子的、機械的、手作業、光学的、またはその他のいかな る手段によっても、複製、転載、翻訳することを禁じます。

マニュアルの注文

マニュアルの注文を承ります。ご希望の方は、サイベース株式会社営業部または代理店までご連絡ください。マニュアル の変更は、弊社の定期的なソフトウェア・リリース時にのみ提供されます。

Sybase の商標は、Sybase trademarks ページ (<http://www.sybase.com/detail?id=1011207>) で確認できます。Sybase および このリストに掲載されている商標は、米国法人 Sybase, Inc. の商標です。® は、米国における登録商標であることを示します。

Java および Java 関連の商標は、米国およびその他の国における Sun Microsystems, Inc. の商標または登録商標です。

Unicode と Unicode のロゴは、Unicode, Inc. の登録商標です。

このマニュアルに記載されている上記以外の社名および製品名は、当該各社の商標または登録商標の場合があります。

Use, duplication, or disclosure by the government is subject to the restrictions set forth in subparagraph (c)(1)(ii) of DFARS 52.227-7013 for the DOD and as set forth in FAR 52.227-19(a)-(d) for civilian agencies.

Sybase, Inc., One Sybase Drive, Dublin, CA 94568.

# 目次

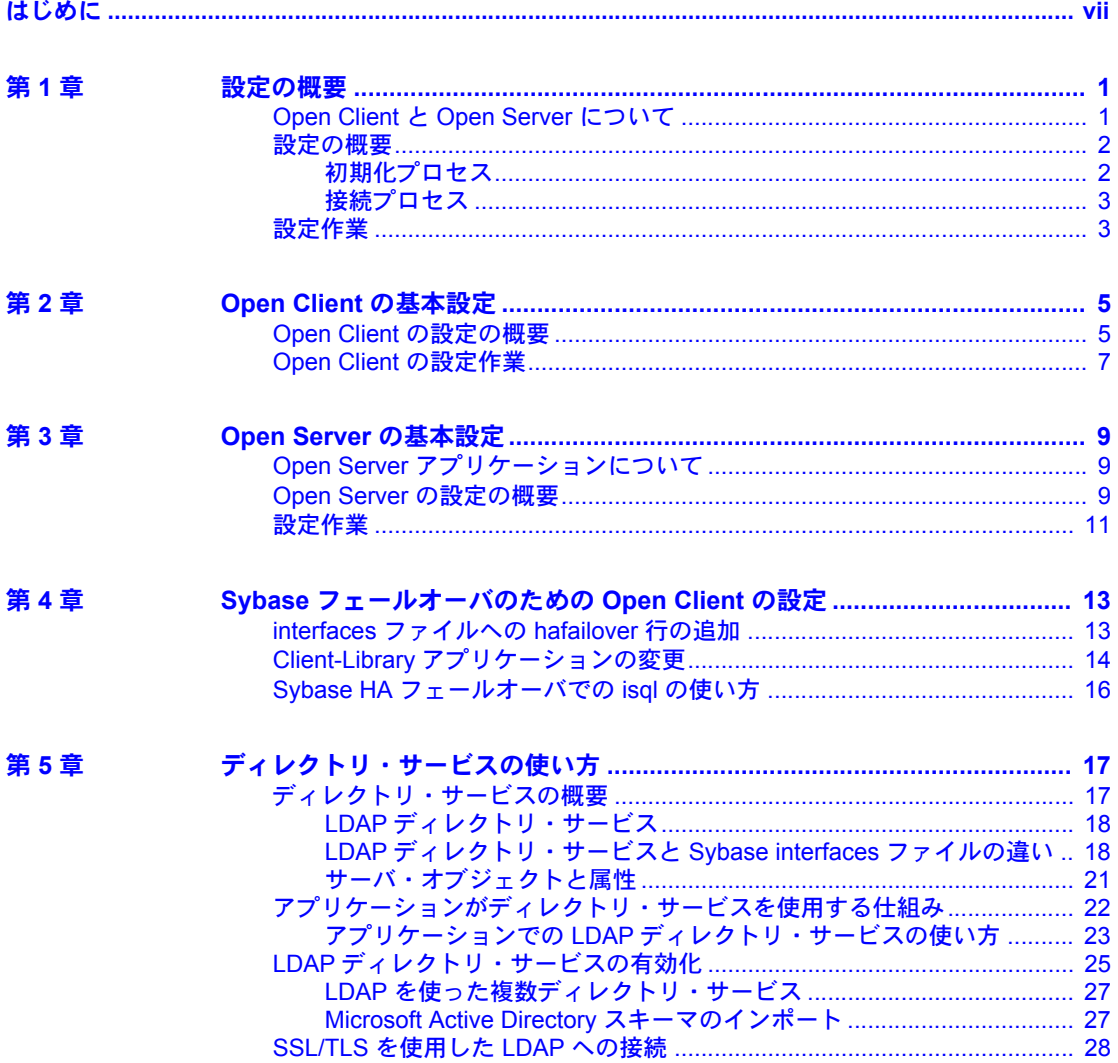

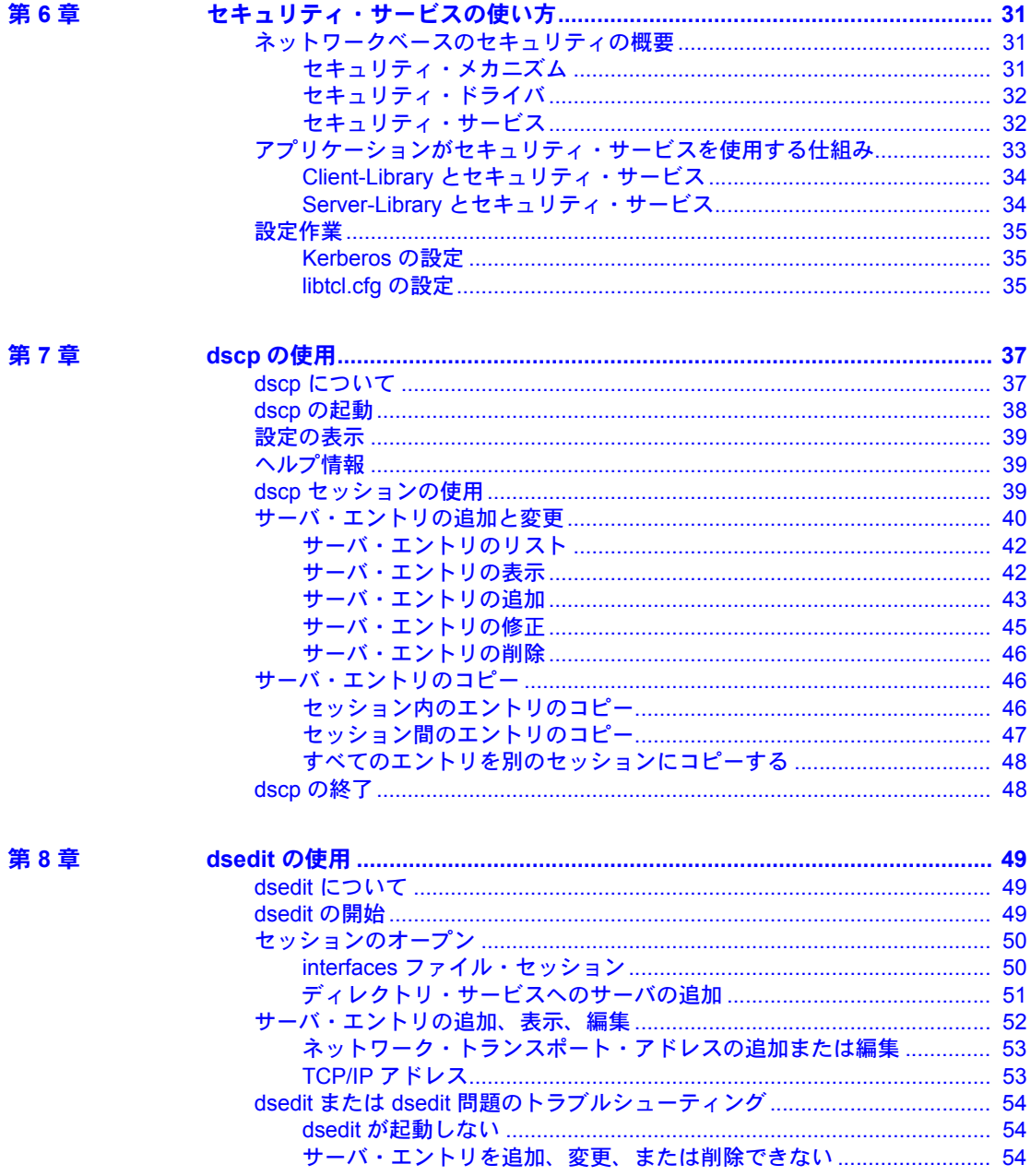

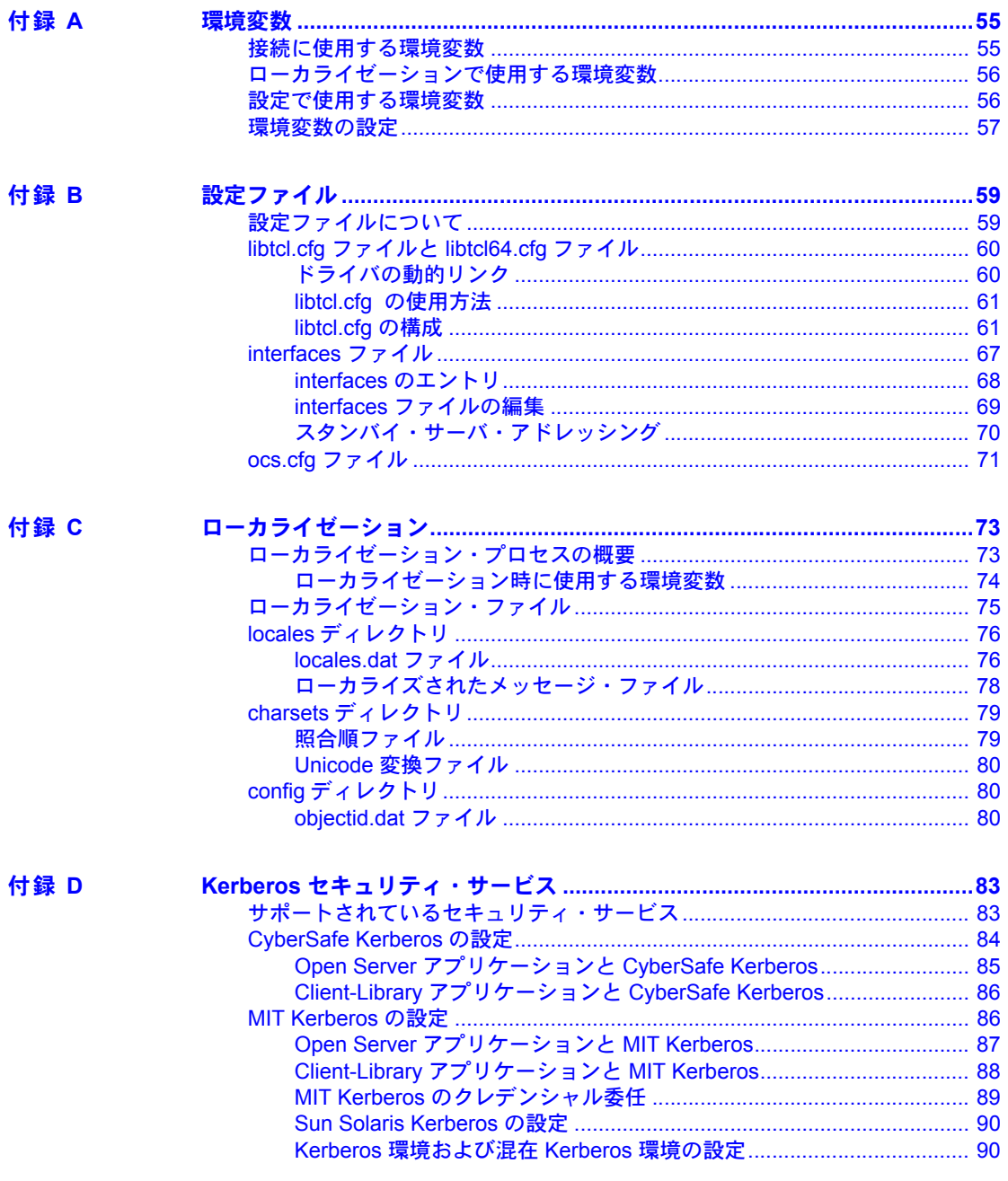

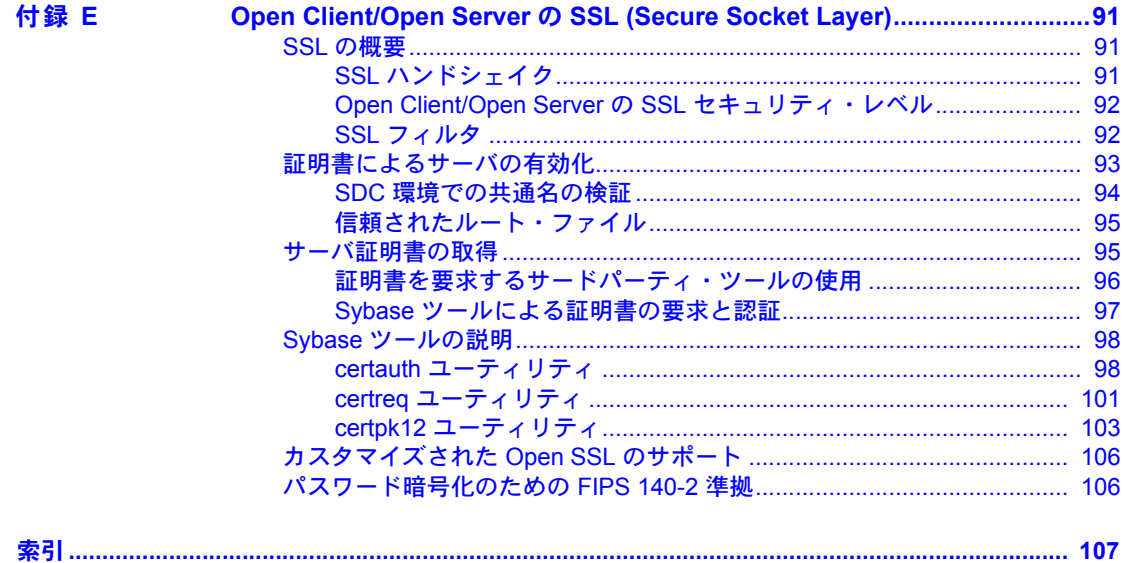

# <span id="page-6-0"></span>はじめに

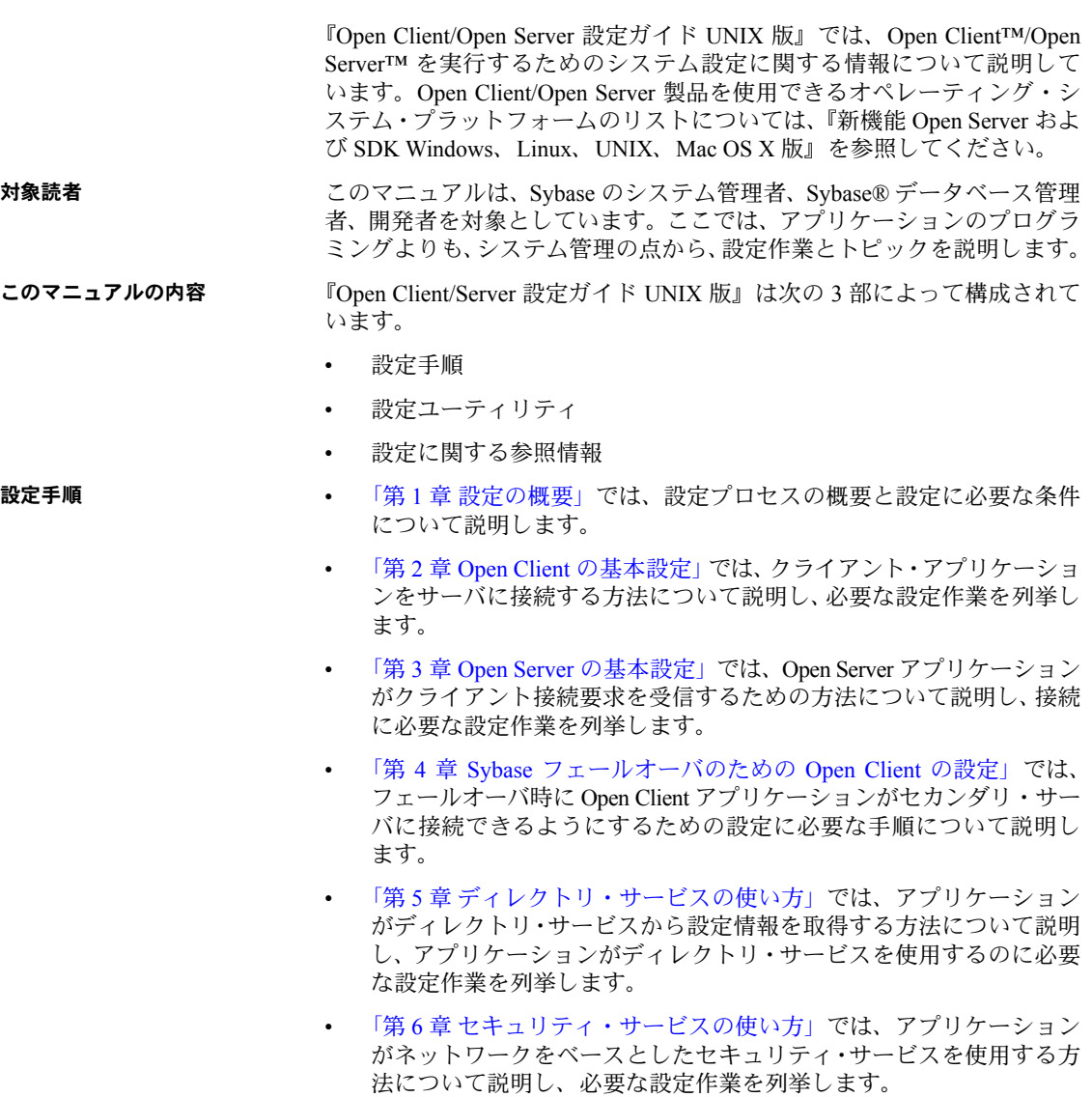

- 設定ユーティリティ 「第 7 章 dscp [の使用」で](#page-48-0)は、ディレクトリ・サービスと *interfaces* ファイ ルのサーバ・エントリを設定する、dscp コマンド・ライン・ユーティリ ティの使用方法について説明します。
	- 「第 8 章 dsedit [の使用」で](#page-60-0)は、ディレクトリ・サービスと *interfaces* ファイ ルのサーバ・エントリを設定する、dsedit ユーティリティの使用方法につ いて説明します。dsedit は、X-Window ベースのグラフィカル・ユーザ・ インタフェースを備えたユーティリティです。
- 設定に関する参照情報 設定トピックは、設定情報のソースごとに付録として分類されています。
	- 「付録 A [環境変数」](#page-66-0)では、Open Client/Open Server 製品で使用する環境変数 を列挙し、その設定方法について説明します。
	- 「付録 B [設定ファイル」で](#page-70-0)は、設定ファイルの概要を示し、次の点につい て説明します。
		- *libtcl.cfg* ( ドライバ設定ファイル )
		- *interfaces* (*interfaces* ファイル )
		- *ocs.cfg* ( ランタイム設定ファイル )
	- 「付録 C [ローカライゼーション」で](#page-84-0)は、ローカライゼーション・ファイル の概要を示し、次の点について説明します。
		- *locales.dat* ファイル
		- *objectid.dat* ファイル
		- ローカライズされたメッセージ・ファイル
		- 照合順ファイル
	- 「付録 D Kerberos [セキュリティ・サービス」](#page-94-0)では、CyberSafe Kerberos セキュ リティ・ドライバがサポートするセキュリティ・サービスをリストし、 Open Client/Server セキュリティ・メカニズムとして使用するための CyberSafe の設定条件について説明します。
	- 「付録 [E Open Client/Open Server](#page-102-0) の SSL (Secure Socket Layer)」では、Open Client/Open Server の SSL (Security Sockets Layer) サポートと、SSL プロト コルの使用に必要なシステム設定作業について要約します。
- **関連マニュアル インス・キー もんしゃ Server および SDK 新機能 Windows、Linux、UNIX、Mac OS X 版』** では、Open Server と Software Developer's Kit の新機能について説明してい ます。このマニュアルは、新機能の提供に伴って改訂されます。
	- Software Developer's Kit の『リリース・ノート』および Open Server の『リ リース・ノート』には、そのリリースに関する最新情報が記載されています。
	- 『Sybase 製品インストール・ガイド』では、Open Client/Open Server ソフト ウェアをインストールするためのインストール手順について説明してい ます。
- 『Open Client Client-Library/C リファレンス・マニュアル』には、Open Client Client-Library のリファレンス情報が記載されています。
- 『Open Client DB-Library/C リファレンス・マニュアル』には、DB-Library™ のリファレンス情報が記載されています。
- 『Open Client Client-Library/C プログラマーズ・ガイド』では、Client-Library プログラムの設計および実装方法について説明しています。
- 『Open Server Server-Library/C リファレンス・マニュアル』には、Open Server Server-Library のリファレンス情報が記載されています。
- 『Open Client/Server Common Libraries リファレンス・マニュアル』には、 CS-Library のリファレンス情報が記載されています。CS-Library は、Client-Library と Server-Library の両方のアプリケーションで役に立つユーティリ ティ・ルーチンの集まりです。
- 『Open Client/Server プログラマーズ・ガイド補足』には、Open Client/Open Server 製品を使用するプログラマ向けにプラットフォーム固有の情報が 記載されています。このマニュアルには、次の情報が含まれています。
	- アプリケーションのコンパイルおよびリンク
	- Open Client/Server 製品に含まれているオンラインのサンプル・プログ ラム
	- プラットフォーム固有の動作をするルーチン
- 『ASE リファレンス・マニュアル』では、Sybase Adaptive Server® Enterprise のコマンド、データ型、関数、システム・プロシージャについて説明して います。
- Adaptive Server Enterprise の『Transact-SQL ユーザーズ・ガイド』では、リ レーショナル・データベース言語の Sybase の拡張版である Transact-SQL® について説明しています。このマニュアルは、データベース管理システム の操作に慣れていない方のためのテキストとして役立ちます。

#### その他の情報 Sybase Getting Started CD、SyBooks<sup>TM</sup> CD、Sybase Product Manuals Web サイト を利用すると、製品について詳しく知ることができます。

• Getting Started CD には、PDF 形式のリリース・ノートとインストール・ガ イド、SyBooks CD に含まれていないその他のマニュアルや更新情報が収 録されています。この CD は製品のソフトウェアに同梱されています。 Getting Started CD に収録されているマニュアルを参照または印刷するに は、Adobe Acrobat Reader が必要です (CD 内のリンクを使用して Adobe の Web サイトから無料でダウンロードできます )。

• SyBooks CD には製品マニュアルが収録されています。この CD は製品の ソフトウェアに同梱されています。Eclipse ベースの SyBooks ブラウザを 使用すれば、使いやすい HTML 形式のマニュアルにアクセスできます。

一部のマニュアルは PDF 形式で提供されています。これらのマニュアル は SyBooks CD の PDF ディレクトリに収録されています。PDF ファイル を開いたり印刷したりするには、Adobe Acrobat Reader が必要です。

SyBooks をインストールして起動するまでの手順については、Getting Started CD の『SyBooks インストール・ガイド』、または SyBooks CD の *README.txt* ファイルを参照してください。

• Sybase Product Manuals Web サイトは、SyBooks CD のオンライン版であり、 標準の Web ブラウザを使用してアクセスできます。また、製品マニュア ルのほか、EBFs/Updates、Technical Documents、Case Management、Solved Cases、ニュース・グループ、Sybase Developer Network へのリンクもあり ます。

Sybase Product Manuals Web サイトは、Product Manuals にあります。 [\(http://www.sybase.com/support/manuals/](http://www.sybase.com/support/manuals/))

**Web** 上の **Sybase** 製品 Sybase Web サイトの技術的な資料は頻繁に更新されます。

# ❖ 製品認定の最新情報にアクセスする

- 1 Web ブラウザで Technical Documents を指定します。 [\(http://www.sybase.com/support/techdocs/](http://www.sybase.com/support/techdocs/))
- 2 [Partner Certification Report] をクリックします。
- 3 [Partner Certification Report] フィルタで製品、プラットフォーム、時間枠を 指定して [Go] をクリックします。
- 4 [Partner Certification Report] のタイトルをクリックして、レポートを表示し ます。

#### ❖ コンポーネント認定の最新情報にアクセスする

- 1 Web ブラウザで Availability and Certification Reports を指定します。 [\(http://certification.sybase.com/](http://certification.sybase.com/))
- 2 [Search By Base Product] で製品ファミリとベース製品を選択するか、 [Search by Platform] でプラットフォームとベース製品を選択します。
- 3 [Search] をクリックして、入手状況と認定レポートを表示します。
- ❖ **Sybase Web** サイト **(** サポート・ページを含む **)** の自分専用のビューを作成する MySybase プロファイルを設定します。MySybase は無料サービスです。この サービスを使用すると、Sybase Web ページの表示方法を自分専用にカスタマ イズできます。
	- 1 Web ブラウザで Technical Documents を指定します。 ([http://www.sybase.com/support/techdocs/\)](http://www.sybase.com/support/techdocs/)
	- 2 [MySybase] をクリックし、MySybase プロファイルを作成します。

**Sybase EBF** とソフト ウェア・メンテナンス

#### ❖ **EBF** とソフトウェア・メンテナンスの最新情報にアクセスする

- 1 Web ブラウザで Sybase Support ページを指定します。 ([http://www.sybase.com/support\)](http://www.sybase.com/support)
- 2 [EBFs/Maintenance] を選択します。MySybase のユーザ名とパスワードを入 力します。
- 3 製品を選択します。
- 4 時間枠を指定して [Go] をクリックします。EBF/Maintenance リリースの一 覧が表示されます。

鍵のアイコンは、「Technical Support Contact」として登録されていないた め、一部の EBF/Maintenance リリースをダウンロードする権限がないこと を示しています。未登録でも、Sybase 担当者またはサポート・コンタクト から有効な情報を得ている場合は、[Edit Roles] をクリックして、「Technical Support Contact」の役割を MySybase プロファイルに追加します。

5 EBF/Maintenance レポートを表示するには [Info] アイコンをクリックしま す。ソフトウェアをダウンロードするには製品の説明をクリックします。

#### 表記規則 表 *1:* 構文の表記規則

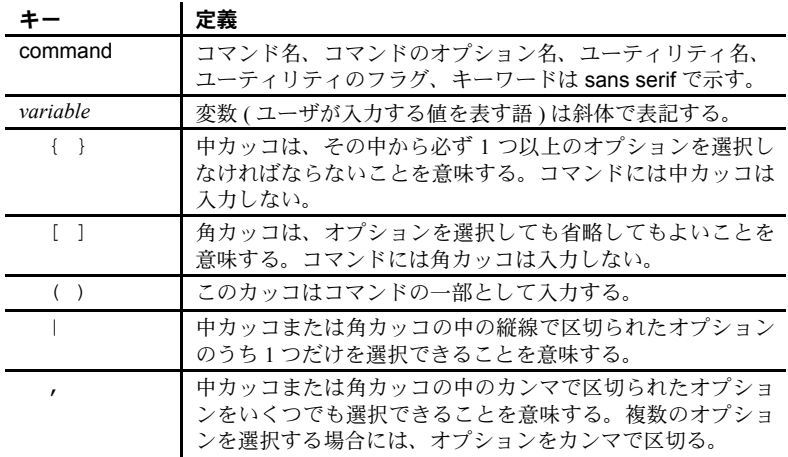

アクセシビリティ機能 このマニュアルには、アクセシビリティを重視した HTML 版もあります。この HTML 版マニュアルは、スクリーン・リーダーで読み上げる、または画面を拡 大表示するなどの方法により、その内容を理解できるよう配慮されています。

> Open Client および Open Server のマニュアルは、連邦リハビリテーション法 第 508 条のアクセシビリティ規定に準拠していることがテストにより確認さ れています。第 508 条に準拠しているマニュアルは通常、World Wide Web Consortium (W3C) の Web サイト用ガイドラインなど、米国以外のアクセシビ リティ・ガイドラインにも準拠しています。

> 注意 アクセシビリティ・ツールを効率的に使用するには、設定が必要な場合 もあります。一部のスクリーン・リーダーは、テキストの大文字と小文字を区 別して発音します。たとえば、すべて大文字のテキスト (ALL UPPERCASE TEXT など ) はイニシャルで発音し、大文字と小文字の混在したテキスト (Mixed Case Text など ) は単語として発音します。構文規則を発音するように ツールを設定すると便利かもしれません。詳細については、ツールのマニュア ルを参照してください。

> Sybase のアクセシビリティに対する取り組みについては、Sybase Accessibility [\(http://www.sybase.com/accessibility](http://www.sybase.com/accessibility)) を参照してください。Sybase Accessibility サイトには、第 508 条と W3C 標準に関する情報へのリンクもあります。

不明な点があるときは Sybase ソフトウェアがインストールされているサイトには、Sybase 製品の保 守契約を結んでいるサポート・センタとの連絡担当の方 ( コンタクト・パーソ ン ) を決めてあります。マニュアルだけでは解決できない問題があった場合に は、担当の方を通して Sybase のサポート・センタまでご連絡ください。

# <sub>第 1 章</sub> 初 設定の概要

<span id="page-12-0"></span>このマニュアルを読む前に、SDK および Open Server の 『インストール・ ガイド UNIX 版』の指示に従って、Open Client をインストールしてくださ い。Open Client は、SDK (Software Developer's Kit) または Open Server ソフ トウェアの一部としてこれらにパッケージされています。

この章では、Open Client と Open Server の設定プロセスの概要を説明します。

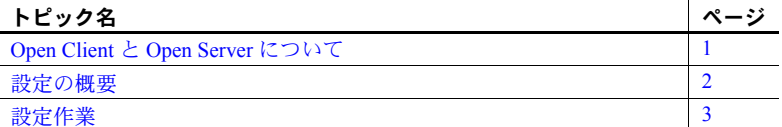

# <span id="page-12-2"></span><span id="page-12-1"></span>**Open Client** と **Open Server** について

Open Client は、*dblib*、*ctlib*、Net-Library という名前の 3 つのアプリケー ション・プログラミング・インタフェース (API) を提供します。これらの 製品を使用することで、Adaptive Server® Enterprise および Open Server ア プリケーションと、カスタマ・アプリケーション、サード・パーティ製 品、その他の Sybase 製品との間で通信することが可能になります。

Open Server は、カスタム・サーバの作成に必要なツールとインタフェー スを提供します。 Open Client と同様に、プログラミング API と Net-Library (DB-Library™ 以外 ) は、クライアントと他のサーバとの通信を可能にしま す。さらに Open Server は、次の機能を持つルーチンも提供します。

- 複数のクライアント接続を処理するルーチン
- クライアントとの対話をスケジュールするルーチン
- エラー条件を処理するルーチン
- サーバから要求されたその他の機能を実行する。

Open Client/Open Server の詳細については、次のマニュアルを参照してく ださい。

- 『Open Client Client-Library/C リファレンス・マニュアル』
- 『Open Client DB-Library/C リファレンス・マニュアル』
- 『Open Server Server-Library/C リファレンス・マニュアル』

# <span id="page-13-2"></span><span id="page-13-0"></span>設定の概要

Open Client/Open Server ソフトウェアを正しく機能させるには、特定の情報が 必要です。「設定」とは、この情報を使用できるようにシステムを準備するプ ロセスです。

Open Client/Open Server は、設定情報を使用して次の処理を行います。

• Open Client (DB-Library を除く ) または Open Server アプリケーションを初 期化する。

注意 アプリケーションが最新機能に確実にアクセスできるようにするに は、バージョンを CS\_CURRENT\_VERSION に設定します。

• Adaptive Server または Open Server アプリケーションとの接続を確立する。

注意 注意書きがある場合を除いて、このマニュアルの内容は DB-Library と Client-Library の両方に適用されます。

特に DB-Library は初期ローカライゼーション値を決定するのに環境変数を使 用せず、*libtcl.cfg* ファイルを調べません。ただし、DB-Library は SYBASE 環境 変数と DSQUERY 環境変数は調べます。

DB-Library の詳細については、『Open Client DB-Library/C リファレンス・マニュ アル』を参照してください。

#### <span id="page-13-1"></span>初期化プロセス

アプリケーションを初期化するために、Open Client/Open Server は次のアク ションを行います。

- SYBASE 環境変数を使用して Sybase インストール・ディレクトリのロケー ションを決定します。
- ロケール固有 POSIX 環境変数 LC\_\*、LANG、LC\_ALL、LC\_COLLATE、 *locales.dat* ファイルを使用して、アプリケーションがどの言語、文字セッ ト、照合順を使用するかを決定します。
- *libtcl.cfg* ファイルを使用して、必要に応じてディレクトリ・ドライバとセ キュリティ・ドライバをロードします。

#### <span id="page-14-0"></span>接続プロセス

クライアントとサーバは「接続」を介して通信します。クライアント・アプリ ケーションがサーバ・アプリケーションに接続するには、サーバ・アプリケー ションがクライアントの接続要求を受信していなければなりません。

接続するために、Open Client は次のアクションを行います。

- DSQUERY 環境変数を使用してターゲット・サーバの名前を決定する。 DSQUERY は Open Client アプリケーションがターゲット・サーバの名前 を指定していない場合にだけ使用します。DSQUERY とアプリケーショ ンの両方で指定した場合は、アプリケーションの指定が優先されます。
- ディレクトリ・サービスまたは *interfaces* ファイルを使用してターゲット・ サーバのアドレスを取得する。

注意 DB-Library は *interfaces* ファイルを使用してサーバのみ検索できます。

接続要求を受信するために、Open Server は次のアクションを行います。

- DSLISTEN 環境変数を使用して Open Server アプリケーションの名前を決 定する。
- ディレクトリ・サービスまたは *interfaces* ファイルを使用して、Open Server アプリケーションのアドレスを決定する。

注意 DSLISTEN を使用するのは、Open Server アプリケーションが初期化 時にサーバを指定していない場合だけです。

## <span id="page-14-2"></span><span id="page-14-1"></span>設定作業

Open Client/OpenServer 製品がアプリケーションを初期化して接続を行う前に、 いくつかの基本的な設定作業を行います。

- ターゲットのデフォルト・サーバと初期ローカライゼーション値を指定 するように、環境変数を設定します。Open Client/OpenServer アプリケー ションがサーバの名前を明示的に指定していない場合は、DSQUERY と DSLISTEN の値が使用されます。
- ターゲット・サーバのアドレスが使用可能かどうかを確認します。
- 必要であれば、ネットワーク・ドライバを設定します。

次のいずれかを使用する場合は、追加作業が必要です。

- ディレクトリ・サービス
- セキュリティ・サービス
- 初期ローカライゼーション値とカスタム・ローカライゼーション値、また は初期ローカライゼーション値の代わりにカスタム・ローカライゼーショ ン値

第 2 章以降では、設定手順を説明します。それぞれのインストール環境に該当 する章を参照してください。

# <sub>第 2 章</sub> Open Client の基本設定

<span id="page-16-0"></span>この章では、Open Client に必要な基本の設定を説明します。

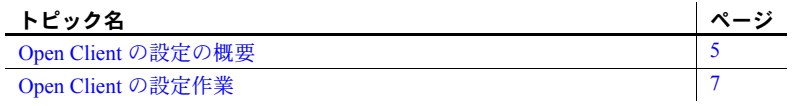

注意 注意書きがある場合を除いて、この章の内容は DB Library と Client-Library の両方に適用されます。

特に DB-Library は初期ローカライゼーション値を決定するのに環境変数 を使用せず、*libtcl.cfg* ファイルを調べません。ただし、SYBASE 環境変数 と DSQUERY 環境変数は調べます。

DB-Library の詳細については、『Open Client DB-Library/C リファレンス・ マニュアル』を参照してください。

## <span id="page-16-2"></span><span id="page-16-1"></span>**Open Client** の設定の概要

すべての Open Client アプリケーションは、次のような基本設定情報を必 要とします。これらの情報は、初期化時と接続時に取得されます。

- 1 (DB-Library には適用されません ) SYBASE 環境変数に定義されてい る Sybase インストール・ディレクトリのロケーション。
- 2 (DB-Library には適用されません) ロケール名。 Open Client は次の POSIX 環境変数の値をロケール名として使用します。
	- LC\_ALL
	- LANG (LC ALL が定義されていない場合)

Open Client はあとからこの値を使用して *locales.dat* ファイルから ローカライゼーション情報を取得します。環境変数が定義されていな い場合、Open Client はロケール名として "default" を使用します。

- 3 (DB-Library には適用されません ) ローカライズされたメッセージ・ファ イルと文字セット・ファイル。Open Client は、*locales.dat* ファイルを調べ て、上記の手順で指定したロケール名と一致するエントリを探し、 *locales.dat* ファイルに設定されているローカライズされたメッセージ・ ファイルと文字セット・ファイルをロードします。
- 4 ターゲット・サーバの名前。 Open Client は、いずれかのソースからこの順 序でターゲット・サーバの名前を取得します。
	- ct\_connect ( または dbopen) に対する呼び出しにサーバ名を指定でき るクライアント・アプリケーション。isql などのアプリケーションの 中には、コマンド・ライン・オプションを使用してターゲット・サー バの名前を指定できるものもあります。
	- b アプリケーションにターゲット・サーバが指定されていない場合は、 DSQUERY 環境変数。
	- c DSQUERY が設定されていない場合は、デフォルト名の SYBASE。
- 5 ターゲット・サーバのネットワーク・アドレス。 Open Client は、ディレク トリ・サービスまたは *interfaces* からターゲット・サーバのアドレスを取 得します。DB-Library は *libtcl.cfg* ファイルを調べず、*interfaces* ファイル にアクセスします。
	- ディレクトリ・サービス Open Client は *libtcl.cfg* の [DIRECTORY] セクション内のエントリを探して、サーバ・アドレス情報をどこで調 べるかを決定します。CS\_DS\_PROVIDER プロパティの設定値によっ て、アプリケーションがどの [DIRECTORY] エントリを検索するかが 決定されます。プロパティが設定されていない場合は、[DIRECTORY] セクションの最初のエントリがデフォルトで使用されます。
	- *interfaces* ディレクトリ・サービスが使用されていない、または使 用されていても機能していない場合は、Open Client は *interfaces* を調 べて、前の手順で決定した名前と一致する SERVERNAME エントリ を検出し、それに対応するターゲット・アドレスを使用します。
- 6 (DB-Library には適用されません ) セキュリティ・サービス・ドライバの 名前。Open Client は、*libtcl.cfg* の [SECURITY] セクションを調べて、どの セキュリティ・ドライバをロードするかを決定します。

セキュリティ・サービスの詳細については、「第 6 章 [セキュリティ・サー](#page-42-0) [ビスの使い方」](#page-42-0)を参照してください。

注意 項目  $1 \sim 3$  は、Open Client Client-Library アプリケーションが cs\_ctx\_alloc または cs\_ctx\_global ルーチンを呼び出す場合に行われます。項目 4 ~ 6 は、 Open Client アプリケーションが ct\_connect を呼び出す場合に行われます。

#### <span id="page-18-1"></span><span id="page-18-0"></span>**Open Client** の設定作業

Open Client が正しくクライアント・アプリケーションを初期化して接続要求を 実行するには、次の作業を行ってください。

1 次のように、環境変数を設定します。

LC ALL または LANG 環境変数を任意のロケール名に設定します。指定 するロケール名は、*locales.dat* ファイルのエントリに対応している必要が あります。

LC\_ALL または LANG を設定しない場合は、*locales.dat* の "default" エント リに、アプリケーションで使用するローカライゼーション値が反映されて いることを確認します。

環境変数の設定方法については、「付録 A [環境変数」を](#page-66-0)参照してください。

2 ローカライゼーション・ファイルを次のように設定します。*locales* ファイ ルに指定されている言語、文字セット、照合順と一致するローカライゼー ション・ファイルがあることを確認してください。

アプリケーションが「カスタム・ローカライゼーション値」を使用する場 合は、LC\_ALL、LC\_COLLATE、LC\_TYPE、LC\_MESSAGE、または LC\_TIME 環境変数をロケール名に設定します。アプリケーションがどの環境変数を 使用するかわからない場合は、すべての環境変数を希望のロケール名に設 定してください。

ローカライゼーションについては、「付録 C [ローカライゼーション」](#page-84-0)を参 照してください。

3 DSQUERY 環境変数をターゲット・サーバの名前に設定します。

クライアント・アプリケーションにターゲット・サーバの名前が指定され ている場合、DSQUERY を設定する必要はありません。DSQUERY が設定 されていなくて、アプリケーションにもサーバ名が指定されていない場合 には、Open Client はサーバ名として "SYBASE" を使用します。

- 4 ディレクトリ・ドライバまたはセキュリティ・ドライバを変更する場合 は、*libtcl.cfg* を次のように設定します。
	- *libtcl.cfg* の [DIRECTORY] セクションにディレクトリ・トランスポー ト・ドライバを指定します。
	- *libtcl.cfg* の [SECURITY] セクションにセキュリティ・ドライバを指定 します。

*libtcl.cfg* の詳細については、「付録 B [設定ファイル」を](#page-70-0)参照してください。

5 *interfaces* ファイルまたはディレクトリ・サービスを次のように設定しま す。dscp を使用して、*interfaces* または LDAP ディレクトリ・サービスに サーバ・エントリを作成します。

dscp の使用方法については、「第 7 章 dscp [の使用」](#page-48-0)を参照してください。 ディレクトリ・サービスについては、「第 5 章 [ディレクトリ・サービスの](#page-28-0) [使い方」](#page-28-0)を参照してください。

# <sub>第 3 章</sub> Open Server の基本設定

<span id="page-20-0"></span>この章では、Open Server に必要な基本の設定について説明します。

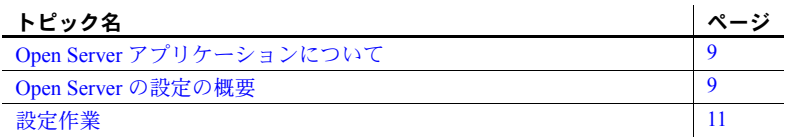

# <span id="page-20-3"></span><span id="page-20-1"></span>**Open Server** アプリケーションについて

Open Server アプリケーションは、機能的に次の 3 つのタイプに分けられ ます。

- スタンドアロン
- 補助
- ゲートウェイ

Open Server アプリケーションの設定は、アプリケーションのタイプに よって異なります。Open Server アプリケーションのタイプの詳細につい ては、『Open Server Server-Library/C リファレンス・マニュアル』を参照し てください。

#### <span id="page-20-4"></span><span id="page-20-2"></span>**Open Server** の設定の概要

すべての Open Server アプリケーションは、次のような基本設定情報を必 要とします。これらの情報は、初期化時と接続時に取得されます。

- 1 SYBASE 環境変数に定義されている Sybase インストール・ディレク トリのロケーション。
- 2 ロケール名。Open Server は次の POSIX 環境変数の値をロケール名と して使用します。
	- LC\_ALL
	- LANG (LC ALL が定義されていない場合)

Open Server はあとでこの値を使用して *locales.dat* ファイルからローカラ イゼーション情報を取得します。環境変数が定義されていない場合、Open Server はロケール名として "default" を使用します。

- 3 ローカライズされたメッセージ・ファイルと文字セット・ファイル。Open Server は、*locales.dat* ファイルを調べて、名前が上記の手順 2 で指定した ロケール名と一致するエントリを探し、*locales.dat* ファイルに指定されて いるローカライズされたメッセージ・ファイルと文字セット・ファイルを ロードします。
- 4 ターゲット・サーバの名前。Open Server は、次のソースのいずれかから この順序で Open Server アプリケーションの名前を取得します。
	- srv\_init に対する呼び出しにサーバ名を指定できる Open Server アプ リケーション。
	- アプリケーションにターゲット・サーバ名が指定されていない場合、 DSLISTEN 環境変数。
	- DSLISTEN が設定されていない場合は、デフォルト名の SYBASE。
- 5 ターゲット・サーバのネットワーク・アドレス。Open Server は、ディレ クトリ・サービスまたは *interfaces* からターゲット・サーバのアドレスを 取得します。

ディレクトリ・サービス - Open Server は *libtcl.cfg* ファイルの [DIRECTORY] セクション内のエントリを探して、サーバ・アドレス情報をどこで調べる かを決定します。CS\_DS\_PROVIDER プロパティの設定値によって、アプ リケーションがどの [DIRECTORY] エントリを検索するかが決定されま す。プロパティが設定されていない場合は、[DIRECTORY] セクションの 最初のエントリがデフォルトで使用されます。

*interfaces* - ディレクトリ・サービスが使用されていない、または使用さ れていても機能していない場合は、Open Server は *interfaces* ファイルを調 べて、上記の手順で指定した名前と一致する SERVERNAME を検出し、そ れに対応するターゲット・アドレスを使用します。

6 ネットワークベースのセキュリティ・サービスを使用する接続をクライア ントが要求している場合は、Open Server は *libtcl.cfg* の [SECURITY] セク ションで該当するセキュリティ・ドライバを探します。

# <span id="page-22-1"></span><span id="page-22-0"></span>設定作業

Open Server が正しくサーバ・アプリケーションを初期化して接続要求に応答 するには、次の作業を行ってください。

- 1 *libtcl.cfg* を次のように設定します。
	- *libtcl.cfg* の [DIRECTORY] セクションにディレクトリ・トランスポー ト・ドライバを指定します。
	- *libtcl.cfg* の [SECURITY] セクションにセキュリティ・ドライバを指定 します。

*libtcl.cfg* の詳細については、「付録 B [設定ファイル」を](#page-70-0)参照してください。

2 *interfaces* ファイルまたはディレクトリ・サービスを次のように設定します。

dscp を使用して、*interfaces* または LDAP ディレクトリ・サービスにサー バ・エントリを作成します。

dscp の使用方法については、「第 7 章 dscp [の使用」を](#page-48-0)参照してください。 *interfaces* の詳細については、「interfaces [ファイル」](#page-78-0)(67 ページ ) を参照し てください。ディレクトリ・サービスについては、「第 5 章 [ディレクトリ・](#page-28-0) [サービスの使い方」を](#page-28-0)参照してください。

- 3 次のように、環境変数を設定します。
	- LC ALL または LANG 環境変数を任意のロケール名に設定します。 指定するロケール名は、*locales.dat* ファイルのエントリに対応してい る必要があります。LC\_ALL または LANG を設定しない場合は、 *locales.dat* の "default" エントリに、アプリケーションで使用するロー

カライゼーション値が反映されていることを確認します。

*locales* に指定されている言語、文字セット、照合順と一致するローカ ライゼーション・ファイルがあることを確認してください。

• アプリケーションが「カスタム・ローカライゼーション値」を使用す る場合は、LC\_ALL、LC\_COLLATE、LC\_TYPE、LC\_MESSAGE、ま たは LC TIME 環境変数をロケール名に設定します。

アプリケーションがどの環境変数を使用するかわからない場合は、す べての環境変数を希望のロケール名に設定してください。

• DSLISTEN 環境変数を Open Server アプリケーションの名前に設定し ます。

アプリケーションに Open Server アプリケーションの名前が指定され ている場合、DSLISTEN を設定する必要はありません。DSLISTEN が 設定されていなくて、アプリケーションにもサーバ名が指定されてい ない場合には、Open Server はサーバ名として "SYBASE" を使用します。

• Open Server アプリケーションがゲートウェイ・アプリケーションと して機能する場合、DSQUERY 環境変数はターゲット・サーバの名前 に設定してください。

環境変数の設定方法については、「付録 A [環境変数」](#page-66-0)を参照してください。 ローカライゼーションについては、「付録 C [ローカライゼーション」を](#page-84-0)参 照してください。

<sup>第</sup> 4 <sup>章</sup> **Sybase** フェールオーバのための **Open Client** の設定

> <span id="page-24-0"></span>Sybase のフェールオーバ機能については、Adaptive Server Enterprise の『高 可用性システムにおける Sybase フェールオーバの使用』に記載されてい ます。この章では、フェールオーバの間にセカンダリ・コンパニオンに接 続するよう Open Client アプリケーションを設定する場合に必要な手順に ついて説明します。この情報は、上記のマニュアルには含まれていません。

> 注意 DB-Library は HA ( 高可用性 ) フェールオーバをサポートしていませ ん。Embedded SQL™/C および Embedded SQL/COBOL は、バージョン 12.5.1 から HA フェールオーバをサポートしています。

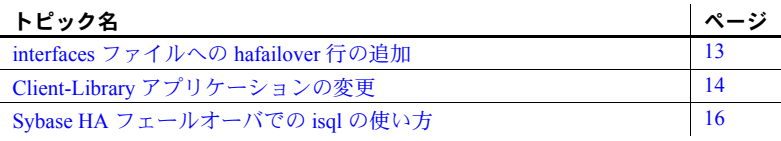

## <span id="page-24-2"></span><span id="page-24-1"></span>*interfaces* ファイルへの **hafailover** 行の追加

プライマリ・コンパニオンがクラッシュしたり、shutdown または shutdown with nowait を発行して、フェールオーバが発生した場合は、フェールオー バ・プロパティのあるクライアントは、セカンダリ・コンパニオンに自動 的に再接続します。クライアントにフェールオーバ・プロパティを指定す るには、*interfaces* ファイルに "hafailover" という行を追加し、クライアン トがセカンダリ・コンパニオンに接続するのに必要な情報を提供してくだ さい。この行を追加するには、ファイル・エディタか dsedit ユーティリ ティを使用します。

以下の *interfaces* ファイル・エントリは、プライマリ・コンパニオン "PERSONNEL1" とセカンダリ・コンパニオン "MONEY1" を非対称型に設定 するためのものです。これには hafailover エントリが含まれていて、 "PERSONNEL1" に接続しているクライアントがフェールオーバ時に "MONEY1" に再接続できるようになっています。

PERSONNEL1 master tcp ether huey 5000 query tcp ether huey 5000 hafailover MONEY1

注意 クライアント・アプリケーションは、フェールオーバによって送信でき なかったクエリを再送する必要があります。また、カーソル宣言などの接続固 有のその他の情報は、リストアする必要があります。

# <span id="page-25-1"></span><span id="page-25-0"></span>**Client-Library** アプリケーションの変更

注意 クラスタにインストールされているアプリケーションは、プライマリ・ コンパニオンとセカンダリ・コンパニオンの両方で実行可能でなければなりま せん。並列設定が必要なアプリケーションをインストールする場合は、フェー ルオーバの間にセカンダリ・コンパニオンがアプリケーションを実行できるよ うに、セカンダリ・コンパニオンにも並列処理の設定を行う必要があります。

Client-Library 呼び出しで記述されたアプリケーションを、フェールオーバ・ソ フトウェアで実行できるようにするには、変更が必要です。

#### ❖ **Client-Library** 呼び出しを使用してアプリケーションを変更する

1 ct\_config および ct\_con\_props の各 Client-Library API 呼び出しを使用し て、CS\_HAFAILOVER プロパティを設定します。プロパティの有効値は CS\_TRUE と CS\_FALSE です。デフォルト値は CS\_FALSE です。このプロ パティは、コンテキスト・レベルと接続レベルのどちらでも設定すること ができます。次に、コンテキスト・レベルでプロパティを設定する例を示 します。

> CS\_BOOL bhafailover = CS\_TRUE; retcode = ct\_config(context, CS\_SET, CS\_HAFAILOVER, &bhafailover, CS\_UNUSED, NULL);

次に、接続レベルでのプロパティ設定を示します。

```
CS_BOOL bhafailover = CS_FALSE;
retcode = ct con props(connection, CS SET,
CS_HAFAILOVER, &bhafailover, CS_UNUSED, NULL);
```
- 2 フェールオーバ・メッセージを処理します。コンパニオンがシャットダウ ン処理を始めると、クライアントはフェールオーバが発生するという情報 メッセージを受け取ります。これは、クライアント・エラー・ハンドラの 情報メッセージとして扱ってください。
- 3 フェールオーバ設定を確認します。フェールオーバ・プロパティを設定し、 *interfaces* ファイルにセカンダリ・コンパニオン・サーバの有効なエント リが設定されていると、接続はフェールオーバ接続になり、クライアント は適切に再接続します。

ただし、CS\_FAILOVER プロパティが設定されていても、*interfaces* ファイ ルに HAFAILOVER サーバのエントリがない場合 ( またはその逆 ) は、 フェールオーバ接続にはなりません。この場合は、フェールオーバ・プロ パティがオフになった、高可用性ではない通常の接続になります。フェー ルオーバ・プロパティを確認して、接続がフェールオーバ接続かどうかを 確認してください。これを行うには、CS\_GET の *action* とともに ct\_con\_props を呼び出します。

- 4 リターン・コードを検証します。フェールオーバが成功したら、ct results と ct\_send を呼び出して、CS\_RET\_HAFAILOVER を返します。同期接続 では、API 呼び出しは CS\_RET\_HAFAILOVER を直接返します。非同期接 続では、API は CS\_PENDING を返し、コールバック機能は CS RET HAFAILOVER を返します。リターン・コードによっては、next コマンドを送信して実行するなど、アプリケーションは必要なプロセス を行います。
- 5 オプション値をリストアします。クライアントがプライマリ・コンパニオ ンから切断されると、このクライアント接続に合わせて設定してある set オプション ( たとえば、set role など ) は失われます。フェールオーバし た接続で、これらのオプションをリセットします。
- 6 アプリケーションを再構築し、フェールオーバ・ソフトウェアに含まれる ライブラリにリンクさせます。

注意 sp\_companion resume を発行しないと、フェールオーバ・プロパ ティ ( たとえば isql -Q) が設定されたクライアントを接続できません。 sp\_companion prepare\_failback を発行してからクライアントを再接続し ようとすると、クライアントは sp\_companion resume を発行するまでハ ングします。

# <span id="page-27-1"></span><span id="page-27-0"></span>**Sybase HA** フェールオーバでの **isql** の使い方

isql を使用してフェールオーバ機能のあるプライマリ・サーバに接続するに は、次の手順に従います。

- *interfaces* エントリで指定されているセカンダリ・コンパニオン・サーバ のあるプライマリ・サーバを選択します。
- -Q コマンド・ライン・オプションを使用します。

*interfaces* ファイルに、「interfaces [ファイルへの](#page-24-2) hafailover 行の追加」に示され ているエントリ例がある場合は、次のように入力して、フェールオーバで isql を使用できます。

isql -S PERSONNEL1 -Q

# <sub>第 5 章</sub> ディレクトリ・サービスの使い方

<span id="page-28-0"></span>Client-Library と Server-Library アプリケーションはディレクトリ・サービ スを使用して、サーバに関する情報を記録します。この章では、ディレク トリ・サービスの実行方法と、ディレクトリ・サービスに必要な設定作業 について説明します。

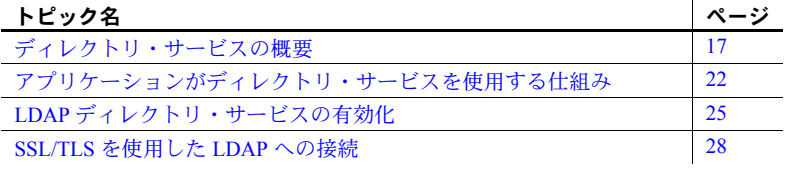

注意 DB-Library はディレクトリ・サービスをサポートしていません。

# <span id="page-28-2"></span><span id="page-28-1"></span>ディレクトリ・サービスの概要

「ディレクトリ・サービス」では、ネットワーク・エンティティについて の情報の作成、変更、検索を管理します。 Client-Library と Server-Library ア プリケーションは *interfaces* のかわりにディレクトリ・サービスを使用し てサーバについての情報を取得できます。

ディレクトリ・サービスを使用する利点は、新しいサーバをネットワーク に追加するときやサーバを新しいアドレスに移動するときに複数の *interfaces* ファイルを更新する必要がない点です。

UNIX プラットフォームでは、LDAP (Lightweight Directory Access Protocol) ディレクトリ・サービスを使用できます。

#### <span id="page-29-0"></span>**LDAP** ディレクトリ・サービス

LDAP は、ディレクトリ・リストへのアクセスに使用します。ディレクトリ・ リストやサービスは、ネットワーク上のユーザとリソースの名前、プロファイ ル情報、マシン・アドレスを提供します。ユーザ・アカウントとネットワー ク・パーミッションを管理するのに、これを使用できます。

LDAP サーバは一般的には階層構造で、高速なリソースの検索ができます。従 来の Sybase *interfaces* ファイルの代わりに、LDAP を使用して Sybase サーバの 情報を保管したり検索したりできます。

LDAP サービスは、どのようなタイプでも (実際のサーバであっても、その他 の LDAP サービスへのゲートウエイであっても )、LDAP サーバと呼ばれます。 LDAP ドライバは LDAP クライアント・ライブラリを呼び出して、LDAP サー バへの接続を確立します。LDAP ドライバとクライアント・ライブラリは、暗 号化を有効にするかどうかなどの通信プロトコル、およびクライアントとサー バの間で交換されるメッセージのコンテンツを定義します。メッセージとは、 データ・フォーマット情報も含めたクライアントの読み込み、書き込み、クエ リ、サーバ応答などの要求です。

#### <span id="page-29-1"></span>**LDAP** ディレクトリ・サービスと **Sybase** *interfaces* ファイルの違い

LDAP ディレクトリ・サービスは、通常の Sybase *interfaces* ファイルの代わりと なるものです。Sybase *interfaces* ファイルでは、「フラット」ファイルにサーバ 情報を格納しています。*interfaces* ファイルのサーバ情報を変更するときは、サ イトの全マシン ( クライアントとサーバ ) を更新する必要があります。

表 [5-1](#page-29-2) は、Sybase *interfaces* ファイルと LDAP サーバの相違点を示します。

<span id="page-29-2"></span>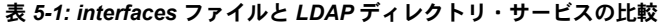

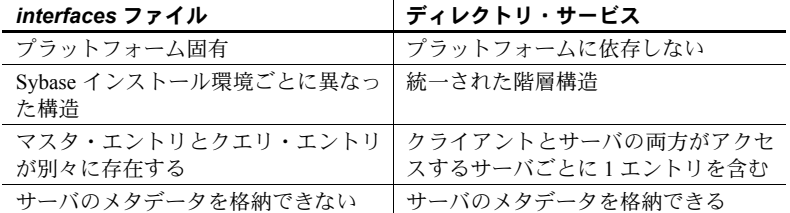

従来の *interfaces* ファイルは、TCP 接続の UNIX マシンおよびフェールオーバ・ マシンで次のように表示されます。

master tcp ether huey 5000 query tcp ether huey 5000 hafailover secondary

次の例は、TCP 接続の LDAP エントリとフェールオーバ・マシンを示します。

```
dn: sybaseServername=foobar, dc=sybase,dc=com
objectClass: sybaseServer
sybaseVersion: 1500
sybaseServername: foobar
sybaseService: ASE
sybaseStatus: 4
sybaseAddress: TCP#1#foobar 5000
sybaseRetryCount: 12
sybaseRetryDelay: 30
sybaseHAServernam: secondary
```
LDAP ディレクトリ・サービスへのすべてのエントリは、エンティティと呼ば れます。各エンティティは DN ( 識別名 ) を持ち、それぞれの DN に基づいて 階層ツリー構造内に格納されます。このツリーは、ディレクトリ情報ツリー (DIT) と呼ばれます。接続中に DIT ベースを指定することで、クライアント接 続は LDAP サーバの検索開始位置を設定します。

表 [5-2](#page-30-0) に、DIT ベースの有効な値を示します。

<span id="page-30-0"></span>表 *5-2: Sybase LDAP* エントリ定義

| 属性名                       | 値のタイプ | 説明                                                                                                    |
|---------------------------|-------|----------------------------------------------------------------------------------------------------|
| sybaseVersion             | 整数    | サーバのバージョン番号。                                                                                                    |
| sybaseServername          | 文字列   | サーバの名前。                                                                                                    |
| sybaseService             | 文字列   | サービスの種類。Sybase Adaptive Server。                                                                                                    |
| sybaseStatus              | 整数    | ステータス:1=アクティブ、2=停止、<br>3 = 失敗、4 = 不明。                                                                                                    |
| sybaseAddress             | 文字列   | アドレス文字列の各エントリは#文字<br>で区切る。各サーバのアドレス。次の<br>項目を含む。<br>プロトコル:TCP、NAMEPIPE<br>sybaseStatus の値<br>アドレス:そのプロトコル・タイプ<br>に有効な任意のアドレス<br><b>注意 dscp</b> ユーティリティは、こ<br>の属性をトランスポート・タイプ<br>とトランスポート・アドレスに分 |
|                           |       | 割します。                                                                                                    |
| sybaseSecurity<br>(オプション) | 文字列   | セキュリティ OID (オブジェクト ID)                                                                                                    |
| sybaseRetryCount          | 整数    | この属性は、CS RETRY COUNT にマッ<br>ピングされる。CS RETRY COUNT は、<br>ct connect がサーバ名と対応するネッ<br>トワーク・アドレスのシーケンスをリ<br>トライする回数を指定する。                                                                           |

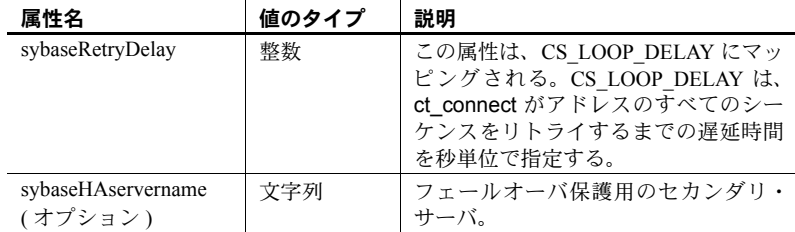

*\$SYBASE/\$SYBASE\_OCS/config* ディレクトリに、次の LDAP サービスの LDAP ディレクトリ・スキーマが用意されています。

- *sybase.schema* OpenLDAP サーバで使用するディレクトリ・スキーマが 格納されている。
- *sybase-schema.conf* Netscape 固有の構文を使用した、同じスキーマが格 納されている。
- *sybase.ldf* Microsoft Active Directory 用の Unicode フォーマットのディレ クトリ・スキーマが格納されている。

前の例のエンティティは、"foobar" という名前の Adaptive Server がポート番号 5000 の TCP 接続で受信していることを示しています。また、このエンティティ では、12 ( 回 ) のリトライ回数と 30 ( 秒 ) のリトライ遅延時間も指定していま す。sybaseRetryCount と sybaseRetryDelay は、それぞれ CS\_RETRY\_COUNT と CS\_LOOP\_DELAY にマップされます。 Client-Library はサーバから応答があ るアドレスを見つけると、Client-Library とサーバ間でログイン・ダイアログが 開始されます。ログインが失敗しても、Client-Library は他のアドレスをリトラ イすることはありません。

最も重要なエンティティはアドレス属性です。アドレス属性には、サーバへの 接続を設定するための情報と、サーバが受信接続を待機する方法についての情 報があります。エントリを異なるプラットフォームの異なる Sybase 製品で使 用できるようにするには、アドレス属性のプロトコル・フィールドとアドレ ス・フィールド ( たとえば、"TCP" と "foobar 5000") を、プラットフォームや 製品に依存しない形式にする必要があります。

LDAP では各属性の複数のエントリをサポートしているので、各アドレス属性 は単一サーバのアドレス ( プロトコル、アクセス・タイプ、アドレスを含む ) を持つ必要があります。詳細については、表 [5-2](#page-30-0) の sybaseAddress を参照し てください。

#### <span id="page-32-0"></span>サーバ・オブジェクトと属性

ディレクトリ・サービスには、Open Client がアクセスするサーバに関する情報 が入っていなければなりません。dscp を使用して、*interfaces* を変更し、LDAP サービスにサーバを追加します。

ディレクトリ・サービスはサーバ・エントリをディレクトリ・オブジェクトと して識別します。各ディレクトリ・オブジェクトには、表 [5-3](#page-32-1) に示すユニーク な属性のセットがあります。これらは、Client-Library と Server-Library によっ て認識されます。

| 属性                       | 説明                                                                                                    |  |  |
|--------------------------|----------------------------------------------------------------------------------------------------|--|--|
| Server Object<br>Version | オブジェクト定義のバージョンを示す記号整数コード。オブ<br>ジェクト定義の将来の変更を識別するために、Sybase がこの<br>属性を提供する。                                                                                                    |  |  |
| Server Name              | サーバの名前を表す文字列値。名前として有効なのは 512 バ<br>イト以下の任意の文字列。                                                                                                    |  |  |
|                          | サーバ名属性は、ディレクトリ・エントリを見つけるために<br>使用される名前とは異なる。後者はディレクトリ名の構文で<br>表される、ディレクトリ・エントリのフル・パス名である。                                                                                                    |  |  |
|                          | 混同しないようにするため、システム管理者は名前の属性が<br>部分的にサーバのフル・パス名と一致するようにする (たと<br>えば、属性値をエントリの共通名にする)。                                                                                                    |  |  |
| Server Service           | サーバが提供するサービスを示す文字列値。サービス値とし<br>て有効なのは 512 バイト以下の任意の文字列。                                                                                                    |  |  |
| <b>Server Status</b>     | サーバの動作ステータスを示す記号整数コード。有効な値は                                                                                                    |  |  |
|                          | 次のとおり。<br>1-アクティブ                                                                                                    |  |  |
|                          | 2-停止                                                                                                    |  |  |
|                          | 3-失敗<br>4-不明                                                                                                    |  |  |
| <b>Transport Address</b> | サーバに対する1つ以上のトランスポート・アドレス。                                                                                                    |  |  |
|                          | トランスポート・アドレス属性には、次の2つの要素がある。                                                                                                    |  |  |
|                          | • トランスポート・タイプ                                                                                                    |  |  |
|                          | トランスポート・アドレス                                                                                                    |  |  |
| Security<br>Mechanism    | サーバがサポートするセキュリティ・メカニズムを指定する<br>ための、オブジェクト識別子 (OID) の文字列。この属性はオ<br>プション。省略した場合、Open Server は Open Server が対応<br>するセキュリティ・ドライバを持つ任意のセキュリティ・メ<br>カニズムにクライアントが接続できるようにする(詳細につ<br>いては、「Server-Library とセキュリティ・サービス」(34ペー<br>ジ)を参照。) |  |  |
|                          | OID の詳細については、「objectid.dat ファイル」(80 ページ)<br>を参照。例については、\$SYBASE/config/objectid.dat の<br>[SECMECH] セクションを参照。                                                                                                    |  |  |

<span id="page-32-1"></span>表 *5-3:* サーバの属性

# <span id="page-33-1"></span><span id="page-33-0"></span>アプリケーションがディレクトリ・サービスを使用する仕組み

Client-Library と Server-Library は、サーバのアドレスを取得するときに、*interfaces* ファイルではなく、ディレクトリ・サービスを使用できます。

ディレクトリ・サービスから情報を検索するために、Open Client/Open Server ソフトウェアはディレクトリ・ドライバを使用します。ディレクトリ・ドライ バは、特定のディレクトリ・サービスに対する汎用インタフェースを Open Client/Open Server ソフトウェアに提供する Sybase ライブラリです。Sybase は サポートするディレクトリ・サービスごとにディレクトリ・ドライバを提供し ています。

Client-Library と Server-Library は、次のようにしてディレクトリ・サービスと *interfaces* のどちらを使用するかを決定します。

1 アプリケーションがディレクトリ・ドライバを指定している場合、(Client-Library では ct\_con\_props (CS\_SET, CS\_DS\_PROVIDER), Server-Library で は srv\_props (CS\_SET, SRV\_DS\_PROVIDER) を呼び出している場合 ) は、 *libtcl.cfg* の [DIRECTORY] セクションを検証して一致するドライバを探 し、そのドライバをロードします。

ディレクトリ・ドライバと *libtcl\*.cfg* の詳細については、「[libtcl.cfg](#page-71-0) ファイ ルと [libtcl64.cfg](#page-71-0) ファイル」(60 ページ ) を参照してください。

- 2 クライアント・アプリケーションがディレクトリ・ドライバを指定してい ない場合は、Client-Library と Server-Library は *libtcl.cfg* の [DIRECTORY] セクション内の最初のエントリにリストされているディレクトリ・ドライ バをロードします。
- 3 次のいずれかが当てはまる場合は、Client-Library と Server-Library はフォー ルバックし、*interfaces* を使用してサーバのアドレスを取得します。
	- *libtcl.cfg* が存在しない。
	- *libtcl.cfg* の [DIRECTORY] セクションにエントリがない。
	- 指定されたディレクトリ・ドライバのロードに失敗した。
	- CS\_IFILE プロパティが ct\_config で設定されている場合、*libtcl\*.cfg* は コンテキスト・レベルで上書きされる。

*libtcl\*.cfg* ファイルを使用して LDAP サーバ名、ポート番号、DIT ベース、ユー ザ名、パスワードを指定し、LDAP サーバへの接続を認証します。

*libtcl\*.cfg ファイル*につ<br>いて知っていなければな<br>らないことは、次のとお りです。

- *libtcl\*.cfg* ファイルに指定されている値は、 CS\_\* プロパティのデフォルト になります。これは、ct con\_props() で設定されます。特定の接続に ct con props() を明示的に設定することで、これらの値を上書きできます。
- CS\_LIBTCL\_CFG プロパティは、代替の *libtcl.cfg* ファイルの名前とパスを 指定します。
- *libtcl\*.cfg* ファイルにパスワードとユーザ名のどちらも指定しない場合、接 続は匿名になります。
- パスワードが 0x で始まっている場合、接続属性ではパスワードは暗号化 されていると想定します。詳細については[、「パスワードの暗号化」](#page-74-0)(63 ペー [ジ](#page-74-0))を参照してください。
- 64 ビットのプラットフォームでは、Open Client/Open Server には 32 ビッ トと 64 ビットの両方のバイナリがあります。32 ビット・アプリケーショ ンと 64 ビット・アプリケーションの互換性を保つためには、*libtcl.cfg* と *libtcl64.cfg* ファイルの両方を編集してください。

*libtcl\*.cfg* ファイルは、*\$SYBASE/\$SYBASE\_OCS/config* ディレクトリにあります。 接続のプロセスは次の基本手順に従います。

- 1 Client-Library は *libtcl\*.cfg* ファイルに指定されている Sybase ディレクト リ・ドライバを使用して、my\_server のアドレスを要求します。
- 2 ディレクトリ・サービスは my\_server エントリの属性を調べて、その情 報を Sybase ディレクトリ・ドライバを使用して Client-Library に返します。
- 3 アプリケーションは、このアドレスを使用して my\_server があるマシン に接続します。

#### <span id="page-34-0"></span>アプリケーションでの **LDAP** ディレクトリ・サービスの使い方

Sybase LDAP の機能を使用するには、ベンダ提供マニュアルに従って、LDAP サーバをインストールして設定します。Sybase では LDAP サーバを提供して いません。Sybase では Netscape LDAP SDK クライアント・ライブラリを提供 しており、Sybase Open Client/Open Server には、LDAP ドライバが含まれてい ます。これは、*\$SYBASE/\$SYBASE\_OCS/lib* にあります。

LDAP SDK ライブラリのロケーションと環境変数は、表 [5-5 \(26](#page-37-0) ページ ) にリ ストされています。

警告! Sybase LDAP ディレクトリ・サービスでは、DB-Library で構築された クライアント・アプリケーションはサポートしていません。

LDAP ドライバが LDAP サーバに接続すると、サーバは、匿名アクセスおよび ユーザ名とパスワード認証の、2つの認証方法をベースとした接続を確立します。

- 匿名アクセス 認証情報を必要としないため、属性を設定する必要があ りません。匿名アクセスは、一般には読み取り専用権限に使用します。
- ユーザ名とパスワード LDAP URL の拡張機能として *libtcl.cfg* ファイル (64 ビット・プラットフォームでは *libtcl64.cfg* ファイル ) で指定するか (「libtcl.cfg ファイルと [libtcl64.cfg](#page-71-0) ファイル」(60 ページ ) を参照 )、Client-Library に対するプロパティ呼び出しで設定できます。ctlib を介して LDAP サーバに渡されるユーザ名とパスワードは、Adaptive Server へのロ グインに使用されるユーザ名とパスワードとは別のものです。Sybase で は、ユーザ名とパスワード認証を使用されることを強くおすすめします。

#### 認証

クライアント・アプリケーションは、ホスト名とポート番号または IP アドレ スを使用して、LDAP サーバへの接続を作成します。この接続はバインドと呼 ばれ、安全でないこともありますが、その場合はユーザ名とパスワードの認証 を使用できます。可能なアクセスのタイプは、サーバが決定します。

#### 匿名接続

認証を必要としない接続は、匿名接続と呼ばれます。LDAP と Netscape Directory Services はデフォルトで匿名接続が可能です。

#### 匿名アクセス

- 接続の確立には、パスワードなどの認証情報は必要ありません。
- 接続には、追加属性を設定する必要はありません。
- 一般的に、read-only アクセスです。

#### ユーザ名とパスワード認証

書き込みを許可するアクセス・パーミッションに対しては、基本的なセキュリ ティの使用をおすすめします。ユーザ名とパスワードは、LDAP サーバへの接 続に対して、基本レベルのセキュリティを提供します。ユーザ名とパスワード は、32 ビット・プラットフォームでは *libtcl.cfg* ファイルに、64 ビット・プラッ トフォームでは *libtcl64.cfg* ファイルに格納できます。また、Client-Library のプ ロパティで設定することもできます。*libtcl\*.cfg* ファイル、および設定ファイ ルでのパスワードの暗号化については、「付録 B [設定ファイル」を](#page-70-0)参照してく ださい。
## **LDAP** ディレクトリ・サービスの有効化

注意 LDAP だけが、リエントラント・ライブラリでサポートされています。 LDAP ディレクトリ・サービスを使用してサーバに接続する場合は、isql では なく、isql\_r を使用してください。

#### ❖ ディレクトリ・サービスを使用する。

- 1 ベンダ提供のマニュアルに従って、LDAP サーバを設定します。
- 2 パス環境変数をユーザ・プラットフォームの LDAP ライブラリに追加しま す。次に例を示します。

setenv LD LIBRARY PATH ¥ \$LD\_LIBRARY\_PATH:\$SYBASE/\$SYBASE\_OCS/lib3p

注意 ユーザ・プラットフォームの環境変数とライブラリについては、 表 [5-5 \(26](#page-37-0) ページ ) を参照してください。

- 3 ディレクトリ・サービスを使用するように *libtcl\*.cfg* ファイルを設定します。 標準的な ASCII テキスト・エディタを使用して、次のように変更します。
	- *libtcl\*.cfg* ファイルの [DIRECTORY] エントリにある LDAP URL 行の 行頭から、コメント・マーカのセミコロン (;) を削除します。
	- [DIRECTORY] エントリに LDAP URL を追加します。サポートされて いる LDAP URL 値については、表 5-2 (19 [ページ](#page-30-0) ) を参照してください。

注意 LDAP URL は、1 行で記述してください。

このエントリのコンテキストは次のとおりです。

ldap=libsybdldap.so ldap://host.port/ditbase??scope?? bindname=username?password

次に例を示します。

```
[DIRECTORY]
ldap=libsybdldap.so 
ldap://huey:11389/dc=sybase,dc=com??one??
bindname=cn=Manager,dc=sybase,dc=com?secret
```
"*one*" は、DIT ベースの 1 つ下のレベルのエントリを取り出す検索の スコープを示します。

注意 64 ビット版のサポートには、上記の例の *lib3p* を *lib3p64* に、ま た *libsybdldap.so* を *libsybdldap64.so* に置き換えてください。

サポートされているプラットフォームについては、『Open Client Client-Library/C リファレンス・マニュアル』の「第 2 章 OpenLDAP」 を参照してください。

表 [5-4](#page-37-1) に、*ldapurl* 変数のキーワードの定義を示します。

<span id="page-37-1"></span>表 *5-4: ldapurl* 変数

| キーワード          | 説明                | デフォルト      | CS *プロパティ       |
|----------------|-------------------|------------|-----------------|
| $host$ $($ 必須) | LDAP サーバを実行している   | なし         |                 |
|                | マシンのホスト名または IP ア  |            |                 |
|                | ドレス               |            |                 |
| port           | LDAP サーバが受信に使用し   | 389        |                 |
|                | ているポート番号          |            |                 |
| ditbase        | デフォルトの DIT ベース    | なし         | CS DS DITBASE   |
| (必須)           |                   |            |                 |
| username       | 認証するユーザの DN (識別名) | NULL(匿名認証) | CS DS PRINCIPAL |
| password       | 認証されるユーザのパスワード    | NULL(匿名認証) | CS DS PASSWORD  |

4 必要なサード・パーティ・ライブラリが、適切な環境変数で指定されてい ることを確認します。表 [5-5](#page-37-0) は、Netscape LDAP SDK ライブラリのロケー ションのリストです。

#### <span id="page-37-0"></span>表 *5-5:* 環境変数

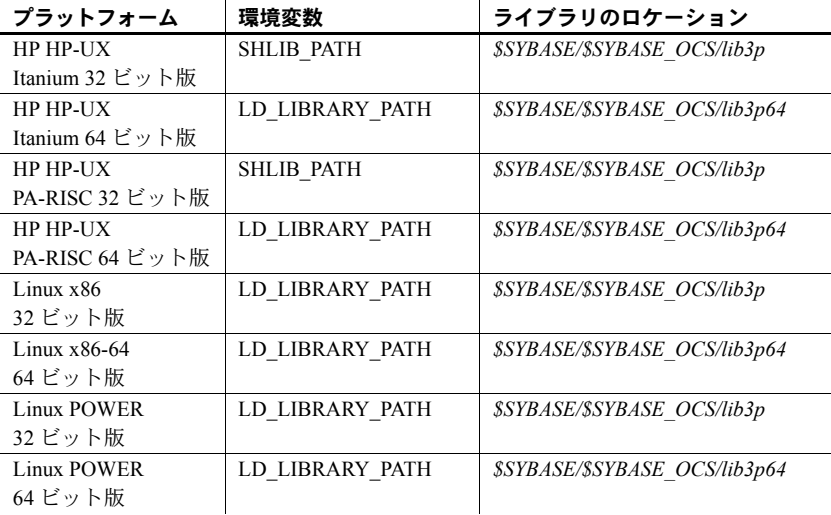

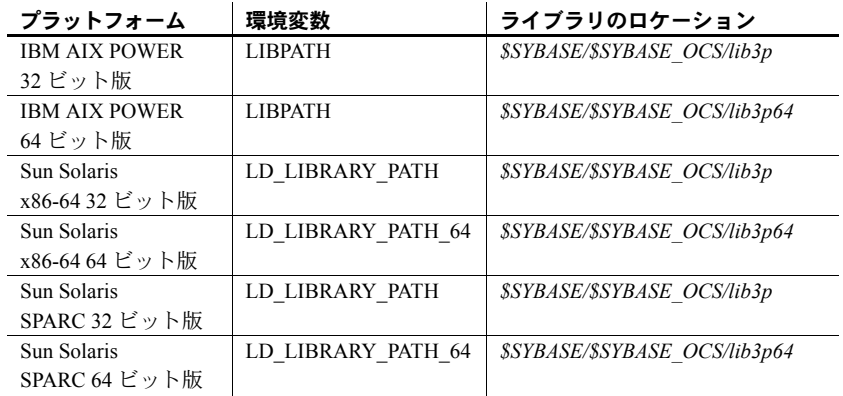

5 dscp または dsedit を使用して、LDAP サーバにサーバ・エントリを追加 します[。「サーバ・エントリの追加と変更」](#page-51-0)(40 ページ ) と[「ディレクト](#page-62-0) [リ・サービスへのサーバの追加」](#page-62-0)(51 ページ ) を参照してください。

## **LDAP** を使った複数ディレクトリ・サービス

高可用性フェールオーバ保護には、複数のディレクトリ・サービスを指定でき ます。リストにあるディレクトリ・サービスのすべてが LDAP サーバである必 要はありません。次に例を示します。

[DIRECTORY]

 ldap=libsybdldap.so ldap://test:389/dc=sybase,dc=com ldap=libsybdldap.so ldap://huey:11389/dc=sybase,dc=com

> この例では、*test:389* への接続が失敗すると、接続は *huey:11389* 上の LDAP サー バにフェールオーバします。ベンダが異なると、DIT ベースのフォーマットも 異なります。詳細については、『Open Client Client-Library/C リファレンス・マ ニュアル』を参照してください。

#### **Microsoft Active Directory** スキーマのインポート

ADAM インストール環境で提供されている ldifde.exe コマンドを使用して、 *sybase.ldf* を Active Directory (AD) インスタンスまたは Active Directory Application Mode (ADAM) インスタンスにインポートできます。ディレクト リ・スキーマをインポートするには、次の構文を使用して ADAM インストー ル環境から ldifde.exe コマンドを実行します。

ldifde -i -u -f sybase.ldf -s server:port -b *username domain password* -j . -c "cn=Configuration,dc=X" #configurationNamingContext

#### **Sybase** サーバ・エントリ用のコンテナの作成

Active Directory にスキーマを正常にインポートしたら、Sybase サーバ・エント リ用のコンテナを作成し、コンテナと子オブジェクトに適切な読み込みと書き 込みのパーミッションを設定します。

たとえば、相対識別名 (RDN) "CN=SybaseServers" をドメイン "mycompany.com" の Active Directory ルートに作成して、Sybase サーバ・エントリ名の保管と検 索を行います。このコンテナのルート識別名 (rootDN) は、次のように *libtcl.cfg* ファイルに反映されます。

ldap=libsybdldap.dll ldap://localhost:389/ **cn=SybaseServers,dc=mycompany,dc=com**??...

Sybase サーバ・エントリの追加と修正を行うために、Active Directory にアカウ ント名 "Manager"、パスワード "secret" で専用のユーザ・アカウントを作成す る場合、*libtcl.cfg* ファイルの完全なエントリは、次のようになります。

```
ldap=libsybdldap.so 
ldap://myADhost:389/cn=SybaseServers,dc=mycompany,
dc=com????bindname=cn=Manager,cn=Users,dc=mycompay,
dc=com?secret
```
適切な読み込みと書き込みのパーミッションを設定したら、Sybase ユーティリ ティ・プログラム (dscp や dsedit など ) を使用して、Active Directory 内の Sybase サーバ・エントリの保管、表示、修正を行うことができるようになります。

注意 Active Directory スキーマの拡張方法の詳細については、Microsoft Web サ イトで「スキーマを拡張する」を検索してください。

## **SSL/TLS** を使用した **LDAP** への接続

サポートされているすべてのプラットフォームで、SSL または TLS を使用し て LDAP ディレクトリ・サーバへのセキュア接続を確立できます。クライアン トと LDAP ディレクトリ・サーバとの間でセキュア接続を確立するには、次の いずれかの方法を使用します。

• *libtcl.cfg* ファイルに次の構文を入力して、LDAP サーバのセキュア・ポー ト ( 通常はポート番号 636) へのセキュア接続を確立します。

[DIRECTORY] ldap=libsybdldap.so ldaps:// huey:636/dc=sybase,dc=com???? bindname=cn=Manager,dc=Sybase,dc=com?secret

ldaps:// を使用してポート番号を指定しない場合、ポート番号 636 がデフォ ルトで使用されます。

• StartTLS を使用して、標準の接続 ( 通常は、LDAP サーバのポート番号 389) をセキュア接続にアップグレードします。接続をアップグレードする には、*libtcl.cfg* ファイルに次の記述を入力します。

> [DIRECTORY] ldap=libsybdldap.so starttls ldap:// huey:389/dc=sybase,dc=com???? bindname=cn=Manager,dc=Sybase,dc=com?secret

ldap:// を使用してポート番号を指定しない場合、ポート番号 389 がデフォ ルトで使用されます。

詳細については、『Open Client Client-Library/C リファレンス・マニュアル』を 参照してください。

# <sub>第 6 章</sub> セキュリティ・サービスの使い方

Client-Library アプリケーションと Server-Library アプリケーションは、 サード・パーティのセキュリティ・ソフトウェアが提供するセキュリティ・ サービスを使用して、ユーザを認証し、ネットワーク上のマシン間で送信 されるデータを保護することができます。この章では、ネットワークベー スのセキュリティがどのように機能するかと、この機能を使用するにはど のような設定が必要かを説明します。

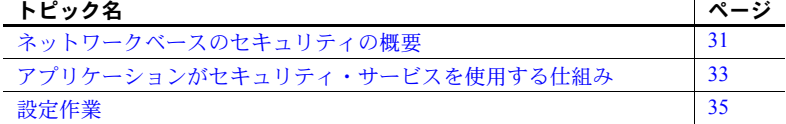

## <span id="page-42-0"></span>ネットワークベースのセキュリティの概要

分散クライアント/サーバ・コンピューティング環境では、不法侵入者が 機密データを見たり操作したりするおそれがあります。ネットワークベー スのセキュリティでは、サード・パーティの分散セキュリティ・ソフト ウェアを利用して、ユーザを認証し、ネットワーク上のマシン間で送信さ れるデータを保護します。

## セキュリティ・メカニズム

Sybase が定義する「セキュリティ・メカニズム」とは、接続時にセキュリ ティ・サービスを提供する外部ソフトウェアです。UNIX プラットフォー ムでは、Kerberos セキュリティが提供するセキュリティ・メカニズムを使 用できます。

サーバがサポートするセキュリティ・メカニズムを *interfaces* またはディ レクトリ・サービスに指定します。*interfaces* とディレクトリ・サービス の secmech の行/属性の値は、ユーザの *objectid.dat* ファイルの [secmech] セクションで定義されているオブジェクト識別子に関連する文字列と対 応していなければなりません。

- *interfaces* エントリのオプションの secmech 行には、サーバがサポー トするセキュリティ・メカニズムを指定します。
- ディレクトリ・サービス・エントリのオプションの secmech 属性で は、サーバがサポートするセキュリティ・メカニズムを記述します。

クライアントはサーバのアドレスを取得するときに、クライアントが使用して いるセキュリティ・メカニズムをサーバがサポートしているかどうかを確認で きます。

- secmech 行または属性が指定されていて、ヤキュリティ・メカニズムがリ ストされている場合は、使用できるのはそれらのセキュリティ・メカニズ ムだけです。
- secmech 行や属性がない場合は、すべてのセキュリティ・メカニズムを使 用できます。
- secmech 行または属性が指定されていても、セキュリティ・メカニズムが リストされていない場合、サーバはどのセキュリティ・メカニズムもサ ポートしません。

## セキュリティ・ドライバ

Sybase では、Client-Library および Server-Library とセキュリティ・メカニズム との通信を可能にするセキュリティ・ドライバを提供しています。Sybase の各セキュリティ・ドライバは、汎用インタフェースをセキュリティ・プロバ イダのインタフェースにマップします。

接続でセキュリティ・メカニズムを使用するには、次の 2 つの条件のどちらも 満たされている必要があります。

- クライアントとサーバは、互換性のあるセキュリティ・ドライバを使用し ます。たとえば、Kerberos ドライバを使用するクライアントには Kerberos ドライバを使用するサーバが必要です。
- クライアント・アプリケーションは、サーバに接続する前に、接続プロパ ティを設定することによってサービスを要求します。

## セキュリティ・サービス

それぞれのセキュリティ・メカニズムは、クライアントとサーバ間に安全な接 続を確立するための「セキュリティ・サービス」を提供します。各セキュリ ティ・サービスは特定のセキュリティ問題に対応しています。

セキュリティ・サービスには、次のサービスが含まれています。

- 認証サービス
- パケット単位セキュリティ・サービス

セキュリティ・サービスの詳細については、『Open Client Client-Library/C リファ レンス・マニュアル』を参照してください。

Client-Library アプリケーションは、セキュリティ・メカニズムのサービスを要 求するように接続プロパティを設定します。Open Server アプリケーションは クライアント・スレッドのプロパティを参照して、どのサービスが実行されて いるかを決定します。

Kerberos が提供するセキュリティ・サービスのリストについては[、「付録](#page-94-0) D Kerberos [セキュリティ・サービス」を](#page-94-0)参照してください。

## <span id="page-44-0"></span>アプリケーションがセキュリティ・サービスを使用する仕組み

Client-Library アプリケーションと Server-Library アプリケーションはセキュリ ティ・メカニズムを使用して、認証サービスとパケット単位セキュリティ・ サービスを実行できます。セキュリティ・メカニズムは、Client-Library と Server-Library が情報を検証し合う情報交換所のようなものです。

Open Client アプリケーションが認証サービスを要求した場合は、次の処理が行 われます。

- 1 Client-Library はセキュリティ・メカニズムを使用してログインを検証しま す。セキュリティ・メカニズムは、ログイン・トークン (Client-Library が サーバに送信する ) と要求されたセキュリティ・サービスの種類に関する 情報を返します。
- 2 Client-Library は Open Server アプリケーションとのトランスポート接続を 確立し、そのログイン・トークンを送信します。
- 3 Server-Library は、セキュリティ・メカニズムを使用してクライアントのロ グイン・トークンを認証します。ログインが有効の場合、サーバ・アプリ ケーションはログインを許可します。

Open Client アプリケーションがパケット単位セキュリティ・サービスを要求し た場合は、次の処理が行われます。

- 1 Client-Library はセキュリティ・メカニズムを使用して、Open Server アプ リケーションに送信するデータ・パケットを用意します。セキュリティ・ メカニズムは、要求されたセキュリティ・サービスに応じて、データを暗 号化するか、データに対応する暗号サインを作成します。
- 2 Client-Library は Open Server アプリケーションにデータ・パケットを送信 します。
- 3 Open Server は、データ・パケットを受信すると、セキュリティ・メカニ ズムを使用して必要な暗号解読と検証を行います。

Client-Library のセキュリティ機能の詳細については、『Open Client Client-Library/C リファレンス・マニュアル』の「セキュリティ機能」を参照してく ださい。

## **Client-Library** とセキュリティ・サービス

セキュリティ・メカニズムとセキュリティ・メカニズムのサービスを要求する ように、Open Client アプリケーションの接続プロパティを設定できます。 Client-Library は、接続に使用するセキュリティ・メカニズムとサービスを次の ようにして決定します。

- 1 クライアント・アプリケーションがセキュリティ・メカニズムを指定する 場合、Client-Library は *libtcl.cfg* の [SECURITY] セクションを調べて、一致 するドライバを探してそのドライバをロードします。
- 2 クライアント・アプリケーションがセキュリティ・ドライバを指定しない 場合、Client-Library は *libtcl.cfg* の [SECURITY] セクション内の最初のエン トリにリストされているセキュリティ・ドライバをロードします。
- 3 Client-Library は、クライアント・アプリケーションからの接続に使用され るセキュリティ・サービスを決定します。

*libtcl.cfg* が存在しない場合や、[SECURITY] セクションにエントリが存在しな い場合は、ネットワーク・セキュリティ・プロパイダは存在しません。この場 合は、ユーザが正しいパスワードを入力したら、Open Server アプリケーショ ンはユーザを認証します。

## **Server-Library** とセキュリティ・サービス

Open Server アプリケーションはクライアント接続要求のプロパティを参照し て、使用するセキュリティ・メカニズムと実行するサービスを決定できます。

デフォルトでは、Open Server アプリケーションは *libtcl.cfg* の [SECURITY] セ クションにリストされているセキュリティ・メカニズムをサポートしていま す。secmech 属性をサーバのディレクトリ・エントリに追加することによっ て、管理者はサポートされているメカニズムのリストをさらに制限できます。

Open Client アプリケーションが Open Server アプリケーションからのセキュリ ティ・セッションを要求すると、次の処理が行われます。

- 1 Server-Library は、クライアント接続要求と一緒に送信されたセキュリティ・ トークンを読み込みます。セキュリティ・トークンには、クライアントが 使用するセキュリティ・メカニズムのオブジェクト識別子が入っています。
- 2 Open Server アプリケーションの *interfaces* エントリまたはディレクトリ・ サービス・エントリに secmech 行/属性がリストされている場合は、 Server-Library はこの secmech 行/属性を調べて、セキュリティ・トークン に指定されているオブジェクト識別子に対応する値を探します。対応す る値が見つからない場合、接続要求は拒否されます。

3 Server-Library は *objectid.dat* を調べて、セキュリティ・メカニズムのロー カル名に対応するオブジェクト識別子を探します。

*objectid.dat* の詳細については、「付録 B [設定ファイル」](#page-70-0)を参照してください。

4 Server-Library はセキュリティ・メカニズムのローカル名に対応するセキュ リティ・ドライバをロードします。

セキュリティ・ドライバは *libtcl.cfg* の [SECURITY] セクションにリストさ れています。

## <span id="page-46-0"></span>設定作業

Open Client/Open Server アプリケーションがセキュリティ・サービスを使用で きるようにするには、次の手順に従ってください。

- [Kerberos](#page-46-1) の設定
- [libtcl.cfg](#page-46-2) の設定

以下の項で、これらの作業についてそれぞれ説明します。

#### <span id="page-46-1"></span>**Kerberos** の設定

「付録 D Kerberos [セキュリティ・サービス」お](#page-94-0)よび Kerberos のマニュアルを参 照してください。

## <span id="page-46-2"></span>*libtcl.cfg* の設定

*libtcl.cfg* の [SECURITY] セクションにセキュリティ・ドライバを指定します。

注意 Open Client/Open Server ソフトウェアは [SECURITY] セクションの最初の エントリをデフォルト・セキュリティ・ドライバとして使用します。

セキュリティ・ドライバと *libtcl.cfg* の詳細については、「付録 B [設定ファイル」](#page-70-0) を参照してください。

オプションで、サーバがサポートしているセキュリティ・メカニズムを制限す るには、次の手順に従ってください。

- アプリケーションが *interfaces* を使用する場合は、サーバの *interfaces* エン トリに secmech 行を追加します。
- アプリケーションがディレクトリ・サービスを使用する場合は、dscp ユー ティリティを使用して、サーバのディレクトリ・サービスに secmech 属 性を追加します。

ディレクトリ・サービスまたは *interfaces* ファイルに情報を追加する方法につ いては、「第 7 章 dscp [の使用」を](#page-48-0)参照してください。

# <sub>第7章</sub> **dscp の使用**

<span id="page-48-0"></span>この章では、dscp を使用して *interfaces* ファイルを設定する方法とディレ クトリ・サービスを設定する方法について説明します。

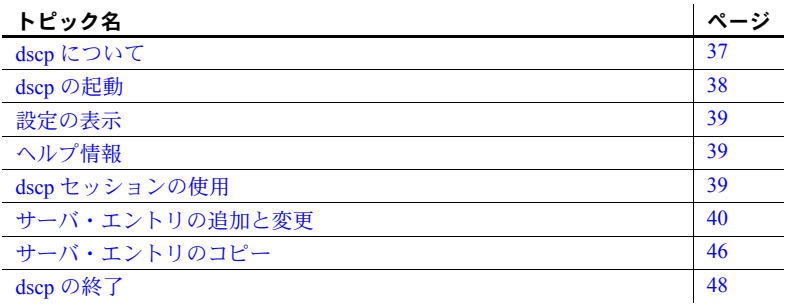

## <span id="page-48-1"></span>**dscp** について

dscp は、*interfaces* ファイルまたは LDAP ディレクトリ・サービスのサー バ・エントリを表示、編集するのに使用するコマンド・ライン・ユーティ リティです。セッションをオープンしたあとも、これらのコマンドを使用 して、必要に応じて、設定のチェック、既存エントリの表示、新しいエン トリの作成、エントリの変更を行うことができます。ユーザのシステムに X-Window がインストールされていない場合は、このユーティリティを使 用します。

注意 dsedit ユーティリティは、*interfaces* ファイルのサーバ・エントリを 表示、編集するときに使用する、X-Windows ベースのグラフィカル・ツー ルです。詳細については、「第 8 章 dsedit [の使用」](#page-60-0)を参照してください。

## <span id="page-49-0"></span>**dscp** の起動

エントリを追加または変更するには、必要な特権でディレクトリ・サービスに ログインしてから、dscp を起動します。

次のコマンドを入力して、dscp を起動します。

\$SYBASE/\$SYBASE\_OCS/bin/dscp

dscp のプロンプト >> が表示されます。表 [7-1](#page-49-1) は、使用できるコマンドを示し ます。

<span id="page-49-1"></span>表 *7-1: dscp* コマンド

| コマンド -                                | 説明                                                                                |
|---------------------------------------|-----------------------------------------------------------------------------------|
| open [DSNAME]                         | 指定のディレクトリ・サービスまたは interfaces でセッションをオー<br>プンする。                                   |
|                                       | dscp - interfaces のセッションをオープンするには、DSNAMEに<br>"InterfacesDriver" を指定する。            |
| sess                                  | オープンされているすべてのセッションを表示する。                                                          |
| [switch] SESS                         | セッション番号 SESS を現在のセッションにする。                                                        |
| close [SESS]                          | SESS 番号で示されたセッションをクローズする。SESS が指定されて<br>いない場合は、現在のセッションをクローズする。                   |
| list [all]                            | 現在のセッションのサーバ・エントリを表示する。                                                           |
|                                       | エントリの名前を表示するには、list コマンドを使用する。各エント<br>リの属性もリストするには、list all コマンドを使用する。            |
| read SERVERNAME                       | サーバ・エントリ SERVERNAME の内容を画面に表示する。                                                  |
| add SERVERNAME                        | サーバ・エントリ SERVERNAME を現在のセッションに追加する。                                               |
|                                       | dscp は、SERVERNAME についての情報を要求する。角かっこ([1]内に<br>表示されているデフォルト値を受け入れる場合には、[Return]を押す。 |
| adtr SERVERNAME                       | 現在のセッションのサーバ・エントリ SERVERNAME に属性を追加する。                                            |
| mod <i>SERVERNAME</i>                 | 現在のセッションのサーバ・エントリ SERVERNAME を変更する。                                               |
|                                       | dscp は、SERVERNAME についての情報を要求する。角かっこ([])内に<br>表示されているデフォルト値を受け入れる場合には、[Return]を押す。 |
| del SERVERNAME                        | 現在のセッションのサーバ・エントリ SERVERNAME を削除する。                                               |
| delete-all                            | 現在のセッションのサーバ・エントリをすべて削除する。                                                        |
| copy NAME1 to<br>{NAME2   SESS   SESS | 現在のセッションのサーバ・エントリ NAMEI を次のロケーションに<br>コピーする。                                      |
| NAME2                                 | 現在のセッションのサーバ・エントリ NAME2                                                           |
|                                       | • セッション SESS                                                                      |
|                                       | セッション SESS のサーバ・エントリ NAME2                                                        |
| copyall to SESS                       | 現在のセッションのすべてのサーバ・エントリをセッション SESS に<br>コピーする。                                      |
| config                                | Sybase 環境に関する設定情報を画面に出力する。                                                        |
| exit, quit                            | dscp を終了する。                                                                       |
| help, ?, h                            | ヘルプ画面を表示する。                                                                       |

## <span id="page-50-0"></span>設定の表示

config コマンドを使用して、現在の Open Client/Open Server の設定とディレク トリ・サービス・プロバイダ名を表示します。

次のコマンドを入力します。

config

dscp ユーティリティは次の情報を画面に出力します。

- SYBASE 環境変数の値
- ドライバ設定ファイルのロケーション
- dscp セッションをオープンできるディレクトリ・サービス・プロバイダ の名前

## <span id="page-50-1"></span>ヘルプ情報

dscp のヘルプ画面を表示するには、次のいずれかのコマンドを入力します。

```
help
h
?
```
## <span id="page-50-2"></span>**dscp** セッションの使用

サーバ・エントリを表示、追加、変更するには、まず、セッションをオープン してください。dscp セッションをオープンすると、*interfaces* ファイルと対話 できます。

一度に複数のセッションをオープンできます。

セッションのオープン *interfaces* のセッションをオープンするには、次のように入力してください。

open InterfacesDriver

セッションをオープンすると、dscp はセッション番号を通知します。たとえ ば、open InterfacesDriver コマンドを使用して *interfaces* ファイルとのセッショ ンをオープンすると、dscp は次のメッセージを返します。

ok Session 1 InterfacesDriver>>

セッションのリスト すべてのオープン・セッションをリストするには、次のように入力してください。

sess

オープン・セッション間<br>の切り替え 別のオープン・セッションに切り替えるには、次のように入力してください。 switch *SESS*

 *SESS* はセッション番号です。次に、例を示します。

switch 3

これでセッション 3 に切り替わります。switch キーワードはオプションです。 次のように入力することもできます。

3

これでもセッション 3 に切り替わります。

セッションのクローズ セッションをクローズするには、次のように入力してください。

close *SESS*

*SESS* はセッション番号です。次に、例を示します。

close 3

セッション 3 がクローズされます。sess コマンドを使用して、すべてのオー プン・セッションをリストします。

*SESS* を指定しないと、現在のセッションがクローズされます。

## <span id="page-51-1"></span><span id="page-51-0"></span>サーバ・エントリの追加と変更

ディレクトリ・サービスまたは *interfaces* ファイルとのセッションをオープン したあと、関連するサーバ・エントリのリスト、追加、変更、削除を行うこと ができます。

注意 サーバ・エントリを追加または変更すると、dscp は自動的に master 行と query 行を作成または変更します。*interfaces* ファイル・エントリの master 行と query 行には、同じ情報が入っています。

各サーバ・エントリは、一連の属性で構成されます。サーバ・エントリを追加 または変更すると、dscp は各属性についての情報を要求します。表 [7-2](#page-52-0) は、各 属性を示します。

| 属性                                                             | 値のタイプ                                                         | デフォルト値                                                                                                    | サーバ・エントリの追加または変更<br>時に変更可能か                                                                                             |
|----------------------------------------------------------------|---------------------------------------------------------------|----------------------------------------------------------------------------------------------------|----------------------------------------------------------------------------------------------------|
| Server Entry<br>Version                                        | 整数                                                            | 15001                                                                                                    | 追加<br>ディレクトリ・サービス:不可<br>$interfaces:$ 不可<br>変更<br>ディレクトリ・サービス:可能<br>interfaces: 不可                                      |
| Server Name                                                    | 文字列                                                           | 該当なし                                                                                                    | 追加<br>ディレクトリ・サービス:該当なし<br>interfaces: 該当なし<br>変更<br>ディレクトリ・サービス:いいえ<br>interfaces:いいえ                                   |
| Service                                                        | 文字列                                                           | <b>ASE</b>                                                                                                    | 追加<br>ディレクトリ・サービス:はい<br>interfaces: はい<br>変更<br>ディレクトリ・サービス:可能<br>interfaces: 不可                                        |
| <b>Server Status</b>                                           | 整数                                                            | $\overline{4}$<br>有効な値は次のとおりです。<br>1-アクティブ<br>$2 - $ 停止<br>$3 - $ 失敗<br>$4 - \overline{6}$ 明                                            | 追加<br>ディレクトリ・サービス:不可<br>interfaces: 不可<br>変更<br>ディレクトリ・サービス:可能<br>interfaces: 不可                                        |
| Transport<br>Address<br>Transport type<br>Transport<br>address | トランスポート・<br>タイプ:文字列<br>トランスポート・<br>アドレス:文字列                   | トランスポート・タイプ: tcp<br>トランスポート・アドレス:なし<br>有効な値は次のとおり。<br>トランスポート・タイプ:"tcp"<br>トランスポート・アドレス:指<br>定されたトランスポート・タイ<br>プによって認識されるフォー<br>マットの文字列 | 追加または変更<br>ディレクトリ・サービス:<br>トランスポート・タイプ:可能<br>トランスポート・アドレス:可能<br><i>interfaces:</i><br>トランスポート・タイプ:可能<br>トランスポート・アドレス:可能 |
| Security<br>Mechanism                                          | 文字列<br>注意:各サーバ・エン<br>トリには、最大20のセ<br>キュリティ・メカニズ<br>ム文字列を追加できる。 | なし<br>有効な値:ユーザの objectid.dat<br>に定義されているオブジェクト<br>識別子に対応する文字列                                                                           | 追加<br>ディレクトリ・サービス:はい<br>interfaces: 可能<br>変更<br>ディレクトリ・サービス:可能<br>interfaces: 可能                                        |

<span id="page-52-0"></span>表 *7-2:* サーバの属性

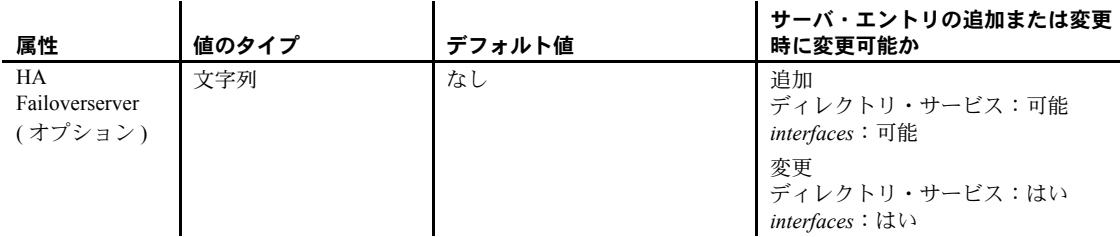

## サーバ・エントリのリスト

セッションに対応するサーバ・エントリの名前をリストするには、次のように 入力します。

list

セッションに対応するサーバ・エントリの属性をリストするには、次のように 入力します。

list all

サーバ属性については、表 [7-2](#page-52-0) を参照してください。

## サーバ・エントリの表示

サーバ・エントリの内容を表示するには、次のように入力します。

read *SERVERNAME*

たとえば、次のように入力します。

read myserver

次の情報が表示されます。

DIT base for object: interfaces Distinguish name: myserver Server Version: 1 Server Name: myserver Server Service: ASE Server Status: 4 (Unknown) Server Address: Transport Type: tcp Transport Addr: victory 1824 Transport Type: tcp Transport Addr: victory 1828

上記のサーバの属性については、表 [7-2](#page-52-0) を参照してください。

#### サーバ・エントリの追加

サーバ・エントリを追加するには、次のように入力します。

add *SERVERNAME*

dscp ユーティリティは、*SERVERNAME* についての情報を要求します。各属性 の値を入力するか、または [Return] を押して角かっこ ([ ]) に表示されているデ フォルト値を使用します。

たとえば、次のコマンドを入力します。

add myserver

dscp ユーティリティは次のような情報の入力を要求します。

Service: [ASE] Transport Type: [tcp] tcp Transport Address: victory 8001 Security Mechanism []:

add モードを終了するには、dscp プロンプト >> に戻るまで、[Enter] キーを押 します。

サーバ・エントリには、関連するトランスポートのタイプとトランスポート・ アドレスの組み合わせを 20 個まで指定できます。

上記のサーバの属性については、表 [7-2](#page-52-0) を参照してください。

#### ❖ サーバ・エントリを **LDAP** ディレクトリ・サービスに追加する

dscp を使用して LDAP サーバにエントリを作成するには、 *\$SYBASE/\$SYBASE\_OCS/config/libtcl.cfg* ファイルを編集し、使用する LDAP サーバのエントリを追加して、LDAP を有効にする必要があります。

警告! LDAP サーバ・エントリの後ろにスペースを入れると、dscp はデフォ ルトに戻って interfaces ドライバを使用し、LDAP サーバには接続しません。

dscp を使用してサーバをディレクトリ・サービスに追加します。

1 次のコマンドを入力して、dscp を起動します。

\$SYBASE/\$SYBASE\_OCS/bin/dscp

2 サーバ・エントリの表示、追加、または修正を行うには、セッションを オープンします。dscp セッションをオープンすると、*libtcl\*.cfg* にリスト されたドライバを持つディレクトリ・サービスと対話できます。セッショ ンをオープンするには、次のコマンドを入力します。

open *DSNAME*

*DSNAME* は、ディレクトリ・サービスの名前です。

*DSNAME* を指定しない場合は、dscp は *libtcl\*.cfg* ファイルで指定されたデ フォルトのディレクトリ・サービス・プロバイダを使用します。*libtcl\*.cfg* ファイルにエントリがない場合は、dscp は *\$SYBASE* にあるデフォルトの *interfaces* ファイルを使用します。

3 LDAP サーバへの接続は、次にようになります。

Session 1 ldap>>

LDAP サーバでログインにユーザ認証を要求する場合は、サーバ接続時に -U*username* コマンドライン・パラメータ・フラグを使用してください。

匿名アクセスができるように LDAP サーバが設定されている場合は、ユー ザ名とパスワードは不要です。ユーザ名とパスワードが *libtcl\*.cfg* ファイ ルに指定されている場合は、dsedit と dscp ユーティリティはこれらの変 数を使用します。

4 次のコマンドを入力して、ディレクトリ・サービスにサーバを追加します。

add *server\_name*

*server\_name* は、追加されるサーバの名前です。

5 次のプロンプトでサービス・タイプを指定します。Adaptive Server は、次 のデフォルト値になります。

Service [ASE Server]

[Enter] を押して、デフォルトを受け入れます。

- 6 トランスポート・タイプを入力します。[Enter] を押して TCP のデフォル ト値を受け入れるか、表 [5-3](#page-32-0) の値を入力します。
- 7 トランスポート・アドレスを入力します。有効なエントリは、指定された トランスポート・タイプを有効にする値です。たとえば、TCP 接続では次 のように入力します。 host name port number.
- 8 LDAP サーバ・エンティティは複数のアドレス・エントリを持つことがで きるため、もう一度「トランスポート・タイプ」が要求されます。別のト ランスポート・タイプを入力するか、フィールドは空白のまま [Enter] キー を押してこのプロンプトを省略し、次に進みます。
- 9 プロンプトで、追加のトランスポート・タイプに対応する別の有効なトラ ンスポート・アドレスを入力するか、フィールドは空白のまま [Enter] を 押して、次に進みます。
- 10 オプションで、セキュリティ・メカニズム OID を入力します。
- 11 オプションで、フェールオーバ用のセカンダリ・サーバを入力します。
- 12 [Enter] キーを押します。完了すると、次のメッセージが表示されます。

Added *server\_name* done

サーバ・エントリを表示するには、Netscape または Mozilla ベースの Web ブラ ウザで以下の URL を入力します。

ldap://*host*:*port*/ditbase??one

次に例を示します。

ldap://huey:11389/dc=sybase,dc=com??one

注意 Microsoft Internet Explorer では、LDAP URL は認識されません。

#### サーバ・エントリの修正

既存のサーバ・エントリを変更するには、次のように入力します。

mod *SERVERNAME*

dscp は、*SERVERNAME* についての情報を要求します。各属性の値を入力する か、[Return] を押して角かっこ ([ ]) に表示されている既存の値を使用します。

たとえば、次のコマンドを入力します。

mod myserver

dscp ユーティリティは次のような情報の入力を要求します。

```
Version: [1] 
 Service: [ASE] Open Server
  Status: [4]
  Address:
      Transport Type: [tcp] 
      Transport Address: [victory 1824] victory 1826
      Transport Type: [tcp] 
      Transport Address: [victory 1828]
      Transport Type: [] 
      Security Mechanism []:
```
注意 dscp はバージョン、サービス、ステータス・エントリを変更できません。

アドレスを削除するには、次のコマンドを入力します。

>>del *SERVERNAME*

編集モードを終了するには、dscp プロンプト >> に戻るまで、[Enter] キーを 押します。

#### サーバ・エントリの削除

セッションに関連付けられている 1 つまたはすべてのエントリを削除できま す。 1 つのエントリを削除するには、次のように入力します。

del *SERVERNAME*

たとえば、次のように入力します。

del myserver

dscp ユーティリティは "myserver" のエントリを削除します。セッションに関 連付けられているすべてのエントリを削除するには、次のように入力します。

delete-all

## <span id="page-57-0"></span>サーバ・エントリのコピー

dscp では、1 つのセッション内、または複数のセッション間でサーバ・エント リをコピーできます。これには、*interfaces* からディレクトリ・サービスへの エントリのコピーも含まれます。

サーバ・エントリをコピーする場合は、次の 4 つのオプションがあります。次 の操作ができます。

- サーバ・エントリを現在のセッション内に新しい名前でコピーする。
- サーバ・エントリを異なるセッションにコピーする。
- サーバ・エントリを異なるセッションに新しい名前でコピーする。
- 現在のセッション内のすべてのエントリを異なるセッションにコピーする。

#### セッション内のエントリのコピー

新しいサーバ・エントリを作成する場合は、セッション内でサーバ・エントリ をコピーできます。セッション内でエントリをコピーするには、次のように入 力します。

copy *NAME1* to *NAME2*

たとえば、次のように入力します。

copy myserver to my\_server

dscp は、"myserver" とまったく同じ新しいエントリ "my\_server" を作成します。 このようにして、新しいエントリを変更し、元のエントリをそのままにしてお くことができます。

#### セッション間のエントリのコピー

セッション間のサーバ・エントリのコピーには、次の 2 つのタイプがありま す。次の操作ができます。

- 既存のサーバ・エントリの名前をそのまま使用する。
- サーバ・エントリの名前を変更する。

エントリを異なるセッションにコピーして、サーバ名をそのまま使用するに は、次のように入力します。

copy *NAME1* to *SESS*

各パラメータの意味は、次のとおりです。

- *NAME1* は現在のサーバ名。
- *SESS* はサーバ・エントリのコピー先セッションの番号。

たとえば、次のように入力します。

copy myserver to 2

dscp は現在のセッションの "myserver" エントリをセッション 2 にコピーし ます。

エントリを異なるセッションにコピーして、異なる名前を付けるには、次のよ うに入力します。

copy *NAME1* to *SESS NAME2*

各パラメータの意味は、次のとおりです。

- *NAME1* は現在のサーバ名。
- *SESS* はサーバ・エントリのコピー先セッションの番号。
- *NAME2* は新しいサーバ名。

たとえば、次のように入力します。

copy myserver to 2 my\_server

dscp は現在のセッションの "myserver" エントリをセッション 2 にコピーし、 名前を "my\_server" に変更します。

## すべてのエントリを別のセッションにコピーする

現在のセッションにあるすべてのエントリを別のセッションにコピーするに は、次のように入力します。

copyall to *SESS*

*SESS* は全エントリのコピー先セッションの番号です。

たとえば、次のコマンドを入力します。

copyall to 2

dscp は現在のセッションにあるすべてのエントリをセッション 2 にコピーし ます。

# <span id="page-59-0"></span>**dscp** の終了

dscp を終了するには、次のいずれかのコマンドを入力します。

exit quit

<span id="page-60-0"></span>この章では、dsedit を使用して *interfaces* ファイルを設定する方法と、ディ レクトリ・サービスの Sybase サーバのリストを設定する方法について説 明します。

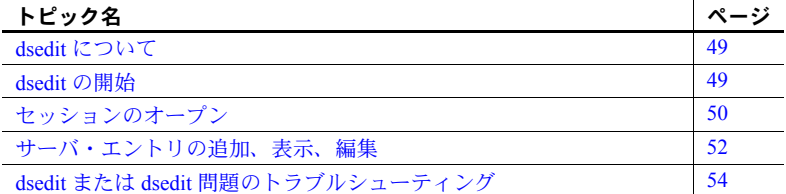

## <span id="page-60-1"></span>**dsedit** について

X-Windows ベース・グラフィカル・ツールの dsedit を使用すると、*interfaces* ファイルのサーバ・エントリを表示、編集できます。

使用しているシステムが X-Windows をサポートしていない場合、*interfaces* のサーバ・エントリの設定には dscp または簡単なテキスト・エディタを 使用します。詳細については、「第 7 章 dscp [の使用」](#page-48-0)を参照してください。

## <span id="page-60-2"></span>**dsedit** の開始

サーバを追加または変更する場合は、*interfaces* ディレクトリを編集でき るかどうかを確認してから、dsedit を起動します。*interfaces* エントリを 編集するには、*interfaces* ファイルに対する書き込みパーミッションが必 要です。

dsedit を起動するには、次のように入力します。

\$SYBASE/\$SYBASE\_OCS/bin/dsedit

リモート・マシンから dsedit を実行する場合は、DISPLAY 環境変数が正 しく設定されているかどうかを確認してください。DISPLAY 環境変数の 設定方法については、使用している X11 のマニュアルを参照してください。

注意 任意の画面でヘルプ情報を参照するには、[HELP] をクリックします。

# <span id="page-61-0"></span>セッションのオープン

dsedit を起動すると、まず、メイン画面が表示されます。この画面から、*interfaces* ファイルの編集セッションを選択してオープンできます。

#### *interfaces* ファイル・セッション

デフォルトの *interfaces* をオープンして編集するには、Sybase *interfaces* ファイ ルを選択して、[OK] をクリックします。代替ファイルをオープンするには、表 示されているファイル名を編集してから、[OK] をクリックします。異なるファ イルで複数の *interfaces* ファイル・セッションをオープンできます。

*interfaces* ファイル・セッションのセッション・ウィンドウには、*interfaces* ファ イルのフル・パス名が表示され、*interfaces* ファイルに含まれているサーバ・エ ントリがリストされます。エントリの追加、変更、コピー、削除を行うには、 リストの右側にあるボタンを使用します。

- [Add new server entry]-[Server Entry Editor]ウィンドウが表示されます。 このウィンドウで、新しいサーバ・エントリの名前とネットワーク・アド レスを指定します。詳細については[、「サーバ・エントリの追加、表示、](#page-63-0) [編集」](#page-63-0)(52 ページ ) を参照してください。
- [Modify server entry]- 選択されているサーバ・エントリについて、ネッ トワーク・アドレスの表示と変更ができます。リストでサーバを選択して から、[Modify server entry] をクリックします。[Server Entry Editor] ウィン ドウに、そのサーバの属性が表示されます。詳細については[、「サーバ・](#page-63-0) [エントリの追加、表示、編集」](#page-63-0)(52ページ)を参照してください。
- [Copy server entry]- 1 つ以上のエントリを別の *interfaces* ファイルにコ ピーします。サーバ・エントリをコピーする前に、次の手順に従って、 サーバ・リストからコピーするエントリを選択してください。
	- エントリを 1 つだけコピーするには、そのエントリを 1 回だけクリッ クします。
	- 連続する複数のエントリをコピーするには、[Shift] キーを押したまま 範囲の最初 ( または最後 ) のエントリをクリックし、最後 ( または最 初 ) のエントリをクリックします。
	- 連続していない複数のエントリを選択するには、[Ctrl] キーを押しな がら、対象となる各エントリをクリックして選択します。

コピーするエントリを選択したら、[Copy server entry] をクリックします。 新しいウィンドウが開き、変換先ディレクトリ・サービスの選択を要求し ます。次のように、別の *interfaces* ファイルにコピーできます。

• エントリを別の *interfaces* ファイルにコピーするには、リストから [Sybase Interfaces File] を選択して、表示されたファイル名を編集し、 [OK] をクリックします。

[Close Session] をクリックすると、セッション・ウィンドウがクローズされ、 変更が *interfaces* に書き込まれます。

注意 *interfaces* セッション・ウィンドウをいったんクローズして、編集内容を *interfaces* ファイルに適用する必要があります。

#### <span id="page-62-0"></span>ディレクトリ・サービスへのサーバの追加

警告! ほとんどの LDAP サーバには、ディレクトリ・エントリを追加するた めの ldapadd ユーティリティがありますが、汎用ツールにはないセマンティッ ク・チェックが組み込まれている dscp または dsedit を使用することをおすす めします。

dsedit を使用して、ディレクトリ・サービスと *interfaces* ファイルでのサーバの 追加、削除、変更を行うことができます。ただし、LDAP URL を *libtcl\*.cfg* ファ イルに追加してから、LDAP サーバ・エントリの追加、削除、変更を行ってく ださい。詳細については、「libtcl.cfg ファイルと [libtcl64.cfg](#page-71-0) ファイル」(60 ペー [ジ](#page-71-0))を参照してください。

- ❖ **dsedit** を使用してディレクトリ・サービスにサーバを追加する
	- 1 *\$SYBASE/\$SYBASE\_OCS/bin* ディレクトリから、次のように入力します。 dsedit
	- 2 サーバの一覧から [LDAP] を選択して、[OK] をクリックします。
	- 3 [Add New Server Entry] をクリックします。
	- 4 次のように入力します。
		- サーバ名 必須。
		- セキュリティ・メカニズム オプションです。セキュリティ・メカ ニズムの OID の一覧は、*\$SYBASE/config/objectid.dat* にあります。
		- HA サーバ名 オプションです。高可用性フェールオーバ・サーバ を使用している場合は、その名前を入力します。

5 [Add New Network Transport] をクリックします。

- ドロップダウン・リストからトランスポート・タイプを選択します。
- ホスト名を入力します。
- ポート番号を入力します。
- 6 [OK] を 2 度クリックして、dsedit ユーティリティを終了します。

サーバ・エントリを表示するには、サポートされる Web ブラウザまたは LDAP 管理ツールで次の URL を入力します。

ldap://*host*:*port*/ditbase??one

次に例を示します。

ldap://huey:11389/dc=sybase,dc=com??one

注意 Microsoft Internet Explorer では、LDAP URL は認識されません。

## <span id="page-63-0"></span>サーバ・エントリの追加、表示、編集

*interfaces* ファイルのサーバ・エントリを表示または編集するには、[Server Entry Editor] ウィンドウを使用します。[Session] ウィンドウで [Add New Server Entry] ボタンまたは [Modify Server Entry] ボタンをクリックすると、[Server Entry Editor] ウィンドウとそのフィールドが表示されます。

- サーバ名 サーバ・エントリを追加するには、新しいサーバの名前を入 力します。サーバ・エントリを編集する場合は、名前フィールドを編集し て、サーバの名前を変更できます ( 新しい名前は、*interfaces* ファイルにな いものを指定してください )。
- 使用可能なネットワーク・トランスポート サーバがクライアント接続 を受け付けるネットワーク・アドレスのリスト。次の手順に従って、この アドレス・リストを編集できます。
	- [Add Network Transport] または [Modify Network Transport] を選択して、 新しいアドレスを作成するか、既存のアドレスを編集します。詳細に ついては、次[の「ネットワーク・トランスポート・アドレスの追加ま](#page-64-0) [たは編集」](#page-64-0)を参照してください。
	- [Delete Network Transport] をクリックすると、選択したネットワーク・ アドレスが削除されます。
	- サーバ・エントリに複数のアドレスがある場合は、[Move network transport up] または [Move network transport down] をクリックして、 リスト内のアドレスの順序を並べ換えることができます。
- [OK] ボタン 変更を確認してウィンドウをクローズします。*interfaces* に 対する変更は、セッションをクローズしないと適用されないことに注意し てください。
- [Cancel] ボタン ウィンドウをクローズし、すべての編集内容を廃棄し ます。

#### <span id="page-64-0"></span>ネットワーク・トランスポート・アドレスの追加または編集

[Network Transport Editor] では、サーバがクライアント接続を受け付けるトラ ンスポート・アドレスを表示、編集、作成することができます。このウィンド ウには、アドレスに対応するサーバ・エントリの名前が表示され、次の項目を 設定できます。

- [Transport type] アドレスのプロトコルおよびインタフェースを tcp など の値で指定します。
- アドレス情報 トランスポートのタイプによって、必要なアドレスのコ ンポーネントが異なります。次に、アドレス・フォーマットについて、詳 しく説明します。

#### **TCP/IP** アドレス

[Transport type] メニューから [tcp] を選択し、TCP/IP アドレスを指定します。 *interfaces* エントリでは、次の場合に tli tcp プロトコルを使用してください。

- tli フォーマットの *interfaces* エントリを使用する Adaptive Server、または バージョン 11.0.x 以前の Replication Server® の場合。
- tli フォーマットの *interfaces* エントリを使用するプラットフォームで稼動 する、Open Client/Open Server バージョン 12.0 以前の場合。

注意 interfaces ファイル内での tli エントリは、Open Client/Open Server バー ジョン 12.5 から非推奨となっています。SDK と Open Server (DB-Library 含む ) は tli フォーマットをサポートしますが、これの使用はおすすめし ません。

• Sun Solaris で、DB-Library が tcp フォーマットをサポートする場合。

他のクライアントとサーバには、"tcp" トランスポート・タイプを使用します。 TCP/IP エントリのアドレス情報は、ホスト名 ( または IP アドレス ) とポート 番号 (10 進数として入力 ) で構成されます。tli tcp フォーマットの *interfaces* エ ントリでは、ホストの IP アドレスとポート番号は、tli tcp フォーマットの *interfaces* エントリに必要な 16 バイトの 16 進表現に変換されます。

# <span id="page-65-0"></span>**dsedit** または **dsedit** 問題のトラブルシューティング

ここでは、一般的な問題をいくつか取り上げて、それらの問題を修正する方法 について説明します。

#### **dsedit** が起動しない

次の各項に該当していないか確認してください。

- SYBASE 環境変数が設定されていないか、誤ったディレクトリが指定され ている。
- X11 が正しく設定されていない。リモート・ホストで dsedit を実行してい る場合は、リモート・ホストの X11 クライアントがユーザ自身のマシン の X11 サーバに接続できるかどうかを確認してください。トラブルシュー ティングの詳細については、使用している X11 のマニュアルを参照して ください。X11 が使用できない場合は、dsedit の代わりに dscp を使用し ます。

## サーバ・エントリを追加、変更、または削除できない

次の各項に該当していないか確認してください。

• *interfaces* ファイルのパーミッションに関する問題がある。

interfaces のエントリを編集するには、*interfaces* ファイルと Sybase インス トール・ディレクトリに対して書き込みパーミッションが必要です。

# 付録 A **環境変数**

この付録では、設定情報となる環境変数を説明します。

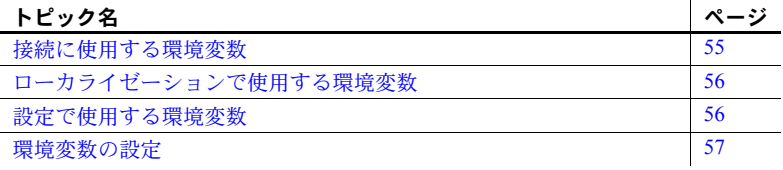

## <span id="page-66-0"></span>接続に使用する環境変数

Open Client/Open Server 製品は、接続処理時に表 [A-1](#page-66-1) の環境変数を使用し ます。

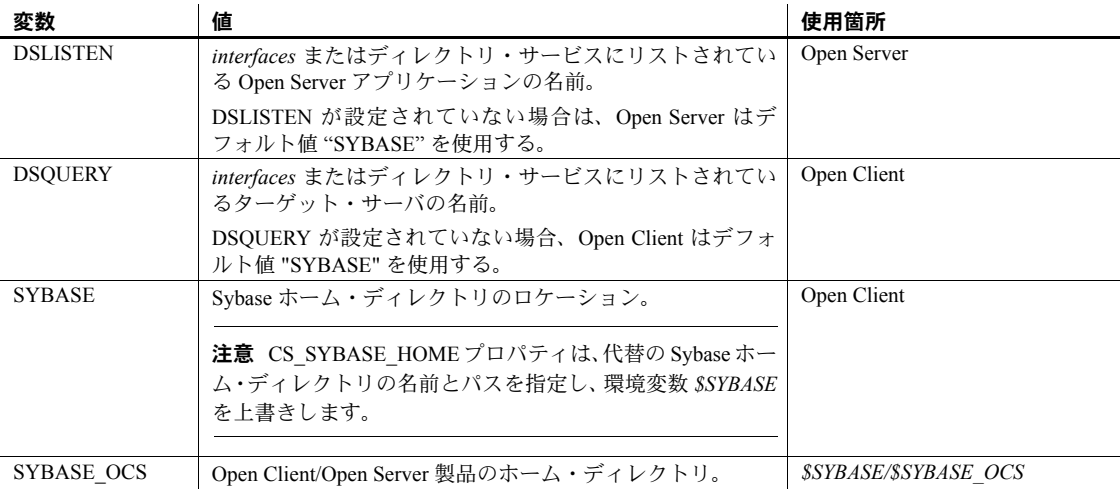

#### <span id="page-66-1"></span>表 *A-1:* 接続に使用する環境変数

# <span id="page-67-0"></span>ローカライゼーションで使用する環境変数

注意 *LC\_xxxx* 変数は DB-Library では使用されません。

Open Client/Open Server 製品はローカライゼーション時に次の環境変数を使用 します。

- LC\_ALL
- LC\_COLLATE
- LC\_TYPE
- LC\_MESSAGE
- LC\_TIME

ローカライゼーション環境変数は、POSIX 標準環境変数であり、Sybase 以外 のアプリケーションでも使用可能です。

Sybase 以外のアプリケーションの中には、Open Client/Open Server アプリケー ションと同じローカライゼーション関連の環境変数を使用できるものもあり ます。*locales.dat* には、Sybase 以外のアプリケーションの環境変数で使用する のと同じロケール名をリストするようにしてください。

## <span id="page-67-1"></span>設定で使用する環境変数

Open Client/Open Server 製品は、設定プロセス中に表 [A-2](#page-67-2) に示す環境変数を使 用します。

| 環境変数                    | 説明                                                                                                    | 使用    |
|-------------------------|----------------------------------------------------------------------------------------------------|-------|
| SYBOCS CFG              | デフォルトの外部設定ファイル・パスの<br><i>\$SYBASE/SYBASE OCS/config/ocs.cfg を上書きする。</i>                                                     | ランタイム |
|                         | 詳細については、『Open Client Client-Library/C リファ<br>レンス・マニュアル』を参照。                                                                 |       |
| <b>SYBOCS DBVERSION</b> | 実行時に &DB-Library バージョン・レベルを外部から設 <br>定する。DB-Library は、DB-Library の初期化段階でこ<br>の変数を使用して環境変数を取得し、その環境変数値<br>をバージョン・レベルとして保存する。 | 実行時   |
|                         | 詳細については、『Open Client DB-Library/C リファレン<br>ス・マニュアル』を参照。                                                                     |       |

<span id="page-67-2"></span>表 *A-2:* 設定で使用する環境変数

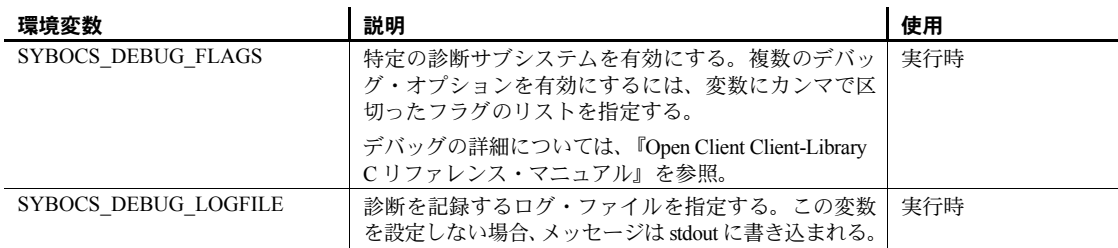

## <span id="page-68-0"></span>環境変数の設定

ここでは、C シェル と Bourne シェルで環境変数を設定する手順を説明します。 C シェルで環境変数を設定するには、次のコマンドを使用します。

setenv *VARIABLE value*

たとえば、次のコマンドは DSQUERY 環境変数を "test" と定義します。 setenv DSQUERY test

Bourne シェルで環境変数を設定するには、次のコマンドを使用します。

*VARIABLE*=*value; export VARIABLE*

たとえば、次のコマンドは DSQUERY 環境変数を "test" と定義します。

DSQUERY=test; export DSQUERY

付録 B 設定ファイル

<span id="page-70-0"></span>この付録では、Open Client/Open Server 製品が設定情報を入手するときに 使用するファイルについて説明します。

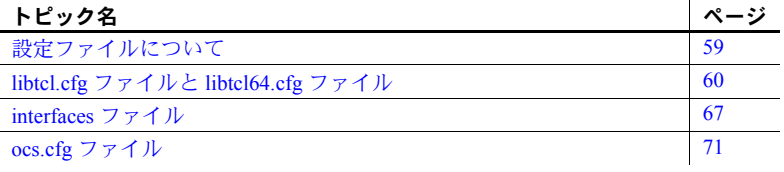

# <span id="page-70-1"></span>設定ファイルについて

設定ファイルは、インストール時に *\$SYBASE* ディレクトリ構造内のデ フォルト・ロケーションに作成されます。Open Client/Open Server 製品は 表 [B-1](#page-70-2) にリストされている設定ファイルを使用します。

|              | ᅑ <i>ᇦᆢᄧ</i> ᇨᄼᄼᅠ <i>ᇅ</i> ᅏᅏᆸᇒᆮᆯᄼ                                                                                                  |                                   |                                                             |
|--------------|----------------------------------------------------------------------------------------------------|-----------------------------------|-------------------------------------------------------------|
| ファイル名        | 説明                                                                                                    | ロケーション                            | 参照箇所                                                        |
| libtcl.cfg   | このドライバ設定ファイルには、ディ<br>レクトリ、セキュリティ、ネットワー<br>クの各ドライバに関する情報と、必要<br>な初期化情報が格納されている。                                                      | \$SYBASE/\$SYBASE OCS/config      | 「libtel.efg ファイル<br>と libtcl64.cfg ファ<br>イル」(60ページ)<br>を参照。 |
|              | 注意 CS LIBTCL CFG プロパティを<br>使用して、libtcl.cfg ファイルへの代替<br>パスを指定できます。                                                                   |                                   | <b>TOpen Client-</b><br>Library/C リファレ<br>ンス・マニュア<br>ル』も参照。 |
| interfaces   | interfaces ファイルには、このファイル<br>にリストされている各サーバの接続<br>とセキュリティの情報が格納されて<br>いる。このファイルは libtcl.cfg ファイ<br>ルで記述されているサービスのバッ<br>クアップとしても使用される。 | <i><b>SSYBASE</b></i>             | 「interfaces ファイ<br>ル」(67 ページ ) を<br>参照。                     |
| objectid.dat | このオブジェクト識別子ファイルは、<br>グローバル・オブジェクト識別子を文<br>字セット、照合順、セキュリティ・メ<br>カニズムのローカル名にマッピング<br>する。                                              | \$SYBASE/config/objectid.dat      | 「付録 C ローカライ<br>ゼーション」を<br>参照。                               |
| ocs.cfg      | ランタイム設定ファイルを使用する<br>と、実行時に特定の値を変更できる。                                                                                               | <i>SSYBASE/SSYBASE OCS/config</i> | locs.cfg ファイル」<br>(71 ページ ) を参照。                            |

<span id="page-70-2"></span>表 *B-1:* 設定ファイルの名前とロケーション

## <span id="page-71-1"></span><span id="page-71-0"></span>*libtcl.cfg* ファイルと *libtcl64.cfg* ファイル

*libtcl.cfg* ファイルと *libtcl64.cfg* ファイル ( まとめて *libtcl\*.cfg* ファイル ) は、 Open Client/Open Server 製品で使用する以下の 2 つのタイプのドライバ情報を 含むドライバ設定ファイルです。

- ディレクトリ・ドライバ
- セキュリティ・ドライバ

ドライバは、Open Client/Open Server ソフトウェアに外部サービス・プロバイ ダとの汎用インタフェースを提供する Sybase ライブラリです。これによって、 Open Client/Open Server は、複数のサービス・プロバイダをサポートできます。

*libtcl\*.cfg*ファイルの目的は、設定情報 (Open Client/Open Server と Open Client/Open Server ベースのアプリケーション用のドライバ、ディレクトリ、セキュリティ・ サービスなど ) を提供することです。*libtcl.cfg* と *libtcl64.cfg* は、いずれも 64 ビット・プラットフォーム上で提供されます。dsedit や srvbuild などの (64 ビッ ト・プラットフォーム上の ) 32 ビット・アプリケーションは *libtcl.cfg* ファイル で設定情報を探し、64 ビット・アプリケーションは *libtcl64.cfg* ファイルで設 定情報を探します。

*libtcl\*.cfg* ファイルには、*interfaces* ファイルまたは LDAP ディレクトリ・サー ビスのどちらを使用するかを指定します。*libtcl\*.cfg* ファイルに LDAP が指定 してある場合は、サーバ接続時に -I パラメータを渡すことによってアプリケー ションが明示的に *libtcl\*.cfg* ファイルを上書きしないかぎり、*interfaces* ファイ ルは無視されます。

## ドライバの動的リンク

Client-Library と Server-Library は、ディレクトリとセキュリティ・ドライバの 動的ロードをサポートしています。これによって、アプリケーションを再リン クすることなく、アプリケーションが使用しているドライバを変更でき、自分 のサイトで使用できるようになったときにその機能を使用できます。

*\$SYBASE/\$SYBASE\_OCS/config/libtcl.cfg* は、ディレクトリとセキュリティ・ド ライバを設定します。このファイルは、記号文字列を適切なドライバと必要な 初期化情報にマップします。

dscp などの Sybase ユーティリティ・プログラムを含む Client-Library または Server-Library アプリケーションは、次のように *libtcl.cfg* で指定された適切な ドライバを検索します。

1 *libtcl.cfg* 内のドライバのファイル名にパスのコンポーネント ( スラッシュ を含んでいる ) が指定されている場合には、そのパスが使用されます。指 定されていない場合は、検索は手順 2 に進みます。
2 ユーザのプラットフォームによっては、環境変数によって指定されたディ レクトリを検索します。ドライバが見つからない場合には、手順 3 に進み ます。

ライブラリのロケーションと環境変数は、表 5-5 (26 [ページ](#page-37-0) ) にリストさ れています。

3 パス *\$SYBASE/\$SYBASE\_OCS/lib* ( または、デバッグモード・ライブラリ を使用して構築されたアプリケーションには *\$SYBASE/\$SYBASE\_OCS/devlib*) を使用します。

### *libtcl.cfg* の使用方法

ディレクトリ、またはセキュリティ・ドライバをロードすると、Open Client/Open Server は *libtcl.cfg* ファイルを読み込みます。*libtcl.cfg* は、 *\$SYBASE/\$SYBASE\_OCS/config* ディレクトリにあります。

CS\_LIBTCL\_CFG 設定プロパティは、代替の *libtcl.cfg* ファイルの名前とパスを 指定します。

*libtcl.cfg* のエントリは、Open Client/Open Server 製品にドライバの名前とその ドライバの初期化情報を提供します。

#### *libtcl.cfg* の構成

*libtcl.cfg* ファイルは、ドライバのタイプごとに 2 つのセクションに分かれてい ます。セクションには、次のような見出しが付けられています。

- [DIRECTORY]
- [SECURITY]

Open Client/Open Server のディレクトリ・サービスまたはセキュリティ・サー ビスのサポートを使用するには、これらのサービスをサポートする適切なソフ トウェアが必要です。

#### **DIRECTORY** セクション

[DIRECTORY] セクションには、ディレクトリ・ドライバがリストされていま す。ディレクトリ・ドライバ・エントリの構文は、次のとおりです。

*provider*=*driver init-string*

各パラメータの意味は、次のとおりです。

• *provider* はディレクトリ・サービスのローカル名です。この要素には、ア ルファベット、数字、アンダースコアだけで構成される、64 文字以内の 任意の名前を付けることができます。

- *driver* はドライバの名前です。すべてのドライバのデフォルト・ロケー ションは *\$SYBASE/\$SYBASE\_OCS/lib* です。LDAP ディレクトリ・ドライ バは、次のようにプラットフォームに依存します。
	- HP HP-UX PA-RISC の場合は、*libsybdldap.sl* です。
	- HP HP-UX Itanium、IBM AIX POWER、Sun Solaris、Linux の各プラッ トフォームの場合は、*libsybdldap.so* です。
- *init-string* はドライバの初期化文字列です。*init-string* の値はドライバによっ て異なります。

#### **DIRECTORY** セクションの **LDAP** エントリ

最も簡単なフォームでは、LDAP ディレクトリ・サービスは、次のようなフォー マットで指定されます。

[DIRECTORY] ldap=libsybdldap.so *ldapurl*

ここでは、*ldapurl* は次のように定義されています。

ldap://*host:port/ditbase*

次の LDAP エントリは上記と同じ属性を使用していますが、匿名接続であり、 LDAP サーバが読み込み専用アクセスを許可している場合にだけ動作します。

ldap=libsybdldap.so ldap://test:389/dc=sybase,dc=com

LDAP URL への拡張機能として、*libtcl\*.cfg* ファイルでユーザ名とパスワード を指定すると、接続時にパスワード認証が有効になります。

ユーザ名を設定するには、次のように入力します。

```
if (ct_con_props(conn, CS_SET, CS_DS_PRINCIPAL, ldapprincipal,
         strlen(ldapprincipal), (CS_INT *)NULL) != CS_SUCCEED)
   {
         ...
   }
パスワードを設定するには、次のように入力します。
   if (ct_con_props(conn, CS_SET, CS_DS_PASSWORD, ldappassword,
        strlen(ldappassword), (CS_INT *)NULL) != CS_SUCCEED)
   {
         ...
   }
```
#### パスワードの暗号化

*libtcl.cfg* ファイルと *libtcl64.cfg* ファイルのエントリは、人間が判読できる フォーマットです。 Sybase では、基本的なパスワードの暗号化のために pwdcrypt ユーティリティを提供しています。pwdcrypt は、キーボード入力を 行うと、パスワードと置換される暗号値を生成する単純なアルゴリズムです。 pwdcrypt ユーティリティは *\$SYBASE/\$SYBASE\_OCS/bin* にあります。

Open Client/Open Server (OCS) ディレクトリから、コマンド・プロンプトに次 のように入力します。

bin/pwdcrypt

要求されたら、パスワードを 2 度入力します。

pwdcrypt ユーティリティが、次のように暗号化されたパスワードを生成します。

0x01312a775ab9d5c71f99f05f7712d2cded2i8d0ae1ce78868d0e8669313d1bc4c706

標準的な ASCII テキスト・エディタを使用して、暗号化されたパスワードをコ ピーして *libtcl\*.cfg* ファイルに貼り付けます。暗号化の前に、ファイル・エン トリが次のように表示されます。

### 注意 LDAP URL は、1 行で記述してください。

ldap=libsybdldap.so

ldap://dolly/dc=sybase,dc=com????bindname=cn=Manager,dc=sybase,dc=com?secret

パスワードを、暗号化した文字列に置き換えます。

ldap=libsybdldap.so ldap://dolly/dc=sybase,dc=com????bindname=cn=Manager,dc=sybase,dc=com? 0x01312a775ab9d5c71f99f05f7712d2cded2i8d0ae1ce78868d0e8669313d1bc4c706

> 警告! パスワードが暗号化された場合でも、ファイル・システム・セキュリ ティを使用してパスワードを保護してください。

### <span id="page-75-1"></span>**SECURITY** セクション

[SECURITY] セクションには、セキュリティ・ドライバがリストされています。 セキュリティ・ドライバ・エントリの構文は次のとおりです。

*provider*=*driver init-string*

各パラメータの意味は、次のとおりです。

• *provider* には、セキュリティ・メカニズムのローカル名が入ります。セ キュリティ・メカニズムのローカル名は、オブジェクト識別子ファイル *\$SYBASE/config/objectid.dat* にリストされています。

*objectid.dat* の詳細については、「[objectid.dat](#page-91-0) ファイル」(80 ページ ) を参照 してください。

Kerberos セキュリティ・メカニズムのデフォルト・ローカル名は "csfkrb5" です。メカニズムのローカル名にデフォルト以外の名前を使用する場合 は、オブジェクト識別子ファイル内のデフォルト名の後に、その名前のエ イリアスを追加する必要があります ( 例については、「[objectid.dat](#page-92-0) の例」 (81 [ページ](#page-92-0) ) を参照してください )。

• *driver* はドライバの名前です。すべてのドライバのデフォルト・ロケー ションは *\$SYBASE/\$SYBASE\_OCS/lib* です。

表 [B-2](#page-75-0) は、プラットフォームごとにサポートされているセキュリティ・ドライ バのリストです。

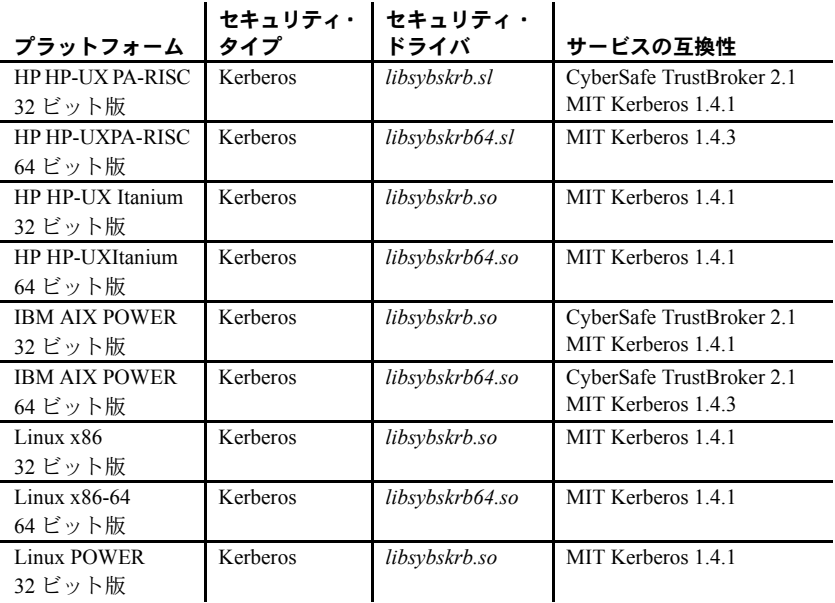

### <span id="page-75-2"></span><span id="page-75-0"></span>表 *B-2:* サポートされているセキュリティ・ドライバ

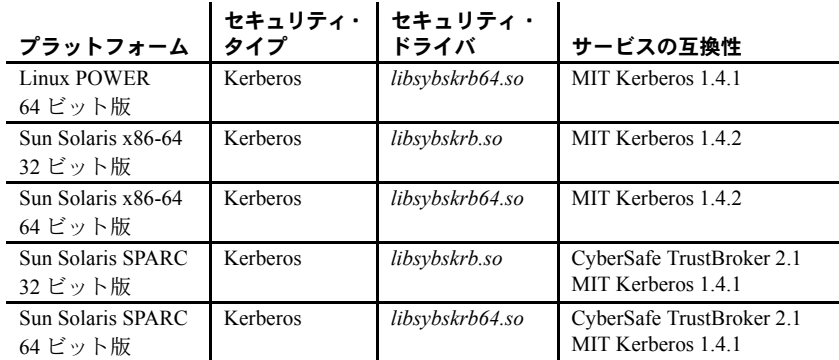

• *init-string* はドライバの初期化文字列です。値はドライバによって異なり ます。

Kerberos ドライバの場合、*init-string* の構文は次のとおりです。

```
secbase=@realm [libgss=<gss api V1 compatible
library>]
```
各パラメータの意味は、次のとおりです。

- *realm* は、デフォルトの Kerberos レルム名です。
- ( オプション ) *libgss* は、GSS API バージョン 1 準拠ライブラリのフ ル・パスです。

次の [SECURITY] セクションには、Sun Solaris 上の CyberSafe Kerberos ドライ バのエントリが示されています。

• Kerberos

```
[SECURITY]
```
csfkrb5=libsybskrb.so secbase=@ASE libgss=*/krb5/lib/libgss.so*

libgss=*/krb5/lib/libgss.so,* は、デフォルトの Kerberos レルムが Adaptive Server であり、ロードする GSS ライブラリが */krb5/lib/libgss.so* であることを意味 します。

注意 GSS API ライブラリを指定する libgss=<gss shared object path> が使用される点に注意してください。複数のバージョンの Kerberos Client ライ ブラリが 1 台のマシンにインストールされている場合は特に、使用するライブ ラリのロケーションを明確に指定することが重要です。

### ディレクトリ・ドライバの追加

#### ❖ *libtcl.cfg* にディレクトリ・ドライバを追加する

1 *provider* の値を選択します。任意の値を選択できます。

注意 エントリをデフォルト・ディレクトリ・ドライバにするには、その エントリを DIRECTORY セクションの最初のエントリとして追加します。

- 2 *driver* の値を指定します。この値はプラットフォームによって異なります。
	- IBM AIX POWER、Sun Solaris、Linux、HP HP-UX Itanium の各プラッ トフォームには、*libsybdldap.so.* を使用します。
	- HP HP-UX PA-RISC には、*libsybdldap.sl* を使用します。
- 3 LDAP サーバのホストとポート番号を確認します。
- 4 DIT ベースの値を指定します。この値は、LDAP がサーバ・エントリの検 索を開始するロケーションです。
- 5 DIT ベース・パスが LDAP ディレクトリに存在することを確認します。

LDAP 管理者はこの作業を行う必要がある場合があります。詳細について は、LDAP のマニュアルを参照してください。

6 [DIRECTORY] セクションに移動し、次のフォーマットを使用してエント リを追加します。

provider=*driver* ldap://host:port/ditbase

次に、LDAP ドライバの例を示します。

ldap=libsybdldap.so ldap://test:389/dc=sybase,dc=com

異なる DIT ベースを使用する複数の LDAP ドライバ・エントリを追加で きます。複数のドライバ・エントリがあると、dscp や dsedit ツールを使 用して LDAP ディレクトリの異なるロケーションにあるエントリを表示 したり、修正したりする場合に便利です。たとえば、次のようなエントリ を追加する場合があります。

[DIRECTORY]

```
ldap=libsybdldap.so ldap://lserv:389/dc=production,dc=sybase,dc=com
ldap1=libsybdldap.so ldap://lserv:389/dc=test,dc=sybase,dc=com
ldap2=libsybdldap.so ldap://backup1:389/dc=sybase,dc=com
```
#### セキュリティ・ドライバの追加

- ❖ *libtcl.cfg* にセキュリティ・ドライバを追加する
	- 1 *provider* の値を指定します。この値は、オブジェクト識別子ファイル *\$SYBASE/config/objectid.dat* にリストされているセキュリティ・メカニズ ムのローカル名です。Kerberos のデフォルト・ローカル名は *csfkrb5* です。
	- 2 *driver* の値を指定します。この値は、プラットフォームとセキュリティ・ メカニズムによって異なります ( 表 [B-2 \(64](#page-75-0) ページ ) に、ドライバ名がリ ストされています )。
	- 3 *init-string* の値を指定します。

Kerberos ドライバでは、*init-string* は次のフォームを使用します。

secbase=@*realmname* [libgss=<gss api V1 compatible library>]

各パラメータの意味は、次のとおりです。

- *realmname* は、修飾されていない CyberSafe ユーザ名のデフォルトの レルム名です。
- ( オプション ) *libgss* は、GSS API バージョン 1 準拠ライブラリのフ ル・パスです。
- 4 [SECURITY] セクションに移動し、次のフォーマットを使用してエントリ を追加します。

*provider*=*driver init-string*

たとえば、次のようになります。

csfkrb5=libsybskrb.so secbase=@ASE libgss=*/krb5/lib/libgss.so*

# *interfaces* ファイル

*interfaces* ファイルには、サーバのネットワーク・ロケーションに関する情報 が含まれています。

Open Client/Open Server は *interfaces* を限定機能のディレクトリ・サービスとし て使用します。*interfaces* ファイルは、外部ディレクトリ・サービスに障害が 発生した場合のデフォルトとしても機能します。

- Open Client は *interfaces* エントリの *query* 行に指定されているネットワー ク情報を使用して、サーバに接続します。
- Open Server は *interfaces* エントリの *master* 行に指定されているネットワー ク情報を使用して、クライアント接続要求を受信します。

*interfaces* ファイルは、インストール中に *\$SYBASE*/interfaces として作成されます。 Open Client/Open Server 製品は、*\$SYBASE* 内で *interfaces* を探します。

アプリケーションは、デフォルトのロケーション以外で *interfaces* を探すこと ができます。詳細については、『Open Client Client-Library/C リファレンス・マ ニュアル』の「ct\_config 」、および『Open Server Server-Library/C リファレンス・ マニュアル』の「srv\_props」を参照してください。

### *interfaces* のエントリ

Open Client/Open Server は *interfaces* エントリに標準フォーマットを使用します。

#### 標準フォーマット

*interfaces* エントリには、次のフォームを使用します。

# *put comments here*<newline> *SERVERNAME*[<tab>*retry\_count*<tab>*retry\_delay*]<newline> <tab>{master|query} *protocol network host port*<newline> <tab>[secmech *mechanism1*,..., *mechanismn*]<newline> <blank line>

各パラメータの意味は、次のとおりです。

- *SERVERNAME* は Open Client/Open Server が、どの *interfaces* エントリを読 み込むのかを認識するときに使用するエイリアスです。*SERVERNAME* は、 文字 (ASCII の a-z、A-Z) で始まる必要があります。文字、数字、アンダー スコアだけで構成される 11 文字以内の名前を指定できます。
- *retry\_count* ( オプション ) には、クライアントが最初の接続に失敗したあ と、サーバに接続しようとする回数を指定します。
- retry\_delay (オプション)には、接続しようとする間隔を指定します。
- "master | query" には、次のように接続のタイプを指定します。
	- "master" は master 行を指定します。これはサーバ・アプリケーション がクライアント・クエリを受信するときに使用します。
	- "query" は query 行を指定します。これはクライアント・アプリケー ションがサーバを探すときに使用します。

*interfaces* エントリの master 行と query 行には、まったく同じ情報が含まれ ています。dscp ユーティリティは各エントリに両タイプの行を作成しま す。結果のエントリはクライアントとサーバの両方が使用できます。

• *protocol* は、ネットワーク・プロトコルの名前。有効な値は、TCP/IP の場 合 "tcp" です。

• *network* は、ネットワークの記述子です。

Open Client/Open Server は、現時点では *network* を使用していません。 *network* はプレースホルダであり、Sybase は今後この情報を定義します。

• *host* は、サーバが稼働しているノードやマシンのネットワーク名です。*host* に指定できる最大文字数はエントリで指定されるプロトコルによって異 なります。 TCP/IP での最大文字数は 32 文字です。

/bin/hostname コマンドを使用して、ログインするマシンのネットワーク 名を調べます。

• *port* は、クエリを受け取るためにサーバが使用するポートです。有効な TCP/IP ポート番号の範囲は 1024 から 49151 までです。この範囲内にあるポート 番号を使用することをおすすめします。

netstat コマンドを使用して、どのポート番号が使用されているかを確認 してください。

- オプションの SECMECH 行には、サーバがサポートするセキュリティ・メ カニズムをリストするときに使用する識別子が含まれています。
- *mechanism1,..., mechanismn* はサーバがサポートするセキュリティ・メカニ ズムです。カンマをセパレータとして使用して複数のセキュリティ・メカ ニズムを指定できます。

セキュリティ・メカニズムはオブジェクト識別子としてリストされます。 オブジェクト識別子は、グローバル・オブジェクト識別子ファイル内のセ キュリティ・メカニズムのローカル名にマップした、グローバルにユニー クな数字列です。

オブジェクト識別子の詳細については、「[objectid.dat](#page-91-0) ファイル」(80 ページ ) を参照してください。

### *interfaces* ファイルの編集

dscp、または vi などのオペレーティグ・システム・エディタを使用して *interfaces* を編集します。

dscp を使用して *interfaces* ファイルを編集すると、入力したアドレス文字列を dscp が正しくフォーマットするので、処理が簡単になります。dscp を使用し て *interfaces* ファイルを編集する手順については、「第 7 章 dscp [の使用」](#page-48-0)を参 照してください。

### スタンバイ・サーバ・アドレッシング

*interfaces* ファイルを設定すると、スタンバイ・サーバ・アドレッシングが可 能になります。スタンバイ・サーバ・アドレッシングを使用すると、Open Client は、最初の接続に失敗した場合に代替サーバに接続できます。

たとえば、次に示す *interfaces* エントリは、"violet" というマシン上のポート番 号 1025 のサーバにアプリケーションをダイレクトします。このサーバーが使 用できない場合、接続は失敗します。

```
# 
 BETA
      query tcp hp-ether violet 1025 
      master tcp hp-ether violet 1025 
      secmech 1.3.6.1.4.1.897.4.6.1
```
ただし、BETA エントリに複数の *query* 行がある場合、Open Client は、最初の 接続に失敗すると、リストされている次のサーバに自動的に接続しようとしま す。この *interfaces* エントリは、次のように表示されます。

```
# 
 BETA
 query tcp hp-ether violet 1025 
 query tcp hp-ether plum 1050 
 query tcp hp-ether mauve 1060 
 master tcp hp-ether violet 1025 
 secmech 1.3.6.1.4.1.897.4.6.1
```
注意 *interfaces* エントリの *SERVERNAME* の要素はエイリアスであり、実際の サーバをユニークに識別しません。ホストとポートの要素は、サーバをユニー クに識別します。

前述の例では、Open Client は、ポート 1025 の "violet" への接続に失敗すると ポート 1050 の "plum" にというように、次の query 行にリストされているサー バに接続しようとします。

サーバの *interfaces* エントリには必要な数の代替サーバをリストできますが、 各代替サーバは同一の *interfaces* ファイルにリストしなければなりません。

# *ocs.cfg* ファイル

ランタイム設定ファイル *ocs.cfg* は Client-Library アプリケーションが使用し、 次のものを設定します。

- プロパティ値
- サーバ・オプション値
- サーバ機能
- デバッグ・オプション

*ocs.cfg* を使用することによって、アプリケーションで値を設定するルーチンを 呼び出す必要がなくなり、コードを再コンパイルすることなくアプリケーショ ンの設定を変更できます。

デフォルトでは、Client-Library は *ocs.cfg* を読み込みませんが、 *\$SYBASE/\$SYBASE\_OCS/config* にファイル名がある場合、*Client-Library* ベース のすべてのアプリケーションはファイルを読み込もうとします。Client-Library がこのファイルを使用できるように、アプリケーションでプロパティ を設定する必要があります。

ファイル構文と、ファイルに設定できるプロパティについては、『Open Client Client-Library/C リファレンス・マニュアル』の「ランタイム設定ファイルの使 い方」を参照してください。

# 付録 C ローカライゼーション

ローカライゼーションとは、特定の言語を使用して、その言語を使用する 国の慣習に従って実行できるように、アプリケーションを初期化するプロ セスです。

この付録では、システム設定の観点からローカライゼーションとローカラ イゼーション・ファイルを説明します。ローカライゼーションに関するプ ログラミングの問題については、『Open Client/Open Server 開発者用国際化 ガイド』を参照してください。

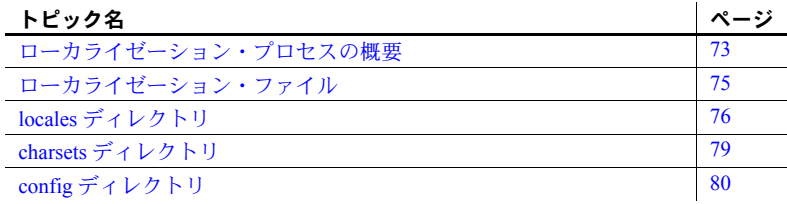

# <span id="page-84-0"></span>ローカライゼーション・プロセスの概要

Open Client/Open Server アプリケーションのローカライズには次の 2 つの 方法があります。

- 初期ローカライゼーション値の使用
- 初期ローカライゼーション値とカスタム・ローカライゼーション値の 使用

すべての Open Client/Open Server アプリケーションは初期ローカライゼー ション値を使用します。これは、実行時に決定されます。

さらに、アプリケーション実行時の特定の時点でローカライズする必要が ある場合、Open Client/Open Server アプリケーションでは、カスタム・ロー カライゼーション値も使用できます。カスタム・ローカライゼーション値 は、実行時に設定された初期ローカライゼーション値を上書きします。

### ローカライゼーション時に使用する環境変数

Open Client/Open Server は環境変数を使用して、*locales.dat* ファイルでどのロ ケール名を探すかを決定します。Open Client/Open Server は必ず次の環境変数 を検索します。

- LC\_ALL
- LANG (LC\_ALL が設定されていない場合)

カスタム・ローカライゼーション値を設定する場合は、Open Client/Open Server は表 [C-1](#page-85-0) に示される環境変数も検索することがあります。

| 環境変数        | 説明                                                                              | 使用                                       |
|-------------|---------------------------------------------------------------------------------|------------------------------------------|
| LC ALL      | メッセージ、データ型変換、ソートに使用<br>する言語、文字セット、照合順。                                          | 初期ローカライ<br>ゼーション、カス<br>タム・ローカライ<br>ゼーション |
| <b>LANG</b> | メッセージ、データ型変換、ソートに使用<br>する言語、文字セット、照合順。                                          | 初期ローカライ<br>ゼーション                         |
|             | Open Client/Open Server 製品は、LC ALL 環<br>境変数を見つけることができない場合に<br>は LANG 環境変数を検索する。 |                                          |
| LC COLLATE  | 文字データのソートと比較を行うときに<br>使用する照合順(ソート順)。                                            | カスタム・ローカ<br>ライゼーション                      |
| LC CTYPE    | データ型変換に使用する文字セット。                                                               | カスタム・ローカ<br>ライゼーション                      |
| LC MESSAGE  | メッセージに使用する言語。                                                                   | カスタム・ローカ<br>ライゼーション                      |
| LC TIME     | 日付と時刻のフォーマット、ネイティブ言<br>語での名前、月と日の省略形などの日時文<br>字列に使用する日付と時刻のデータ表現。               | カスタム・ローカ<br>ライゼーション                      |

<span id="page-85-0"></span>表 *C-1:* ローカライゼーションで使用する環境変数

カスタム・ローカライゼーション時にアプリケーションが使用する環境変数に ついては、『Open Client/Open Server 開発者用国際化ガイド』を参照してください。 ローカライズされたアプリケーションを実行する前に、次の点に注意してくだ さい。

- *locales.dat* ファイルに、アプリケーションが使用するローカライゼーショ ン値を反映したエントリが入っていることを確認してください。入ってい ない場合は、該当するエントリを追加してください。
- アプリケーションが使用するローカライゼーション・ファイルがインス トールされていることを確認してください。
	- ローカライズされたメッセージ・ファイルは、*\$SYBASE/locales/message* ディレクトリにあります。
	- 照合順ファイルは、*\$SYBASE/charsets* ディレクトリにあります。

すべての Open Client/Open Server 製品には、最低 1 つの言語と、1 つまた は複数の文字セットと照合順 ( ソート順 ) をサポートするファイルが含ま れています。インストール時に、これらのファイルは *\$SYBASE* ディレク トリ構造の適切なロケーションにロードされます。Open Client または Open Server アプリケーションを設定するときには、上記のディレクトリ に、ユーザ・サイトとユーザ・アプリケーションに適切なファイルが入っ ていることを確認してください。

# <span id="page-86-0"></span>ローカライゼーション・ファイル

Open Client/Open Server アプリケーションは、実行時に外部ファイルからロー カライゼーション情報をロードします。*\$SYBASE* ディレクトリの 3 つのディ レクトリには、これらのファイルが入っています。

- *locales* ディレクトリは次のディレクトリとファイルから構成されます。
	- 言語、文字セット、照合順にロケール名をマップする *locales.dat* ファ イル。
	- Open Client/Open Server 用のローカライズされたエラー・メッセージ が入っている *message* サブディレクトリ。
	- 以前のバージョンの Open Client/Open Server ソフトウェアとの互換性 のために用意されている *language\_name* サブディレクトリ。このディ レクトリには、ローカライズされたメッセージ・ファイルが文字セッ ト別に編成されて入っています。
	- システム管理ユーティリティ用のエラー・メッセージ・ファイルが 入っている、*unicode* ディレクトリ。
- *charsets* ディレクトリには、サポートされている各文字セットのサブディ レクトリが入っています。それぞれのサブディレクトリには、文字セット のソート・ファイルと変換ファイルが含まれています。
- *config* ディレクトリには、次のファイルが入っています。
	- 文字セットや言語などのオブジェクトのグローバル名をプラット フォームに依存したローカルな名前にマップする *objectid.dat* ファ イル。

# <span id="page-87-0"></span>*locales* ディレクトリ

*locales* ディレクトリには、アプリケーションがローカライゼーション情報を ロードするときに使用するファイルが入っています。また、言語固有のメッ セージ・ファイルも入っています。

### *locales.dat* ファイル

- ロケール・ファイル (*locales.dat*) は、プラットフォーム固有のロケール情報を Sybase 独自のフォーマットで提供します。このファイルは、言語、文字セッ ト、照合順とロケール名を対応させます。
- 使用方法 Open Client/Open Server アプリケーションは、*locales.dat* を使用して、ロードする ローカライゼーション情報を決定します。*locales.dat* ファイルは Open Client/Open Server アプリケーションのためのローカライゼーション情報を格納していま すが、ローカライズされた実際のメッセージまたは文字セット情報は入ってい ません。
- *locales.dat* のロケー ション *locales.dat* ファイルは *\$SYBASE*/*locales* ディレクトリにあります。*\$SYBASE*/*locales* ディレクトリ構造図については[、「ローカライゼーション・ファイル」](#page-86-0)(75 ペー [ジ](#page-86-0) ) を参照してください。

*locales.dat* のセクション とエントリ *locales.dat* は、プラットフォーム固有のセクションで構成され、各セクション には事前に定義されたロケール定義エントリが入っています。これらのエント リはプラットフォームによって異なりますが、すべてのセクションに "default" ロケールを定義するエントリが含まれています。

ロケール定義エントリの形式は、次のとおりです。

```
locale = locale_name, language_name, charset_name 
[,sortorder_name]
```
各要素の意味は次のとおりです。

- *locale\_name* は、ロケール定義の名前です。*locale\_name* のデフォルト値は、 ベンダ指定であり、POSIX 用語規定に基づいています。*locales.dat* ファイ ルの末尾にあるコメントには、ロケール名の POSIX 値がリストされてい ます。
- "," ( カンマ ) はファイルのリスト・セパレータ文字です。
- *language\_name* は、Sybase 製品が言語を認識するときに使用するサブディ レクトリ名です。
- charset\_name は、Sybase 製品が文字セットを認識するときに使用するサブ ディレクトリ名です。
- *sortorder\_name* は、Sybase 製品が照合順を認識するときに使用するファイ ル名です (オプション)。

次の *locales.dat* ファイル・エントリでは、フランス語のロケールを指定してい ます。このロケールではソート順が指定されていないため、デフォルトのソー ト順である「バイナリ」が使用されます。

```
locale = fr.FR.88591, french, iso 1
```
*locales.dat* ファイルの例 *locales.dat* の次の部分は、プラットフォーム固有のセクションを示しています。

[aix]

locale =  $C$ , us english, iso 1 locale = En US, us english, iso  $1$ locale = en US, us english, iso 1 locale = default, us english, iso  $1$  locale = japanese.sjis, japanese, sjis locale = japanese, japanese, eucjis locale = us english.utf8, us english, utf8

*locales.dat* の編集 *locales.dat* の事前に定義されたエントリがユーザのニーズに合わない場合は、 vi などのオペレーティング・システムのテキスト・エディタを使用してファイ ルを編集します。

> 警告! 編集を行う前に、元の *locales.dat* のコピーを作成してください。コピー を作成しておくと、編集したファイルで問題が発生した場合に役立ちます。ま た、プラットフォームのエントリを調べて、エントリがすでにあるかどうかも 確認してください。

*locales.dat* を編集して次のことを行います。

- "default" ロケール定義を変更します。
- ロケール定義を追加します。
- Sybase 以外のソフトウェアが使用するロケール名に合わせます。たとえば、 次のように Sybase で事前定義されているロケール名は "fr" です。

locale =  $fr$ , french, iso 1

Sybase 以外のアプリケーションで、LC\_ALL 環境変数の値として "french" が必要な場合は、ロケール名を次のように変更します。

locale = french, french, iso\_1

*locales.dat* ファイルに新しいエントリを追加したり、既存のエントリを変更す るには、次の手順に従ってください。

- 1 *locale\_name* に使用する任意の値を選択します。
- 2 *language\_name* の値を決定します。

Sybase 言語モジュールがインストールされると、Sybase ディレクトリ・ツ リーの *locales*/*message* ディレクトリに言語のサブディレクトリが作成さ れます。*language\_name* はこのサブディレクトリの名前と一致している必 要があります。

3 *charset\_name* の値を決定します。

Sybase の言語モジュールをインストールすると、Sybase ディレクトリ・ツ リーの *charsets* ディレクトリに、サポートされている文字セットごとにサ ブディレクトリが作成されます。*charset\_name* は、これらのサブディレク トリ名のいずれかと一致している必要があります。

4 sortorder\_name の値を決定します ( バイナリ以外のソート順が必要な場合 )。

*charsets*/*charset\_name* サブディレクトリには、文字セットのソート順 (\**.srt*) ファイルが入っています。*sortorder\_name* は、*.srt* 部分を除いて、これら のファイル名のうちの1つと一致している必要があります。

5 *locales.dat* ファイルの該当するプラットフォーム固有セクションで、該当 するエントリを入力または変更します。

ローカライゼーション環境変数 (LC\_ALL、LC\_CTYPE、LC\_MESSAGE、 LC TIME、LANG) を必要に応じて更新します。

新しいロケール名をすでに追加していて、既存のアプリケーションが cs\_locale 呼び出しでこの新しい名前を使用するようにしたい場合は、アプリケーション を適切に編集して再コンパイルします。

注意 アプリケーションがエントリを使用しなくなっても、*locales.dat* からその エントリを削除する必要はありません。エントリを削除する場合は、そのエン トリを使用するアプリケーションが 1 つもないことを確認してください。

### ローカライズされたメッセージ・ファイル

警告! ローカライズしたメッセージ・ファイルは編集しないでください。

ローカライズされたメッセージ・ファイルには、特定の言語で記述した製品 メッセージが含まれています。これらのメッセージ・ファイル (*locales/message/language\_name* ディレクトリの *\*.loc* ファイル ) を使用するこ とで、Open Client/Open Server アプリケーションはさまざまな言語でメッセー ジを生成できるようになります。

すべての Open Client/Open Server 製品には、英語 (us\_english) のメッセージ・ ファイルが入っています。他の言語をサポートするためのファイルが含まれ ている場合もあります。

新しい言語モジュールを購入してインストールした場合、インストール・プロ セスで *language\_name* サブディレクトリが追加され、新しい言語のメッセー ジ・ファイルが格納されます。

メッセージ・ファイル名はプラットフォームによって異なることもあります が、たいていは次のような名前になります。

- *cslib.loc* CS-Library メッセージ
- *ctlib.loc* Client-Library メッセージ
- *oslib.loc* Server-Library メッセージ
- *blklib.loc* Bulk Library メッセージ
- *bcp.loc* Bulk Copy メッセージ
- *esql.loc* Embedded SQL メッセージ

Open Client/Open Server のすべてのメッセージ・ファイルは、ISO 10646 UTF-8 文字セットを使用します。

Open Client/Open Server 製品は、必要に応じてメッセージを UTF-8 から他の文 字セットに変換します。

# <span id="page-90-0"></span>*charsets* ディレクトリ

*charsets* ディレクトリには、サポートされている各文字セットの照合順ファイ ルと、Unilib が使用する変換ファイルが格納された *unicode* ディレクトリが 入っています。

### 照合順ファイル

警告! 照合順ファイルは編集しないでください。

システムが文字をソートする順序は、「照合順」または「ソート順」と呼ばれ ます。

Open Client/Open Server 製品には、さまざまな照合順をサポートするファイル が用意されています。これらのファイルはプラットフォームによって異なるこ とがありますが、一般に次のようなファイルがあります。

- *binary.srt*
- *dictionary.srt*
- *noaccents.srt*
- *nocase.srt*
- *nocasepref.srt*

照合順は、*locales.dat* ファイル・エントリに指定されています。*locales.dat* ファ イル・エントリに照合順が指定されていない場合は、バイナリ・ソート順を使 用します。

照合順の詳細については、『Open Client/Open Server 開発者用国際化ガイド』を 参照してください。

### **Unicode** 変換ファイル

Unicode 変換ファイルには、UTF-8 形式の Unicode (ISO 10646) 文字セットの変 換設定情報が含まれています。これらの変換ファイルは、Sybase がサポートす る各文字セットで利用できます。

# <span id="page-91-1"></span>*config* ディレクトリ

*config* ディレクトリには、グローバル・オブジェクト識別子ファイル (*objectid.dat*) が入っています。

### <span id="page-91-0"></span>*objectid.dat* ファイル

*\$SYBASE/config* ディレクトリにある *objectid.dat* ファイルは、オブジェクトの ローカル名をユニークなグローバル・オブジェクト識別子に対応させます。

オブジェクト識別子は、ドットで区切った一連の正の整数値です。この識別子 は国際標準団体である CCITT と ISO が定義したネーミング・ツリーに基づい ています。

*objectid.dat* のセクショ ンとエントリ *objectid.dat* ファイルはオブジェクト・クラスごとに 1 つのセクションで構成さ れています。

オブジェクト・クラス・エントリのフォームは次のとおりです。

```
[Object Class]
    object_identifier local_name1, ..., local_namen
```
各パラメータの意味は、次のとおりです。

- *Object Class* はセクション識別子です。
- *object\_identifier* はグローバルにユニークなオブジェクト識別子です。
- *local\_name1,..., local\_namen* はカンマで区切ったオブジェクト識別子に対 応するローカル名です。

<span id="page-92-0"></span>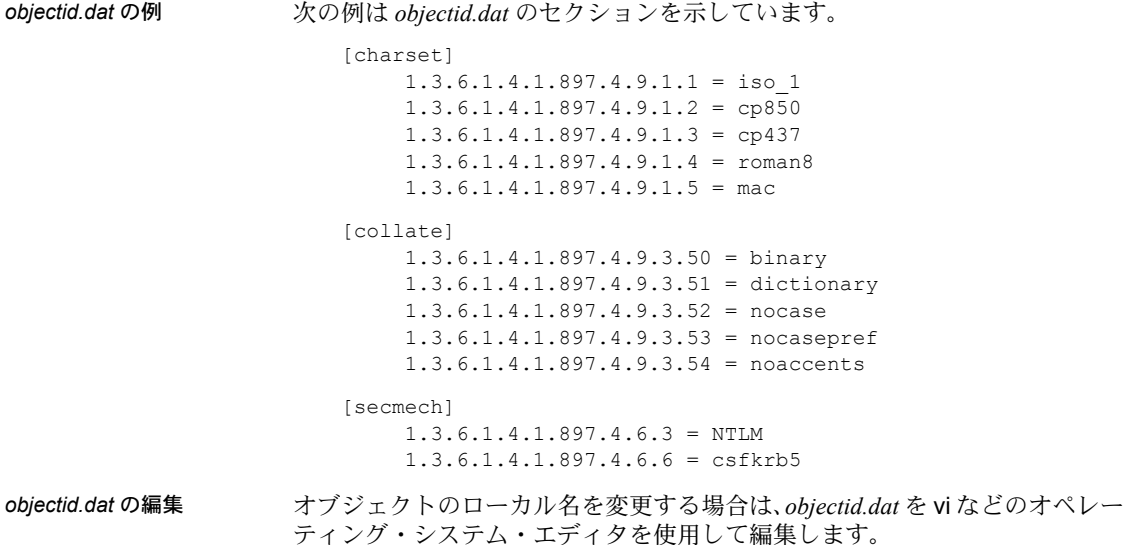

付 録<sup>D</sup> **Kerberos** セキュリティ・サービス

この付録では、Kerberos セキュリティ・ドライバによってサポートされる セキュリティ・サービスをリストし、Kerberos セキュリティ・ドライバを 使用するのに必要なシステム設定作業を説明します。

注意 DB-Library は Kerberos をサポートしません。

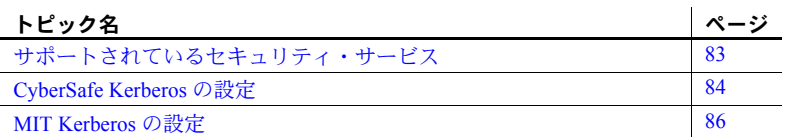

Open Client/Open Server のセキュリティ・サービス・アーキテクチャの概 要については、「第 6 章 [セキュリティ・サービスの使い方」を](#page-42-0)参照してく ださい。

# <span id="page-94-0"></span>サポートされているセキュリティ・サービス

Kerberos セキュリティ・メカニズムは、次のサービスを提供します。

- ネットワーク認証
- 相互認証
- データの整合性
- データの機密保持
- リプレイの検出
- 順序不整合の検出
- クレデンシャルの委任

これらのセキュリティ・サービスの詳細については、『Open Client Client-Library/C リファレンス・マニュアル』を参照してください。

# <span id="page-95-0"></span>**CyberSafe Kerberos** の設定

- CyberSafe GSS ランタイム・ライブラリをインストールします。
- ct con props を使用してクレデンシャル (希望のセキュリティ機能) を設 定したり、クレデンシャル・プロパティを設定しないでデフォルト・クレ デンシャルを使用します。
- *libtcl.cfg* または *libtcl64.cfg* 設定ファイルのセキュリテイ・セクションを設 定します。
- アプリケーションに、サーバに接続するための既存のユーザ・クレデン シャルがあることを確認します。つまり、アプリケーションのユーザはク ライアント・アプリケーションを実行する前に、CyberSafe にログインす る必要があります。
- Client-Library アプリケーションを実行する前に、CyberSafe ユーティリティ kinit を使用して CyberSafe セキュリティ・メカニズムにログインします。
- ユーザ名を入力する場合、ユーザ名はそのユーザの既存のクレデンシャル と一致する必要があります。ユーザ名を入力しないと、Client-Library はそ のユーザの CyberSafe クレデンシャルに対応するユーザ名を使用してサー バに接続します。
- 環境変数 CSFC5CCNAME は、クレデンシャル・キャッシュ・ファイルの パスを設定します。対応するファイルがデフォルト以外のディレクトリに ある場合は、環境変数をファイルのフル・パスに設定します。

詳細については、CyberSafe のマニュアルを参照してください。

- Client-Library アプリケーションの実行中は、*libgss.so* または *libgss.sl* ファ イルがパスに含まれていなければなりません。このファイルは Sybase に よって提供されるのではなく、特定の CyberSafe 製品に含まれています。 このファイルが CyberSafe 製品に含まれていない場合は、CyberSafe に連 絡して GSS-API ライブラリを入手してください。
- CyberSafe Kerberos セキュリティ・サービスを使用する Client-Library アプ リケーションをコンパイルするときに、余分なフラグは必要ありません。
- Open Client/Open Server と CyberSafe を設定したら、isql を使用して設定を 検査できます。

サンプル・プログラムの設定例と実行例については、 *\$SYBASE/\$SYBASE\_OCS/sample/srvlibrary* ディレクトリの *README.SEC* を参照 してください。

### **Open Server** アプリケーションと **CyberSafe Kerberos**

CyberSafe Kerberos セキュリティを使用して、カスタム Open Server アプリケー ションまたは Security Guardian サーバを実行できます。サーバとそのクライア ントがネットワークを介して通信するには、「第 3 章 [Open Server](#page-20-0) の基本設定」 で説明している通常の設定作業を行ってください。次に、サーバとそのクライ アントで CyberSafe Kerberos セキュリティ・サービスを使用できるように、次 の追加の設定作業を行ってください。

1 サーバをどの CyberSafe Kerberos プリンシパルとして実行するかを決定し ます。

add コマンドを使用して、CyberSafe kadmin ユーティリティで新しいプリ ンシパルを作成できます。プリンシパルはサーバとして動作するようにし てください。

- 2 サーバ・プリンシパルが CyberSafe Kerberos サーバ・キー・テーブル・ ファイルにキーを持っていない場合は、ext コマンドを使用して CyberSafe kadmin ユーティリティでキーを 1 つ作成します。サーバを起動 するオペレーティング・システム・ユーザがサーバ・キー・テーブル・ ファイルでの読み込みパーミッションを持っていることを確認します。 運用環境では、キー・テーブル・ファイルへのアクセスを制御してくだ さい。このファイルを読み込みできるユーザは、使用しているサーバに なり代わるサーバを作成できます。
- 3 CyberSafe Kerberos セキュリティ・ドライバが *libtcl.cfg* の [SECURITY] セ クシ ョ ン に設 定 さ れて い る こと を 確 認し ま す。詳 細に つ い ては、 「SECURITY [セクション」](#page-75-1)(64 ページ ) を参照してください。
- 4 CSFC5KTNAME 環境変数をサーバ・プリンシパル用のキーがあるキー・ テーブル・ファイルの名前に設定します ( 手順 2 を参照 )。サーバ・キー・ テーブル・ファイルが CyberSafe システムのデフォルト以外のロケーショ ンにある場合は、CyberSafe ランタイム・ライブラリでは、この環境変数 が設定されている必要があります。
- 5 共有ライブラリ・ファイル (Sun Solaris および Linux プラットフォームの *libgss.so*、IBM AIX POWER の *libgss.so*、HP HP-UX の *libgss.sl*) は、使用し ているプラットフォームの共有ライブラリ・パスで指定されたディレクト リに置く必要があります ( 表 5-5 (26 [ページ](#page-37-0) ) を参照してください )。また は、*libtcl.cfg* の *libgss* キーワードを使用して、*GSS* ライブラリのパスを指 定できます。

これによって、クライアントは実行時にこの共有ライブラリ・ファイルを 見つけることができます。この共有ライブラリ・ファイルは、CyberSafe インストールの *lib* サブディレクトリにも配置できます。ただしこれは、 このサブディレクトリが共有ライブラリ・パスにある場合に限ります。

この共有ライブラリは Sybase によって提供されるのではなく、特定の CyberSafe 製品に含まれています。この共有ライブラリが CyberSafe 製品 に含まれていない場合は、CyberSafe に連絡して GSS-API ライブラリを入 手してください。

6 サーバを起動したら、プリンシパル名がネットワーク名と一致しない場合 は、ネットワーク名に加えてプリンシパル名を指定します。DSLISTEN 環 境変数をネットワーク名に設定した場合は、ネットワーク名を指定する必 要はありません。

Open Server のネットワーク名は *interfaces* またはディレクトリ・サービス での名前です。

カスタム Open Server アプリケーションでは、SRV\_S\_SEC\_PRINCIPAL Server-Library プロパティを設定してプリンシパル名を指定します。

Kerberos では、プログラムによる *key table* ファイルの指定が許可されてい ないため、CSFC5KTNAME 環境変数を使用する必要があります ( 手順 4 を参照 )。

### **Client-Library** アプリケーションと **CyberSafe Kerberos**

クライアント・アプリケーションがセキュリティ・サービスを使用する方法の 概要については、「Client-Library [とセキュリティ・サービス」](#page-45-0)(34 ページ ) を参 照してください。CyberSafe Kerberos セキュリティ・サービスを使用するクラ イアント・アプリケーションでは、次の点に注意してください。

- アプリケーションは、サーバに接続するのに、すでに作成されているユー ザ・クレデンシャルを使用しなければなりません。つまり、アプリケー ションのユーザはクライアント・アプリケーションを実行する前に、 CyberSafe にログインする必要があります。UNIX では、CyberSafe kinit ユー ティリティを使用して、CyberSafe にログインしてください。
- ユーザ名を入力する場合、ユーザ名はそのユーザの既存のクレデンシャル と一致する必要があります。ユーザ名を入力しないと、Client-Library はそ のユーザの CyberSafe クレデンシャルに対応するユーザ名を使用してサー バに接続します。

# <span id="page-97-0"></span>**MIT Kerberos** の設定

- MIT ソフトウェアをシステムにインストールし、設定します。使用してい るプラットフォームでサポートされる MIT のバージョンについては、 表 [B-2 \(64](#page-75-2) ページ ) を参照してください。
- ct con props を使用して必要なセキュリティ機能を設定するか、クレデン シャル・プロパティを設定しないでデフォルト・クレデンシャルを使用し ます。
- *libtcl.cfg* 設定ファイルのセキュリテイ・セクションを設定します。
- アプリケーションに、サーバに接続するための既存のユーザ・クレデン シャルがあることを確認します。つまり、アプリケーションのユーザは、 kinit ユーティリティを使用して Kerberos 環境にログインしてから、クラ イアント・アプリケーションを実行します。
- ユーザ名を入力する場合、ユーザ名はそのユーザの既存のクレデンシャル と一致する必要があります。ユーザ名を入力しない場合、Client-Library は そのユーザのクレデンシャルに対応するユーザ名を使用してサーバに接 続します。
- 環境変数 KRB5CCNAME は、クレデンシャル・キャッシュ・ファイルの パスを設定します。対応するファイルがデフォルト以外のディレクトリに ある場合は、環境変数をファイルのフル・パスに設定します。

詳細については、マニュアルを参照してください。

- MIT GSS ライブラリの *libgssapi\_krb5.so* は、libgss キーワードを使用して *libtcl.cfg* ファイルで指定する必要があります。 Kerberos ドライバに関して、 フル・パスを指定することをおすすめします。
- Kerberos セキュリティ・サービスを使用する Client-Library アプリケーショ ンをコンパイルするときに、余分なフラグは必要ありません。
- Open Client/Open Server と Kerberos を設定したら、isql を使用して設定を 検査できます。

サンプル・プログラムの設定例と実行例については、 *\$SYBASE\_OCS/sample/srvlibrary* ディレクトリの *README.SEC* を参照してくだ さい。

### **Open Server** アプリケーションと **MIT Kerberos**

カスタム Open Server アプリケーションは Kerberos セキュリティで実行できます。 サーバとそのクライアントがネットワークを介して通信するには[、「第](#page-20-0) 3 章 Open Server [の基本設定」で](#page-20-0)説明している通常の設定作業を行ってください。 サーバとそのクライアントが Kerberos セキュリティ・サービスを使用する場 合は、次の追加の設定作業を行ってください。

1 サーバをどの Kerberos プリンシパルとして実行するかを決定します。

add コマンドを使用して、kadmin ユーティリティで新しいプリンシパル を作成できます。プリンシパルはサーバとして動作するようにしてくだ さい。

- 2 サーバ・プリンシパルが Kerberos サーバ・キー・テーブル・ファイルに キーを持っていない場合は、ext コマンドを使用して kadmin ユーティリ ティでキーを 1 つ作成します。サーバを起動するオペレーティング・シス テム・ユーザがサーバ・キー・テーブル・ファイルでの読み込みパーミッ ションを持っていることを確認します。運用環境では、キー・テーブル・ ファイルへのアクセスを制御してください。このファイルを読み込みでき るユーザは、使用しているサーバになり代わるサーバを作成できます。
- 3 Kerberos セキュリティ・ドライバが *libtcl.cfg* の [SECURITY] セクションに 設定されていることを確認します。詳細については、「[SECURITY](#page-75-1) セク [ション」](#page-75-1)(64 ページ) を参照してください。
- 4 KRB5\_KTNAME 環境変数をサーバ・プリンシパル用のキーがあるキー・ テーブル・ファイルの名前に設定します ( 手順 2 を参照 )。サーバ・キー・ テーブル・ファイルがシステムのデフォルト以外のロケーションにある場 合は、Kerberos ランタイム・ライブラリでは、この環境変数が設定されて いる必要があります。
- 5 libgss キーワードを使用して、*libtcl.cfg* ディレクトリ内の *libgssapi\_krb5.so* ファイルのロケーションを入力します。
- 6 サーバを起動したら、プリンシパル名がネットワーク名と一致しない場合 は、ネットワーク名に加えてプリンシパル名を指定します。DSLISTEN 環 境変数をネットワーク名に設定した場合は、ネットワーク名を指定する必 要はありません。

Open Server のネットワーク名は *interfaces* ディレクトリ・サービスで定義 されます。

カスタム Open Server アプリケーションでは、SRV\_S\_SEC\_PRINCIPAL Server-Library プロパティを設定してプリンシパル名を指定します。

Kerberos では、プログラムによる *key table* ファイルの指定が許可されてい ないため、KRB5 KTNAME 環境変数を使用する必要があります ( 項目 4 を参照 )。

### **Client-Library** アプリケーションと **MIT Kerberos**

クライアント・アプリケーションがセキュリティ・サービスを使用する方法の 概要については、「Client-Library [とセキュリティ・サービス」](#page-45-0)(34 ページ ) を参 照してください。Kerberos セキュリティ・サービスを使用するクライアント・ アプリケーションでは、次の点に注意してください。

アプリケーションは、サーバに接続するのに、すでに作成されているユー ザ・クレデンシャルを使用しなければなりません。つまり、アプリケー ションのユーザはクライアント・アプリケーションを実行する前に、 Kerberos にログインする必要があります。UNIX では、Kerberos kinit ユー ティリティを使用して、Kerberos にログインしてください。

• ユーザ名を入力する場合、ユーザ名はそのユーザの既存のクレデンシャル と一致する必要があります。ユーザ名を入力しないと、Client-Library はそ のユーザの Kerberos クレデンシャルに対応するユーザ名を使用してサー バに接続します。

### **MIT Kerberos** のクレデンシャル委任

Kerberos セキュリティ・ドライバは、MIT Kerberos GSS (Generic Security Services) ライブラリの使用時に、クレデンシャル委任をサポートしています。これによ り、リモート・サーバとの接続を確立するときに、委任されたクライアント・ クレデンシャルを使用する Open Server ゲートウェイ・アプリケーションを設 定できます。

#### ❖ クレデンシャル委任を使用してリモート・サーバとの接続を確立するには

これは、クレデンシャル委任の使用時に使用できる呼び出しシーケンスの一例 です。ctos の例は *\$SYBASE/OCS-15\_0/sample/srvlibrary*.*connect.c* にあります。 この例には、ここで説明するプロパティの例が含まれています。

1 クライアント・アプリケーションは、次の構文を使用して、クレデンシャ ル委任を要求し、クレデンシャルをゲートウェイ接続に転送します。

ct\_con\_props(..., CS\_SET, SRV\_SEC\_DELEGATION, ...)

2 ゲートウェイ・アプリケーションの接続ハンドラは、クライアントがクレ デンシャル委任を要求しているかどうかをチェックします。

```
if (srv_thread_props(..., CS_GET,
    SRV_T_SEC_DELEGATION, ...))
    {...}
```
3 接続ハンドラは、委任されたクライアント・クレデンシャルを取得します。

```
srv_thread_props(..., CS_GET,
     SRV_T_SEC_DELEGCRED, ...)
```
4 クライアント・アプリケーションは、Client-Library 接続構造体内に、リモー ト・サーバへの接続に使用するための委任クレデンシャルを設定します。

ct con props(..., CS SET, CS SEC CREDENTIALS, ...)

5 クライアント・アプリケーションは、ct connect を使用してリモート・ サーバへの接続を試みます。

isql と bcp オプション -Vd を使用して、クレデンシャル委任を要求することも できます。詳細については、『Open Client/Server プログラマーズ・ガイド補足 UNIX 版』を参照してください。

クレデンシャル委任の使用方法の詳細については、『Open Server Server-Library/C リファレンス・マニュアル』および『Open Client Client-Library/C リファレン ス・マニュアル』を参照してください。

### **Sun Solaris Kerberos** の設定

次に示す点を除き、Sun Solaris Kerberos は MIT の Kerberos に基づいています。

- GSS ライブラリには、*libgssapi\_krb5.so.* の代わりに */usr/lib/libgss.so* が使用 されます。
- MIT Kerberos の設定に関するこの項で説明されている他の情報はすべて、 Sun Solaris で提供されているバージョンの Kerberos に当てはまります。

### **Kerberos** 環境および混在 **Kerberos** 環境の設定

Kerberos 環境および混在 Kerberos 環境の設定については、Technical Document の General Kerberos Configuration Tasks を参照してください。 [\(http://www.sybase.com/detail?id=1029260](http://www.sybase.com/detail?id=1029260))

# 付 録<sup>E</sup> **Open Client/Open Server** の **SSL (Secure Socket Layer)**

この付録では、Open Client/Open Server の SSL サポートと、SSL プロトコ ルの使用に必要なシステム設定作業について説明します。

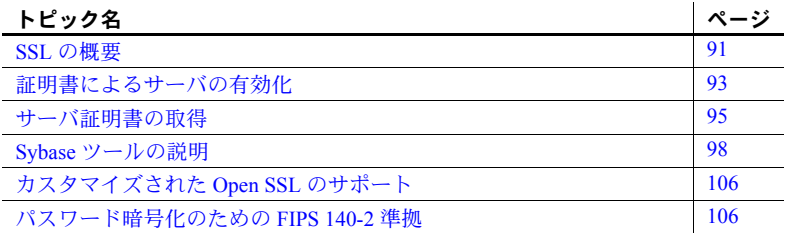

Open Client/Open Server のセキュリティ・サービス・アーキテクチャの概 要については、「第 6 章 [セキュリティ・サービスの使い方」を](#page-42-0)参照してく ださい。

### <span id="page-102-0"></span>**SSL** の概要

SSL は、クライアントからサーバ、およびサーバからサーバへワイヤまた はソケット・レベルで暗号化されたデータを送信する業界標準です。サー バとクライアントは何度か I/O を交換し、安全な暗号化セッションをネゴ シエートして合意してから、SSL 接続が確立されます。これは、「SSL ハ ンドシェイク」と呼ばれています。次の項で説明します。

### **SSL** ハンドシェイク

クライアント・アプリケーションが接続を要求すると、SSL 対応サーバは 証明書を提示し、ID を証明してから、データを送信します。基本的に、 SSL ハンドシェイクは次の手順によって構成されています。

- クライアントはサーバに接続要求を送信します。要求には、クライア ントがサポートしている SSL ( または TLS: Transport Layer Security) オ プションが含まれています。
- サーバは、証明書とサポートされている CipherSuite のリストを返し ます。これには、SSL/TLS サポート・オプション、キー交換で使用さ れるアルゴリズム、デジタル署名が含まれます。

• クライアントとサーバがお互いに CipherSuite に合意すると、安全で暗号 化されたセッションが確立されます。

SSL ハンドシェイクと SSL/TLS プロトコルについては、Internet Engineering Task Force Web サイト (<http://www.ietf.org>) を参照してください。

Open Client/Open Server がサポートしている CipherSuite のリストについては、 『Open Client Client-Library/C リファレンス・マニュアル』を参照してください。

#### **Open Client/Open Server** の **SSL** セキュリティ・レベル

SSL には、いくつかのセキュリティ・レベルがあります。

- SSL- 対応サーバへの接続を確立すると、サーバは接続対象のサーバであ ることを自己認証し、暗号化された SSL セッションが開始されてからデー タが送信されます。
- SSL セッションが確立されると、ユーザ名とパスワードが暗号化された安 全な接続によって送信されます。
- サーバ証明書のデジタル署名を比較して、サーバから受信したデータが転 送中に変更されたかどうかを判断します。

### **SSL** フィルタ

SSL- 対応 Adaptive Server への接続を確立すると、*interfaces* ファイルの master 行と query 行のフィルタとして、SSL セキュリティ・メカニズムが設定されま す。TCP/IP 接続の上層に位置する Open Client/Open Server プロトコル層として SSL を使用します。

SSL フィルタは、*interfaces* ファイルの secmech (security mechanism) 行で指定 されている Kerberos などの他のセキュリティ・メカニズムとは異なります。 master 行と query 行では、接続に使用されるセキュリティ・プロトコルを指 定します。

たとえば、SSL を使用している UNIX マシンの一般的な *interfaces* ファイルは、 次のようになります。

SERVER <*retries*><*time-outs*>

 master tcp ether **<***hostname***> <***portnumber***>** ssl query tcp ether **<***hostname***> <***portnumber***>** ssl

*hostname* はクライアントが接続しているサーバの名前、*portnumber* はホスト・ マシンのポート番号です。

SSL フィルタを使用して *interfaces* ファイルの master エントリまたは query エ ントリに接続するには、その接続で SSL プロトコルをサポートしている必要 があります。サーバを、SSL 接続を受け入れ、他の接続によってプレイン・テ キスト(非暗号化データ)を受け入れるように設定したり、他のセキュリティ· メカニズムを使用するように設定できます。

たとえば、SSL ベースの接続とプレーン・テキストの接続の両方をサポートす る UNIX の Adaptive Server の *interfaces* ファイルは、次のようになります。

SYBSRV1

 master tcp ether *hostname* 2748 ssl query tcp ether *hostname* 2748 ssl master tcp ether *hostname* 2749

この例では、SSL セキュリティ・サービスはポート番号 2748 に指定されてい ます。SYBSRV1 では、Adaptive Server はポート番号 2749 でクリア・テキスト を受信します。これには、セキュリティ・メカニズムやセキュリティ・フィル タがありません。

## <span id="page-104-0"></span>証明書によるサーバの有効化

Open Client/Open Server が SSL 対応サーバに接続する場合は、サーバに証明書 ファイルが必要です。このファイルは、サーバの証明書と暗号化されたプライ ベート・キーで構成されます。また、証明書は認証局 (CA) がデジタル署名し たものでなければなりません。

既存のクライアント接続が確立されるのと同じように、Open Client アプリケー ションは Adaptive Server へのソケット接続を確立します。ネットワークのトラ ンスポート層の接続コールがクライアント・サイドで完了し、受け入れコール がサーバ・サイドで完了すると、SSL ハンドシェイクが行われます。それか ら、ユーザのデータが送信されます。

SSL- 対応サーバに正しく接続するには、次の手順に従ってください。

- クライアント・アプリケーションが接続要求を行った場合は、SSL- 対応 サーバは証明書を提出しなければなりません。
- クライアント・アプリケーションは、証明書に署名した 認証局を認識し なければなりません。「信頼された」認証局すべてを含んだリストは、信 頼されたルート・ファイルにあります。詳細については[、「信頼されたルー](#page-106-1) [ト・ファイル」](#page-106-1)を参照してください。
- SSL- 対応サーバへの接続では、サーバ証明書内の共通名は *interfaces* ファ イル内のサーバ名とも一致していなければなりません。

SSL- 対応 Adaptive Server への接続を確立すると、Adaptive Server は起動時に *\$SYBASE/\$SYBASE\_ASE/certificates/servername.crt* ディレクトリからサーバ自体 のコード化された証明書ファイルをロードします。*servername* は、-S フラグ を使用してサーバを起動するときにコマンド・ラインで指定したか、サーバの 環境変数 DSLISTEN に指定した Adaptive Server の名前です。

ほかのタイプのサーバでは、別のロケーションに証明書を保管することがあり ます。サーバの証明書のロケーションの詳細については、ベンダ提供マニュア ルを参照してください。

#### **SDC** 環境での共通名の検証

Open Client/Open Server における SSL 検証のデフォルトの動作は、サーバ証明 書での共通名を ct\_connect() で指定されたサーバ名と比較することです。共有 ディスク・クラスタ (SDC:Shared Disk Cluster) 環境では、クライアントはサー バ名または SDC インスタンス名とは無関係の SSL 証明書の共通名を指定でき ます。クライアントは、複数のサーバ・インスタンスを表すクラスタ名で SDC に接続することも、特定の 1 つのサーバ・インスタンスに接続することもでき ます。

Open Client/Open Server は、SDC 環境での共通名の検証をサポートしています。 このサポートにより、クライアントはトランスポート・アドレスを使用して、 証明書の検証で使用される共通名を指定できるようになるため、Adaptive Server の SSL 証明書の共通名がサーバ名またはクラスタ名と異なっていても かまいません。トランスポート・アドレスは、ディレクトリ・サービス (*interfaces* ファイル、LDAP、NT レジストリなど ) のいずれか、または接続プロパティ CS\_SERVERADDR で指定できます。

UNIX での構文 UNIX での SSL 対応 Adaptive Server およびクラスタのサーバ・エントリの構文 を次に示します。

> CLUSTERSSL query tcp ether hostname1 5000 ssl="CN=name1" query tcp ether hostname2 5000 ssl="CN=name2" query tcp ether hostname3 5000 ssl="CN=name3" query tcp ether hostname4 5000 ssl="CN=name4" ASESSL1 master tcp ether hostname1 5000 ssl="CN=name1" query tcp ether hostname1 5000 ssl="CN=name1" ASESSL2

> master tcp ether hostname2 5000 ssl="CN=name2" query tcp ether hostname2 5000 ssl="CN=name2"

> ASESSL3 master tcp ether hostname3 5000 ssl="CN=name3" query tcp ether hostname3 5000 ssl="CN=name3"

> ASESSL4 master tcp ether hostname1 5000 ssl="CN=name4" query tcp ether hostname1 5000 ssl="CN=name4"

### <span id="page-106-1"></span>信頼されたルート・ファイル

既知で信頼された認証局のリストは、信頼されたルート・ファイルに保管され ています。エンティティ ( クライアント・アプリケーション、サーバ、ネット ワーク・リソースなど ) に既知の認証局の証明書がある以外は、信頼された ルート・ファイルは証明書ファイルのフォーマットと同じです。システム・セ キュリティ担当者が、標準 ASCII テキスト・エディタを使って認証局を追加し たり、削除したりします。

Open Client/Open Server の信頼されたルート・ファイルは *\$SYBASE/config/trusted.txt* にあります。現時点で認識されている CA は、Thawte、Entrust、Baltimore、VeriSign、 RSA です。

デフォルトでは、Adaptive Server はサーバ自身の信頼されたルート・ファイルを *\$SYBASE/\$SYBASE\_ASE/certificates/servername.txt* に格納します。

Open Client と Open Server の両方を使用すると、次のように信頼されたルート・ ファイルを別のロケーションに設定できます。

• Open Client

ct con props (connection, CS SET, CS PROP SSL CA, "*\$SYBASE*/config/trusted.txt", CS\_NULLTERM, NULL);

ここで、*\$SYBASE* には、インストール・ディレクトリが入ります。ct\_config() を使ってコンテキスト・レベルに、または ct\_con\_props() を使って接続 レベルに CS\_PROP\_SSL\_CA を設定できます。

• Open Server

srv\_props (context, CS\_SET, SRV\_S\_CERT\_AUTH, "*\$SYBASE*/config/trusted.txt", CS\_NULLTERM, NULL);

ここで、*\$SYBASE* には、インストール・ディレクトリが入ります。

bcp ユーティリティと isql ユーティリティでも、別の場所にある信頼された ルート・ファイルを指定できます。パラメータ -x が構文に含まれており、こ のパラメータを使用して *trusted.txt* ファイルの場所を指定します。

# <span id="page-106-0"></span>サーバ証明書の取得

システム・セキュリティ担当者が、署名済みサーバ証明書とプライベート・ キーをサーバにインストールします。次の手順によって、サーバ証明書を取得 できます。

- 顧客環境に配備されている既存のパブリック・キー・インフラストラク チャで提供されているサードパーティのツールを使用します。
- Sybase 証明書要求ツールをサードパーティの信頼済み CA に使用します。

証明書を取得するときは、CA の証明書を要求します。サードパーティに証明 書を要求し、その証明書が PKCS #12 フォーマットの場合は、certpk12 ユー ティリティを使用して、Open Client/Open Server が理解できるフォーマットに 証明書を変換します。「certpk12 [ユーティリティ」](#page-114-0)(103 ページ ) を参照してく ださい。

証明書要求ツールをテストし、認証方法がサーバで機能していることを確認す るために、Open Client/Open Server は、検証目的で certreq ツールと certauth ツールを提供しています。このツールを使用すると、ユーザが CA として機能 し、CA- 署名済み証明書をユーザ自身に発行できます。

サーバで使用する証明書を作成する主な手順は、次のとおりです。

- 1 証明書要求を生成します。
- 2 パブリック・キーとプライベート・キーのペアを生成します。
- 3 プライベート・キーを安全な場所に保管します。
- 4 証明書要求を認証局に送信します。
- 5 署名付きの証明書が CA から返信されたら、その証明書にプライベート・ キーを付加します。
- 6 サーバのインストール・ディレクトリに証明書を保管します。

### 証明書を要求するサードパーティ・ツールの使用

サードパーティのほとんどの PKI ベンダと一部のブラウザでは、証明書とプラ イベート・キーを生成するユーティリティが用意されています。これらのユー ティリティの多くはグラフィカルなウィザード形式で、一連の質問にユーザが 答えると証明書の識別名と共通名が定義されます。

ウィザードの指示に従って、証明書要求を作成します。PKCS #12 フォーマッ トの署名付き証明書を受け取ったら、certpk12 を使用して、証明書ファイルと プライベート・キー・ファイルを生成します。2 つのファイルを *servername.crt* ファイルに連結します。*servername* はサーバの名前です。このファイルは、 サーバのインストール・ディレクトリに配置されます。デフォルトでは、 Adaptive Server の証明書は *\$SYBASE/\$SYBASE\_ASE/certificates* に格納されます。 「certpk12 [ユーティリティ」](#page-114-0)(103 ページ ) を参照してください。
#### <span id="page-108-0"></span>**Sybase** ツールによる証明書の要求と認証

Sybase には、証明書の要求と認証を行うツールがあります。certreq は、パブ リック・キーとプライベート・キーのペアと証明書要求を生成します。certauth は、*\$SYBASE/\$SYBASE\_OCS/bin* ディレクトリで、サーバ証明書要求を認証局 の署名付き証明書に変換します。

警告! certauth は、テストだけを目的として使用してください。商用認証局の サービスを利用することをおすすめします。こうしたサービスではルート証明 書の整合性が保護されており、広く承認された認証局により署名された証明書 を使用すれば、クライアント証明書を使用する形式の認証への移行が促進され るためです。

次の手順 1 ~ 5 に従って、サーバの信頼されたルート証明書を用意します。 サーバ証明書を作成できることを確認するために、5 つの手順すべてを行い、 検査用の信頼されたルート証明書を作成します。テスト版の認証局証明書 ( 信 頼されたルート証明書 ) を作成した後で、手順 3 ~ 5 を繰り返してサーバ証明 書に署名してください。

- 1 certreq を使用して、証明書を要求します。
- 2 certauth を使用して、証明書要求を CA の自己署名済み証明書 ( 信頼され たルート証明書 ) に変換します。
- 3 certreq を使用して、サーバ証明書とプライベート・キーを要求します。
- 4 certauth を使用して、証明書要求を CA 署名付きサーバ証明書に変換します。
- 5 プライベート・キーのテキストをサーバ証明書に付加して、サーバのイン ストール・ディレクトリに証明書を格納します。

これらの Sybase ツールの説明については、以下の項を参照してください。

注意 certauth と certreq は、RSA と DSA のアルゴリズムに依存しています。 これらのツールは、RSA および DSA の各アルゴリズムを使用して証明書要求 を構築する、ベンダ提供の暗号モジュールでのみ動作します。

Adaptive Server でサーバ証明書を追加、削除、表示する方法については、『ASE システム管理ガイド』を参照してください。

## **Sybase** ツールの説明

以下の項では、証明書の要求に使用できる Sybase ツールについて説明します。

### <span id="page-109-0"></span>**certauth** ユーティリティ

サーバ証明書要求を認証局 (CA) 署名済み証明書に変換します。

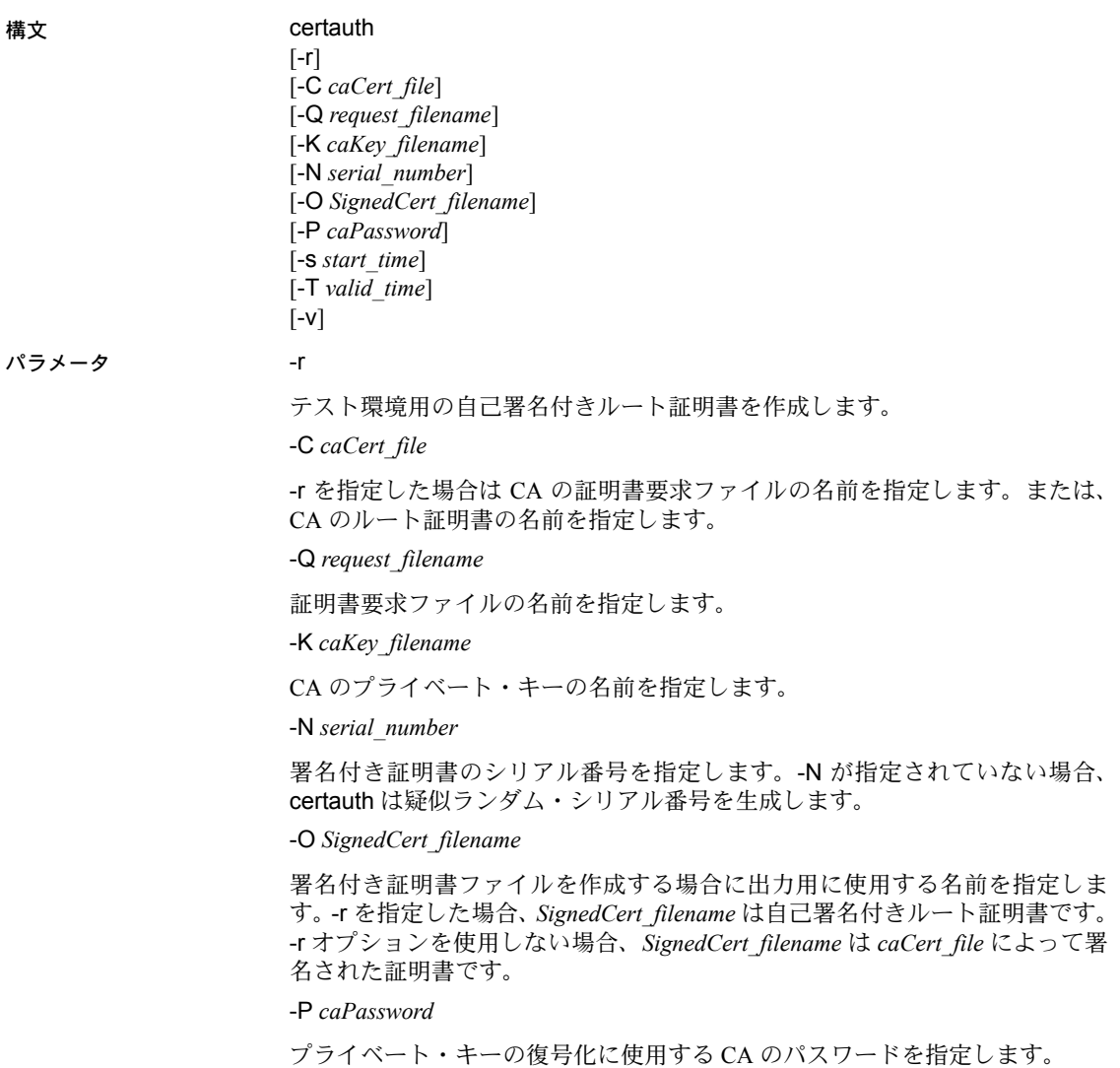

-s *start\_time*

証明書の有効期間の開始時刻を指定します。有効期間は日単位で計算されま す。-s を指定しなかった場合は、現在の時刻がデフォルトの開始時刻となります。

-T *valid\_time*

証明書の有効期間を指定します。有効期間は日単位で計算されます。

-v

certauth のバージョン番号と版権メッセージを表示して、終了します。

例 1 この例では、プライベート・キー (*ca\_pkey.txt*) を使用して、CA の証明書要求 (*ca\_req.txt)* を証明書に変換します。プライベート・キーは *password* で保護され ています。この例では、有効期間を 365 日に設定し、証明書に自己署名し、 ルート証明書 (*trusted.txt*) として出力します。

> certauth -r -C *ca\_req.txt* -Q *ca\_req.txt* -K *ca\_pkey.txt* -P *password* -T *365* -O *trusted.txt*

ユーティリティは、次のメッセージを返します。

```
 -- Sybase Test Certificate Authority --
Certificate Validity:
    startDate = Tue Sep 5 10:34:43 2000
    endDate = Wed Sep 5 10:34:43 2001
CA sign certificate SUCCEED (0)
```
注意 テスト CA 用に信頼されたルート証明書を 1 回だけ作成する必要があり ます。信頼されたルート証明書を作成してから、これを使ってテスト環境の多 くのサーバ証明書に署名します。

例 2 この例では、サーバ証明書要求 (*srv5\_req.txt*) を証明書に変換し、有効期間を 180 日に設定します。ここでは、CA の証明書 (*trusted.txt*) とプライベート・キー (*ca\_pkey.txt*) を持つ証明書に署名し、パスワード保護を使用し、署名付き証明 書を *sybase\_srv5.crt* として出力します。

> certauth -C *trusted.txt* -Q *srv5\_req.txt* -K *ca\_pkey.txt* -P *password* -T *180* -O *sybase\_srv5.crt*

注意 有効期間を設定しない場合は、デフォルトの 365 日が使用されます。

ユーティリティは、次のメッセージを返します。

```
 -- Sybase Test Certificate Authority --
Certificate Validity:
    startDate = Tue Sep 5 10:38:32 2000
    endDate = Sun Mar 4 09:38:32 2001
CA sign certificate SUCCEED (0)
```
次に、証明書の例を示します。サーバが使用できるサーバ証明書の作成手順に ついては、次の「使用法」の項を参照してください。

-----BEGIN CERTIFICATE-----

MIICSTCCAgUCAVAwCwYHKoZIzjgEAwUAMG8xCzAJBgNVBAYTAlVTMRMwEQYDVQQI EwpDYWxpZm9ybmlhMRMwEQYDVQQHEwpFbWVyeXZpbGxlMQ8wDQYDVQQKFAZTeWh c2UxDDAKBgNVBAsUA0RTVDEXMBUGA1UEAxQOc3liYXNlX3Rlc3RfY2EwHhcNMDAw ODE4MTkxMzM0WhcNMDEwODE4MTkxMzM0WjBvMQswCQYDVQQGEwJVUzETMBEGAUE CBMKQ2FsaWZvcm5pYTETMBEGA1UEBxMKRW1lcnl2aWxsZTEPMA0GA1UEChQGU3li YXNlMQwwCgYDVQQLFANEU1QxFzAVBgNVBAMUDnN5YmFzZV90ZXN0X2NhMIHwMIo BgcqhkjOOAQBMIGcAkEA+6xG7XCxiklxbP96nHBnQrTLTCjHlcy8QhIekwv9OlqG EMG9AjJLxj6VCkPOD75vqVMEkaPPjoIbXEJEe/aYXQIVAPyvY1+B9phC2e2YFcf7 cReCcSNxAkBHt7rnOJZ1Dnd8iLQGt0wd1w4lo/Xx2OeZS4CJW0KVKkGId1hNGz8r GrQTspWcwTh2rNGbXxlNXhAV5g4OCgrYA0MAAkA70uNEl90Kmhdt3RISiceCMgOf 1J8dgtWF15mcHeS8OmF9s/vqPAR5NkaVk7LJK6kk7QvXUBY+8LMOugpJf/TYMAsG AhUAhM2Icn1pSavQtXFzXJUCoOmNLpkCFQDtE8RUGuo8ZdxnQtPu9uJDmoBiUQ==

-----END CERTIFICATE-----

- 
- 使用法 -N オプションで指定するシリアル番号の最大長は、16 進文字で 20 文字で す。指定したシリアル番号がこれよりも長い場合、certauth はシリアル番 号を最大長にトランケートします。
	- Adaptive Server が認識するサーバ証明書ファイルを作成するには、署名付 き証明書ファイルの最後に証明書リクエスタのプライベート・キーを追加 します。上記の例のように、署名済み証明書ファイル *sybase\_srv5.crt* の最 後に *srv5\_pkey.txt* を貼り付けます。
	- サーバが起動時にロードできる信頼されたルート・ファイルを作成するに は、ファイル名 *trusted.txt* を *sybase\_srv5.txt* に変更します。*sybase\_srv5.txt* はサーバの共通名です。
	- 次に、*sybase\_srv5.txt* ファイルを Adaptive Server インストール・ディレク トリにコピーします。たとえば、*\$SYBASE/\$SYBASE\_ASE/certificates* にコ ピーします。

SSL ベースのセッションに必要なファイルを、SSL 対応 Adaptive Server の起動 に使用します。

CA のルート証明書を作成したら、この証明書を使用して、複数のサーバ証明 書に署名できます。

**参照 certreq** 

#### <span id="page-112-0"></span>**certreq** ユーティリティ

サーバ証明書要求と対応するプライベート・キーを作成します。このユーティ リティは対話型モードで使用できます。また、コマンド・ラインにオプション のパラメータをすべて提供できます。

構文 certreq [-F *input\_file*] [-R *request\_filename*] [-K *PK\_filename*] [-P *password*]  $\lceil -v \rceil$ パラメータ -F *input\_file*

> 属性情報のある入力ファイル名を指定して、証明書要求を構築します。*input\_file* 名を指定しない場合は、必要な情報をユーザが対話形式で入力します。

*input\_file* には、次のエントリが必要です。

```
req_certtype={Server,Client}
req_keytype={RSA,DSA}
req_keylength={for RSA: 512-2048; 
      for DSA: 512,768,1024}
req_country={string}
req_state={string}
req_locality={string}
req_organization={string}
req_orgunit={string}
req_commonname={string}
```
注意 複数のサーバが同じ共通名を使用できるクラスタ環境以外では、共通名 はサーバ名と同じ名前にしてください。

詳細については、「SDC [環境での共通名の検証」](#page-105-0)(94 ページ) を参照してくだ さい。

サンプル・ファイルの *input\_file* については、例 *2* を参照してください。

```
-R request_filename
```
証明書要求ファイルの名前を指定します。

-K *PK\_filename*

プライベート・キー・ファイルの名前を指定します。

-P *password*

プライベート・キーを保護するために使用されるパスワードを指定します。 -v

バージョン番号と版権メッセージを表示して、終了します。

**例 1 この例では、-F** *input file パラメー*タを使用しないので、対話型モードになり ます。サーバ証明書要求 (server\_req.txt) とプライベート・キー (server\_pkey.txt) を作成するには、次のように入力します。

```
certreq
```

```
Choose certificate request type:
  S Server certificate request
  C Client certificate request (not supported)
  Q Quit
Enter your request [Q] : s
Choose key type:
  R RSA key pair
  D DSA/DHE key pair
  Q Quit
Enter your request [Q] : r
Enter key length (512, 768, 1024 for DSA; 512-2048 for
  RSA : 512
  Country: US
  State: california
  Locality: emeryville
  Organization: sybase
Organizational Unit: dst
Common Name: server
```
ユーティリティから次のメッセージが返されます。

Generating key pair (please wait) . . .

キーのペアが生成された後、さらに情報を入力するためのプロンプトが certreq ユーティリティから表示されます。

Enter password for private key : *password* Enter file path to save request: *server\_req.txt* Enter file path to save private key : server pkey.txt

例 2 または、非対話型モードに -F オプションを使用することもできます。-F オプ ションを使用する場合は、有効値を使用し上記で説明したフォーマットに従っ てください。これらに誤りがある場合、証明書は正しく作成されません。

> 次は、認証要求の非対話型エントリに使用できるサンプル・テキスト・ファイ ルです。

```
req_certtype=server
req_keytype=RSA
req_keylength=512
req_country=us
req_state=california
req_locality=emeryville
req_organization=sybase
req_orgunit=dst
req_commonname=server
```
certreq -F *input\_file*

このファイルを作成、保存してから、コマンド・ラインに次のように入力します。

certreq -F *path\_and\_file* -R server\_req.txt -K server\_pkey.txt -P *password*

ここでは、*path\_and\_file* には、テキスト・ファイルのロケーションが入ります。

このファイルは、サーバ証明書要求 (*server\_req.txt*) とそのプライベート・キー (*server\_pkey.txt*) を作成するものです。プライベート・キーは、*password* によっ て保護されます。

サーバ証明書ファイルは、標準的な ASCII テキスト・エディタを使用して編集 できます。

- 使用法 入力ファイルでは、<tag>=*value* のフォーマットを使用します。<tag> は大 文字と小文字を区別し、上記と同じでなければなりません。
	- "=" は必須です。有効な *value* は、文字または数字で始まり、単一のワー ドであることが必要です。また、*value* の中にスペースを含めないでくだ さい。
	- value が必要な <tag> は、"req\_certtype"、"req\_keytype"、"req\_keylength"、 "req\_commonname" です。
	- <tag>、"="、*value* の前後のスペースまたはタブは許容されます。ブラン ク行も許容されます。
	- 各コメント行は、"#" で始めてください。
	- 証明書要求ファイルは、PKCS #10 フォーマットになっています。この証 明書要求ファイルは、certauth ツールが要求を CA の署名付き証明書に変 換するときに受け入れ可能な入力として使用されます。

**参照 certauth** 

#### <span id="page-114-0"></span>**certpk12** ユーティリティ

PKCS #12 ファイルを証明書ファイルとプライベート・キーにエクスポートま たはインポートします。

構文 certpk12

{*-O Pkcs12\_file* | *-I Pkcs12\_file*} [-C *Cert\_file*] [-K *Key\_file*] [-P *key\_password*] [-E *Pkcs12\_password*]  $\lceil -v \rceil$ 

#### パラメータ -C *Cert\_file*

-O をオンにしている場合は、PKCS #12 ファイルにエクスポートする証明書 ファイルの名前を指定します。-I をオンにしている場合は、PKCS #12 ファイ ルからインポートする証明書ファイルの名前を指定します。

#### -K *Key\_file*

-O がオンの場合は PKCS #12 ファイルにエクスポートするプライベート・ キー・ファイルの名前、または -I がオンの場合は PKCS #12 ファイルからイン ポートするプライベート・キー・ファイルの名前を指定します。

#### -P *Key\_password*

-K を指定しているプライベート・キーの保護に使用するパスワードを指定し ます。-O がオンの場合には、プライベート・キーを PKCS #12 ファイルにエク スポートするためのパスワードが必要です。-I がオンの場合には、PKCS #12 ファイルからプライベート・キーをインポートしてからテキスト・ファイルに 出力するためのパスワードが必要です。

#### -O *Pkcs12\_file*

エクスポートする PKCS #12 ファイルの名前を指定します。ファイルの内容 は、証明書とプライベート・キー、証明書だけ、プライベート・キーだけの 3 つ の場合があります。-O または -I のどちらかがオンになっていなければなりま せん。

-I *Pkcs12\_file*

インポートする PKCS #12 ファイルの名前を指定します。ファイルの内容は、 証明書とプライベート・キー、証明書だけ、プライベート・キーだけの 3 つの 場合があります。-I または -O のどちらかがオンになっていなければなりません。

#### -E *Pkcs12\_password*

PKCS #12 ファイルを保護するために使用するパスワードを指定します。-O を オンにしている場合は、エクスポートする PKCS #12 ファイルを暗号化すると きにパスワードを使用します。-I をオンにしている場合は、インポートする PKCS #12 ファイルを復号化するときにパスワードを使用します。パスワード は「トランスポート・パスワード」とも呼ばれます。

-v

certpk12 ツールのバージョン番号と版権メッセージを表示して、終了します。

例 1 この例では、証明書ファイル (*caRSA.crt*) とプライベート・キー・ファイル (*caRSApkey.txt*) を PKCS #12 ファイル (*caRSA.p12*) にエクスポートします。 *password* は、*caRSApkey.txt* の復号化に使用されるパスワードです。 *pk12password* は最後の *caRSA.p12* の暗号化に使用されるパスワードです。

> certpk12 -O caRSA.p12 -C caRSA.crt -K caRSApkey.txt -P *password* -E *pk12password*

-- Sybase PKCS #12 Conversion Utility certpk12 Thu Nov 9 16:55:51 2009--

例 2 この例では、証明書とプライベート・キーのある PKCS #12 ファイル *caRSA.p12* をインポートします。埋め込み証明書をテキスト・ファイル (*caRSA\_new.crt*) に出力し、埋め込みプライベート・キーをテキスト・ファイル (*caRSApkey\_new.txt*) に出力します。*new\_password* は、*caRSApkey\_new.txt* を保 護するために使用されます。*pk12password* は、*caRSA.p12* ファイルを復号化す るために必要です。

```
certpk12 -I caRSA.p12 -C caRSA_new.crt
   -K caRSApkey_new.txt -P new_password -E pk12password
-- Sybase PKCS#12 Conversion Utility certpk12 Thu Nov 9 
16:55:51 2009--
```
注意 例 1 と例 2 を実行すると、*caRSA.crt* と *caRSA\_new.crt* は同じ内容になりま す。ただし、*caRSApkey.txt* と *caRSApkey\_new.txt* はランダムに復号化されるの で、同じにはなりません。

例 3 この例では、証明書ファイル *caRSA.crt* を PKCS#12 ファイル *caRSAcert.p12* に エクスポートします。また、*pkcs12password* を使用して *caRSAcert.p12* を暗号化 します。

```
certpk12 -O caRSAcert.p12 -C caRSA.crt -E pk12password
```
-- Sybase PKCS#12 Conversion Utility certpk12 Thu Nov 9 16:55:51 2009--

例 4 この例では、証明書を含む PKCS #12 ファイル *caRSAcert.p12* をインポートし ます。また、埋め込み証明書をテキスト・ファイル *caRSAcert.txt* に出力しま す。*pk12password* は、*caRSAcert.p12* ファイルを復号化するために必要です。

```
certpk12 -I caRSAcert.p12 -C caRSAcert.txt 
     -E pk12password
-- Sybase PKCS#12 Conversion Utility certpk12 Thu Nov 9 
16:55:51 2009--
```
注意 例 3 と例 4 を実行すると、*caRSA.crt* と *caRSAcert.txt* は同じ内容になります。

- 使用法 certpk12 がサポートしているのは、トリプル DES 暗号化方式で暗号化さ れた PKCS #12 ファイルだけです。
	- 証明書要求者のプライベート・キーを署名付き証明書ファイルの最後に付 加します。
	- ファイルに *servername.crt* と名前を付けます。*servername* はサーバの名前 です。これを、*\$SYBASE/\$SYBASE\_ASE* の下の証明書ディレクトリに置き ます。

このファイルは、SSL が有効な Adaptive Server を起動するときに必要です。

**参照 certreg と certauth** 

## カスタマイズされた **Open SSL** のサポート

Linux on POWER (32 ビット版および 64 ビット版 ) では、Open SSL を使用して SSL 機能をサポートします。

SSL 機能を有効にするには、*libsybfcsissl.so.15.0.3* ランタイム・ライブラリ (32 ビット版 ) または *libsybfcsissl64.so.15.0.3* ランタイム・ライブラリ (64 ビット版 ) を、*libtcl.cfg* (32 ビット版 ) 設定ファイルまたは *libtcl64.cfg* (64 ビット版 ) 設定 ファイルに追加します。設定ファイルは、*\$SYBASE/\$SYBASE\_OCS/config* にあ ります。

## パスワード暗号化のための **FIPS 140-2** 準拠

Open Client と Open Server のログイン・パスワードとリモート・パスワードの 暗号化は、Sybase CSI (Common Security Infrastructure) によって実現されます。 Certicom SSL Plus 5.2.2 CSI-Crypto 2.6 は、連邦情報処理標準 (FIPS: Federal Information Processing Standard) 140-2 に準拠しています。この機能をサポート する UNIX プラットフォームは、Certicom Security Builder 共有ライブラリ *libsbgse2.so* を必要とします。このライブラリは、CSI 2.6 でインストールされ ます。FIPS 暗号化をサポートするために、SDK または Open Server のインス トール時に、*libsbgse2.so* という名前の Certicom Security Builder 共有ライブラ リが *\$SYBASE/\$SYBASE\_OCS/lib3p* または *\$SYBASE/\$SYBASE\_OCS/lib3p64* にイ ンストールされます。

# 索引

### **B**

bcp.loc [ファイル](#page-90-0) 79 [binary.srt](#page-90-1) ファイル 79 [blklib.loc](#page-90-2) ファイル 79

## **C**

certauth [証明書](#page-108-0) 97, [98](#page-109-0) [certpk12](#page-114-0) 証明書 103 certreq [証明書](#page-112-0) 101 charsets ディレクトリ 内容 [75,](#page-86-0) [79](#page-90-3) CipherSuite [のサポート](#page-103-0) 92 cslib.loc [ファイル](#page-90-4) 79 ctlib.loc [ファイル](#page-90-5) 79 CyberSafe Kerberos セキュリティ [アプリケーションでの使用方法](#page-95-0) 84

## **D**

```
dictionary.srt ファイル 79
dscp ユーティリティ
 help 39
 起動 38
 コマンド 38
 サーバの属性 41
 サーバ・エントリのコピー 46, 48
 サーバ・エントリの削除 46
 サーバ・エントリの修正 45
 サーバ・エントリの追加 43
 サーバ・エントリの表示 42
 サーバ・エントリのリスト 42
 終了 48
 セッションのオープン 39
 セッションのクローズ 40
 セッション間の切り替え 39
 説明 37
 ディレクトリ・サービスへのサーバの追加 51
```

```
dsedit ユーティリティ
 説明 49
 ディレクトリ・サービスへのサーバの追加 51
```
### **E**

esql.loc [ファイル](#page-90-7) 79

#### **H**

help [関連マニュアル](#page-7-0) viii

#### **I**

```
interfaces ファイル 37
 dscp セッションのオープン 39
 dsedit を使用して編集 50
 secmech 行 31
 エントリ 68
 エントリのコピー 48
 エントリの修正 43
 エントリの追加 42
 エントリの表示 42
 エントリのリスト 42
 コピー、エントリ 46
 使用方法 67
 スタンバイ・サーバ・アドレッシング 70
 優先度 60
 ロケーション 67
```
#### **K**

[Kerberos 83](#page-94-0)

### **L**

LDAP [interfaces](#page-29-0) ファイル 18 [ldapurl](#page-36-0) の定義 25 [libtcl\\*.cfg](#page-33-0) ファイル 22 [エントリ例](#page-30-0) 19 [環境変数](#page-37-0) 26 [接続タイプ](#page-35-0) 23 定義 [18](#page-29-1) [ディレクトリ・スキーマ](#page-31-0) 20 [ディレクトリ・セクション](#page-73-0) 62 [匿名接続](#page-35-1) 24 [複数のディレクトリ・サービス](#page-38-0) 27 [有効化](#page-36-1) 25 [ユーザ名/パスワード接続](#page-35-2) 24 [ライブラリ](#page-37-0) 26 [ロケーション、ライブラリ](#page-37-0) 26 LDAP ドライバ [ロケーション](#page-34-0) 23 ldapurl [キーワード](#page-37-1) 26 例 [25](#page-36-0) [libtcl\\*.cfg](#page-33-0) ファイル 22 [上書き](#page-71-0) 60 目的 [60](#page-71-1) [優先度](#page-71-0) 60 [ロケーション](#page-34-1) 23 libtcl.cfg ファイル [使用方法](#page-72-0) 61 [セキュリティ・ドライバ](#page-75-0) 64 [セクション](#page-72-1) 61 [ディレクトリ・ドライバ](#page-72-2) 61 [レイアウト](#page-72-3) 61 [ロケーション](#page-72-4) 61 locales ディレクトリ 内容 [76,](#page-87-0) [80](#page-91-0) locales.dat ファイル [エントリ](#page-87-1) 76 [使用方法](#page-87-2) 76 [ファイルの例](#page-88-0) 77 編集 [77,](#page-88-1) [78](#page-89-0) [ロケーション](#page-87-3) 76

#### **M**

[MIT Kerberos 88](#page-99-0)

MIT Kerberos セキュリティ [アプリケーションでの使用方法](#page-97-0) 86

## **N**

[noaccents.srt](#page-90-8) ファイル 79 [nocase.srt](#page-90-9) ファイル 79 [nocasepref.srt](#page-91-1) ファイル 80

## **O**

objectid.dat ファイル [エントリ](#page-91-2) 80 [ファイルの例](#page-92-0) 81 編集 [81](#page-92-1) [ロケーション](#page-91-3) 80 ocs.cfg [ファイル](#page-82-0) 71 Open Client [基本設定](#page-16-0) 5 [初期化の処理](#page-16-1) 5 [セキュリティ・サービス](#page-45-0) 34 [接続処理](#page-16-1) 5 [設定作業](#page-18-0) 7 [説明](#page-12-0) 1 [ディレクトリ・サービス](#page-33-1) 22 [ローカライゼーション・プロセス](#page-84-0) 73, [75](#page-86-1) Open Server [アプリケーションのタイプ](#page-20-0) 9, [23](#page-34-2) [基本設定](#page-20-1) 9, [11](#page-22-0) [初期化の処理](#page-20-2) 9 [セキュリティ・サービス](#page-45-1) 34, [35](#page-46-0) [接続処理](#page-20-2) 9 [設定作業](#page-22-1) 11 [説明](#page-12-1) 1 [ディレクトリ・サービス](#page-33-2) 22 [補助](#page-20-3) 9 [ローカライゼーション・プロセス](#page-84-0) 73, [75](#page-86-1)

#### **P**

```
password
  暗号化 63
  暗号化、pwdcrypt 63
pwdcrypt
  暗号化、パスワード 63
```
## **S**

```
SSL
  Open Client/Open Server 92
  SDC 94
  SSL/TLS 92
  概要 91
  証明書 94, 95
  信頼されたルート・ファイル 95
 ハンドシェイク 91
  フィルタ 92
```
## **U**

unicode ディレクトリ 内容 [80](#page-91-4)

### あ

暗号化 [password 63](#page-74-0)

#### か

環境変数 [LDAP 26](#page-37-0) [接続用](#page-66-0) 55 設定 [56,](#page-67-0) [57](#page-68-0) [ローカライゼーション用](#page-67-1) 56 [関連マニュアル](#page-7-0) viii

## き

共通名の検証 SDC 環境 [94](#page-105-1) 共有ディスク・クラスタ環境 [証明書](#page-105-1) 94

## く

[クライアント・ライブラリ・アプリケーション](#page-99-0) 88

## け

[ゲートウェイ、](#page-20-4)Open Server 9

## さ

サーバ [証明書](#page-104-0) 93 認証 [93](#page-104-0)

## し

[照合順ファイル](#page-90-10) 79 証明書 [certauth 97,](#page-108-0) [98](#page-109-0) [certpk12 103](#page-114-0) [certreq 101](#page-112-0) [SSL 94,](#page-105-1) [95](#page-106-0) [サーバ](#page-104-0) 93 取得 [97,](#page-108-0) [98,](#page-109-0) [101](#page-112-0) [信頼されたルート・ファイル](#page-106-0) 95 [ツール](#page-108-0) 97, [98,](#page-109-0) [101,](#page-112-0) [103](#page-114-0) 変換 [103](#page-114-0) 初期化 [Open Client 5](#page-16-2) [概要](#page-13-0) 2 信頼されたルート・ファイル [証明書](#page-106-0) 95

#### せ

```
セキュリティ・サービス 32
  Client-Library 33
  Kerberos によって提供される 83
 Open Server 34
  secmech 行と属性 31
  概要 31
  セキュリティ・メカニズム 31, 32
  設定作業 35
  タイプ 32
  例 33
セキュリティ・ドライバ 32
  Kerberos 83
  ファイルでの追加 66
接続
  Open Client 5
```
[概要](#page-14-0) 3 [環境変数](#page-66-0) 55 接続タイプ [LDAP 23](#page-35-0)

#### そ

[ソート順ファイル](#page-90-10) 79

#### て

[ディレクトリ・サービス](#page-48-2) 37 [エントリの修正](#page-54-2) 43 [エントリの追加](#page-53-2) 42 [エントリの表示](#page-53-3) 42 [エントリのリスト](#page-53-1) 42 概要 [17](#page-28-0) [コピー、エントリ](#page-57-0) 46, [48](#page-59-0) [サーバの追加](#page-62-0) 51 [セキュリティ属性](#page-42-4) 31 [接続処理](#page-33-1) 22, [23](#page-34-2) 属性 [21](#page-32-0) [ディレクトリ・オブジェクト](#page-32-1) 21 [ドライバ](#page-33-3) 22 [ディレクトリ・サービスと](#page-29-0) interfaces ファイルの対比 18 ディレクトリ・スキーマ・ファイル [ロケーション](#page-31-0) 20 ディレクトリ・セクション LDAP [エントリ](#page-73-0) 62 [ディレクトリ・ドライバ](#page-33-3) 22 ditbase 62 構文、libtcl.cfg [ファイル](#page-72-2) 61

### と

ドライバ [セキュリティ](#page-43-0) 32 [タイプ](#page-71-2) 60 定義 [60](#page-71-3) [ドライバ設定ファイル](#page-71-4) 60

## ね

ネットワーク・ドライバ libtcl.cfg [ファイルでの追加](#page-78-2) 67

#### ひ

[表示、ディレクトリ・サービス](#page-56-1) 45, [52](#page-63-0)

#### ほ

補助、[Open Server 9](#page-20-3)

## ろ

[ローカライズ、メッセージ・ファイル](#page-89-1) 78 ローカライゼーション 概要 [73,](#page-84-0) [75](#page-86-1) ローカライゼーション・ファイル [locales.dat](#page-87-4) ファイル 76, [78](#page-89-0) [objectid.dat](#page-91-5) ファイル 80 [照合順ファイル](#page-90-10) 79 説明 [75](#page-86-1) [ローカライズ、メッセージ・ファイル](#page-89-1) 78, [79](#page-90-3)